# Information Visualization

## Color & Interaction

• Slides refer to <https://www.cs.ubc.ca/~tmm/>

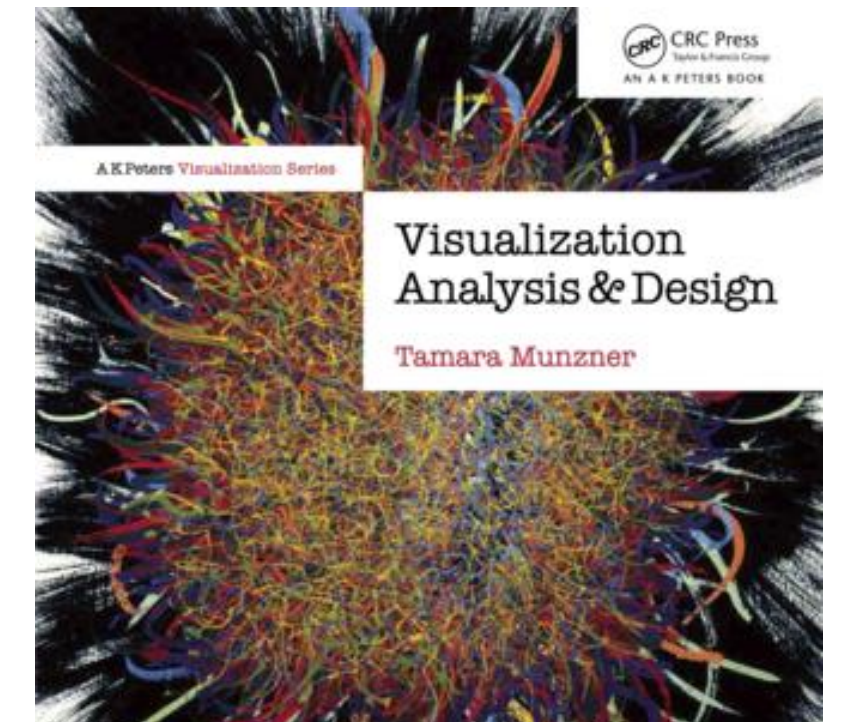

Buttrations by Eamonn Maguir

#### Color & Interaction

- Map Color
- Manipulate: Change, Select, Navigate
- Facet: Juxtapose, Partition, Superimpose

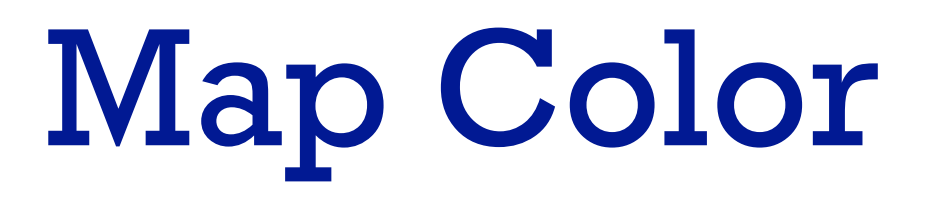

#### Idiom design choices: Encode Encode

⊛

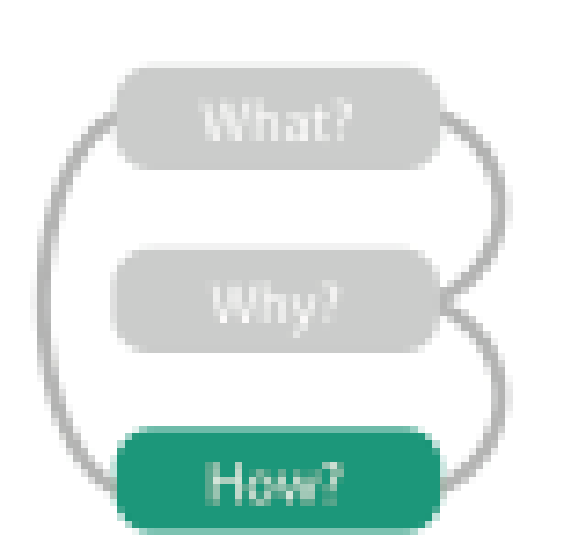

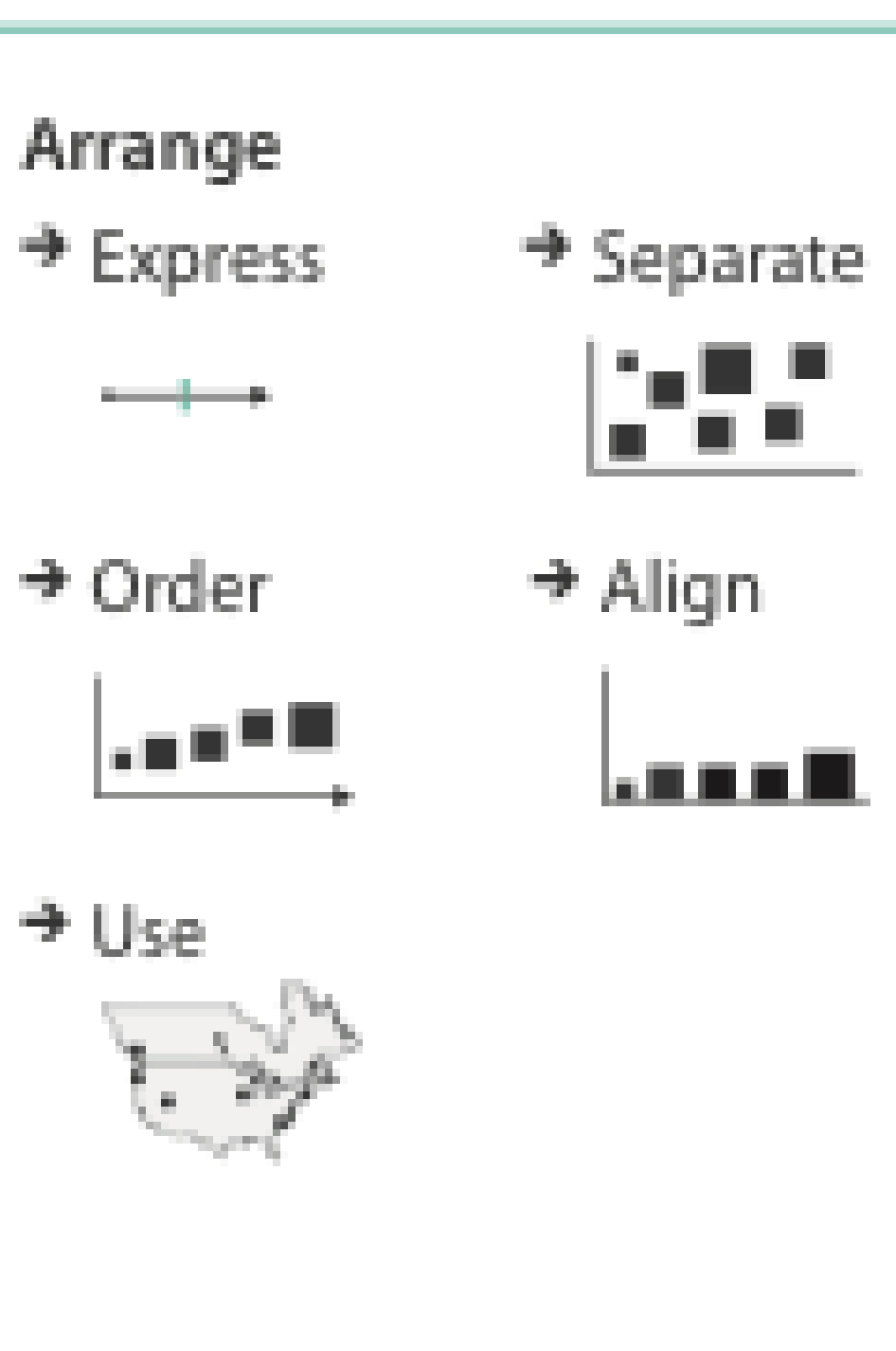

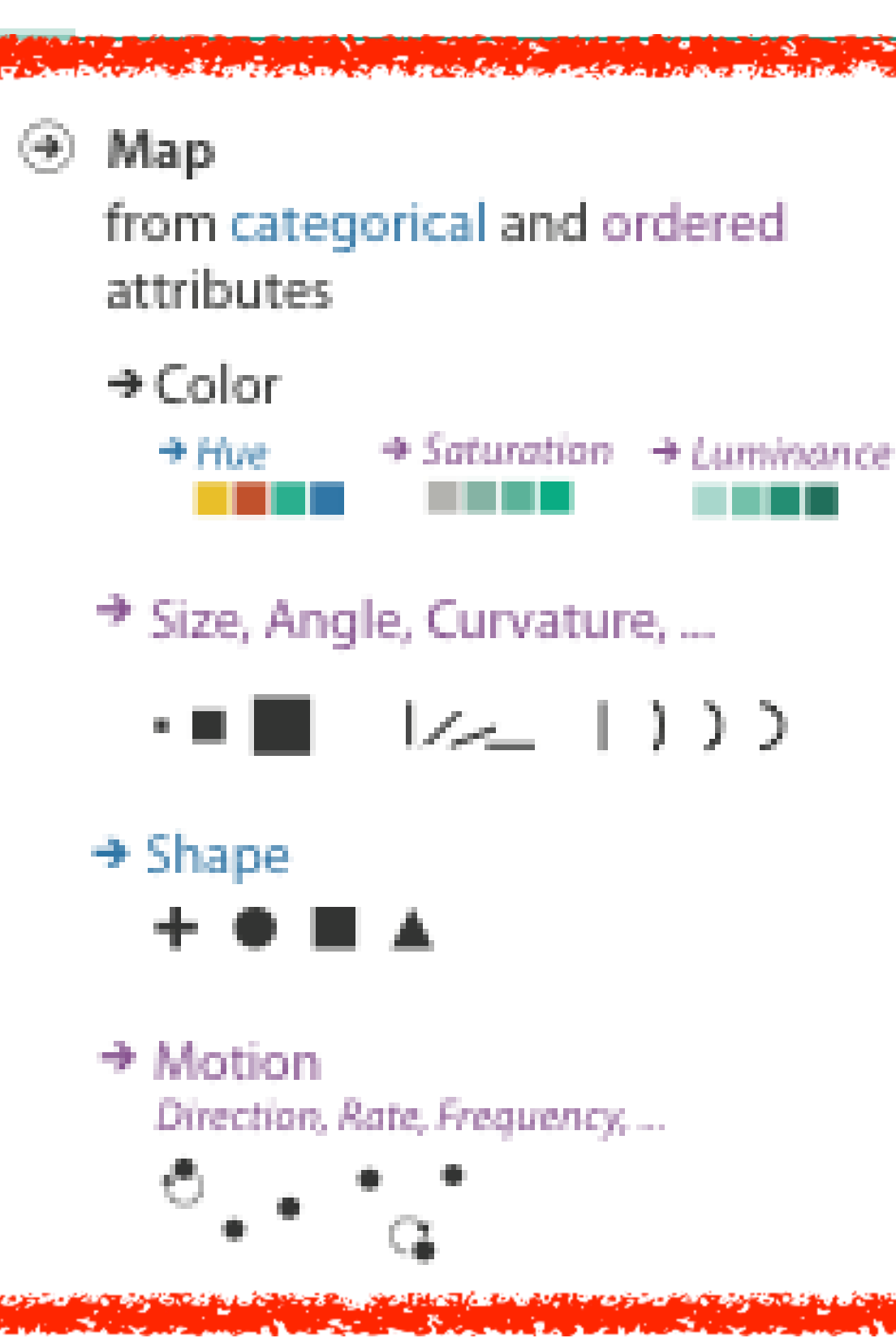

### Categorical vs ordered color

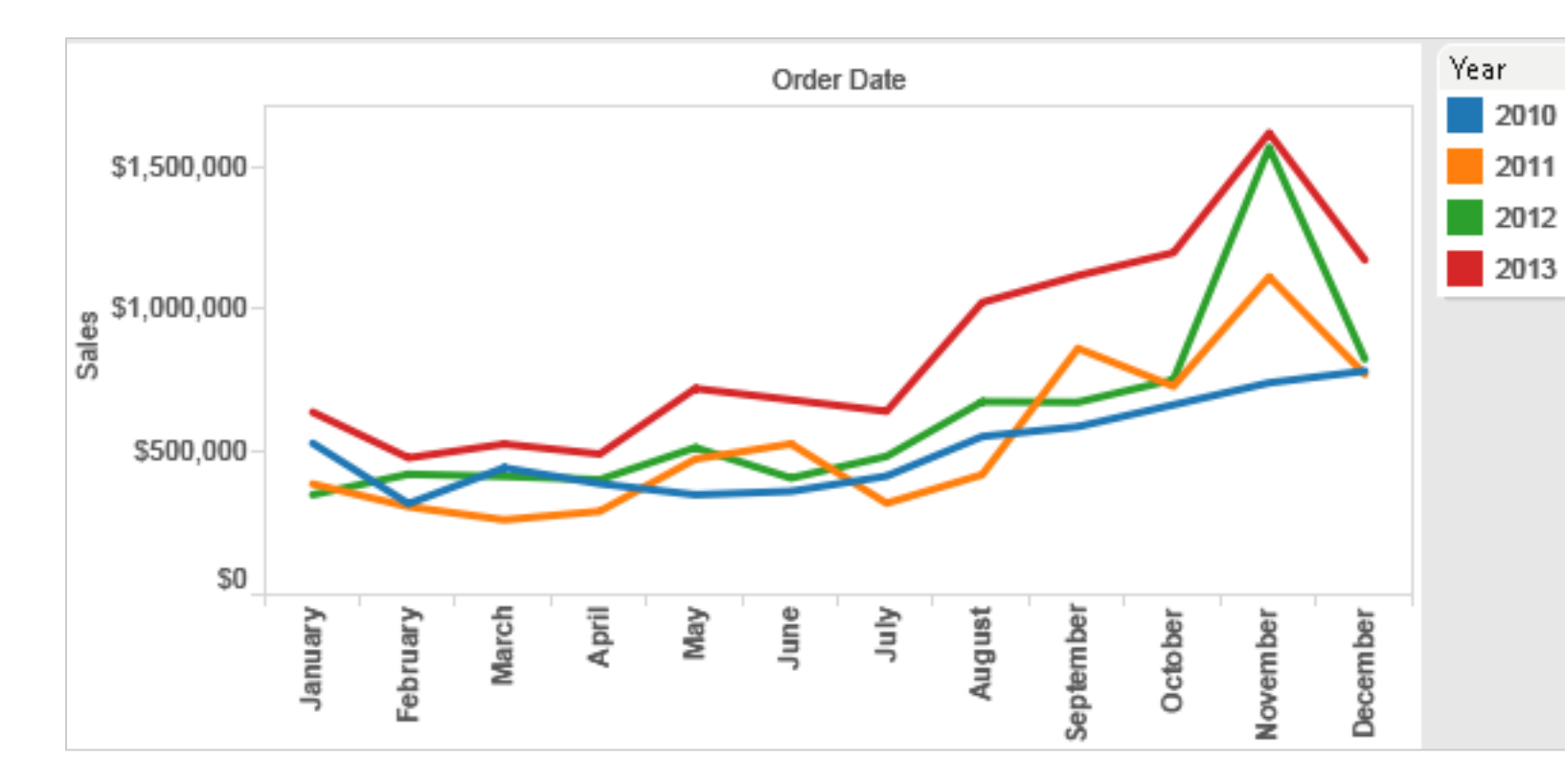

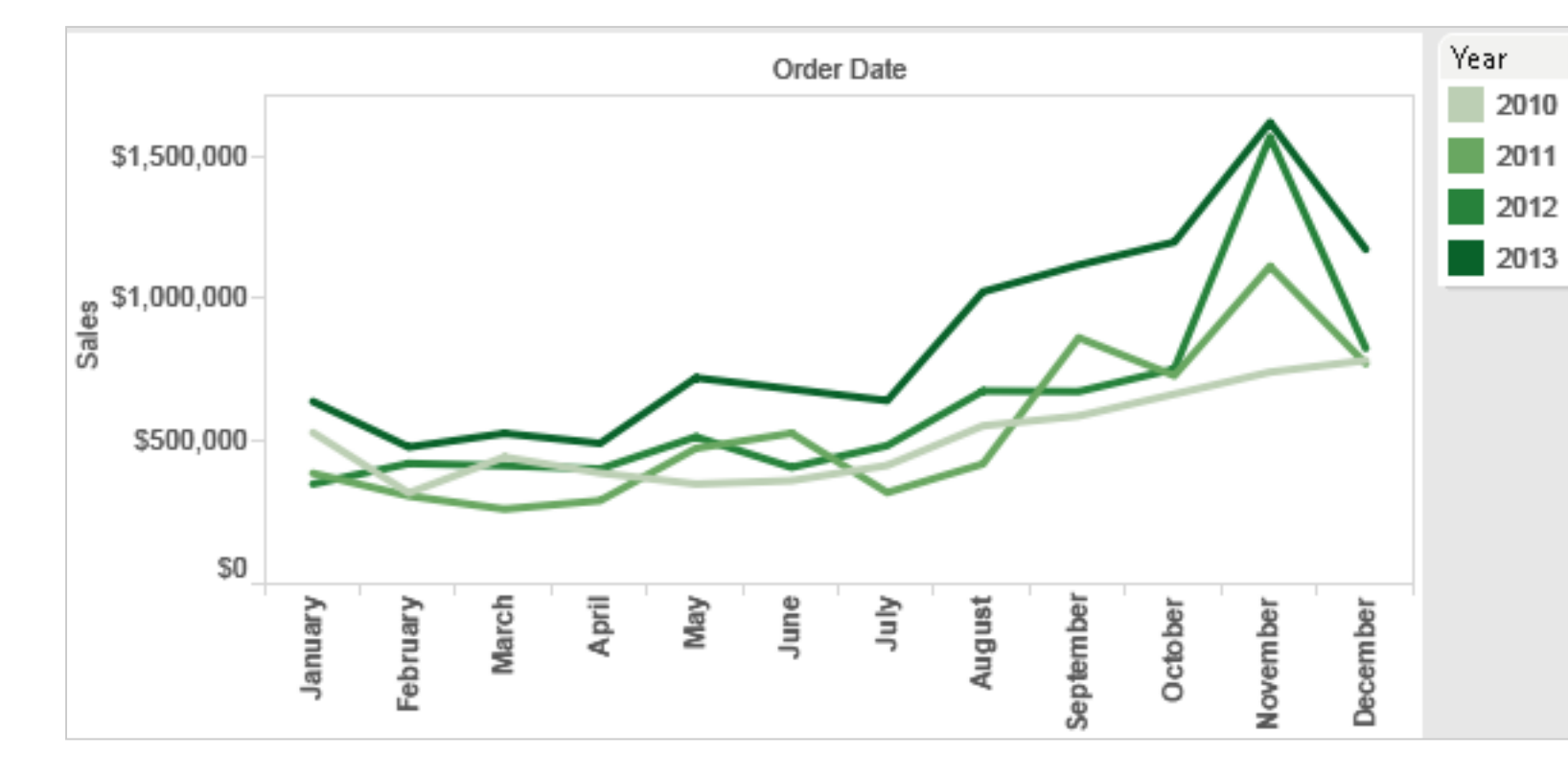

Annual sales by state

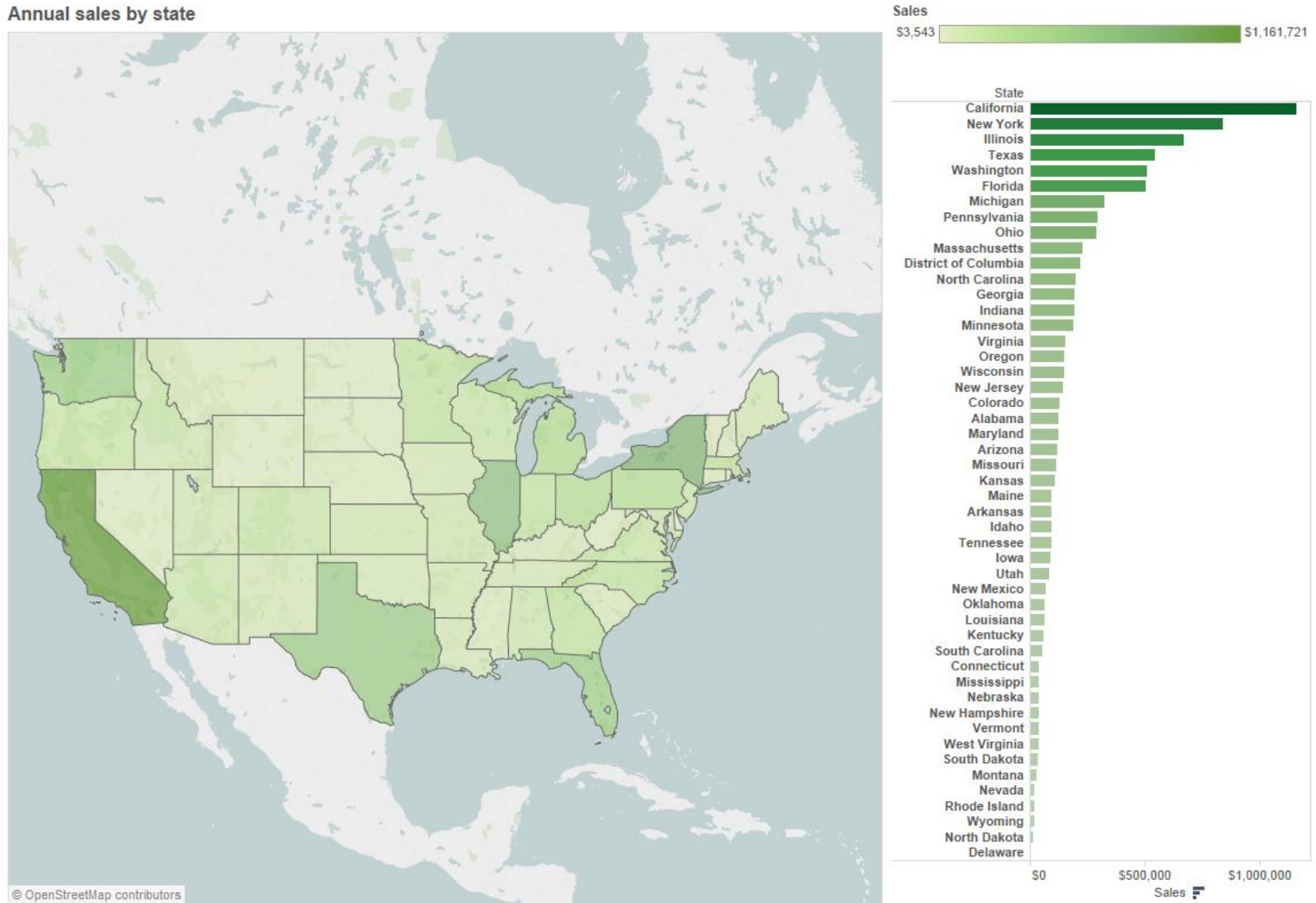

### Color: Luminance, saturation, hue

- 3 channels Luminance –identity for categorical Saturation • hue –magnitude for ordered **Hue** •luminance • saturation
- RGB: poor for encoding
- HSL: better, but beware
	- $-$ lightness  $\neq$ luminance

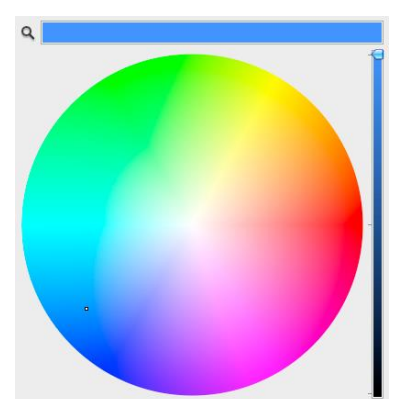

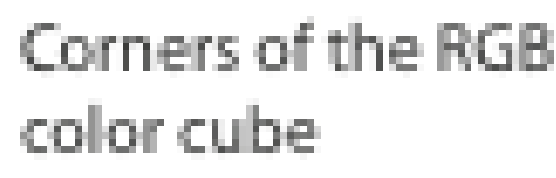

L from HLS All the same

Luminance values

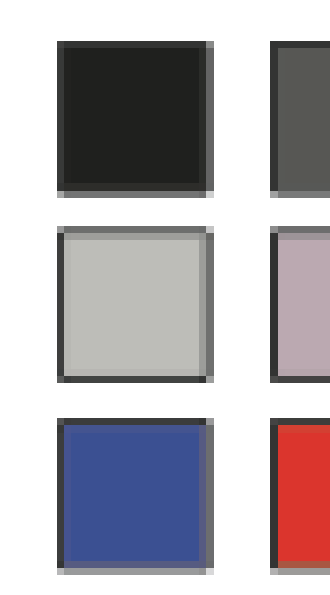

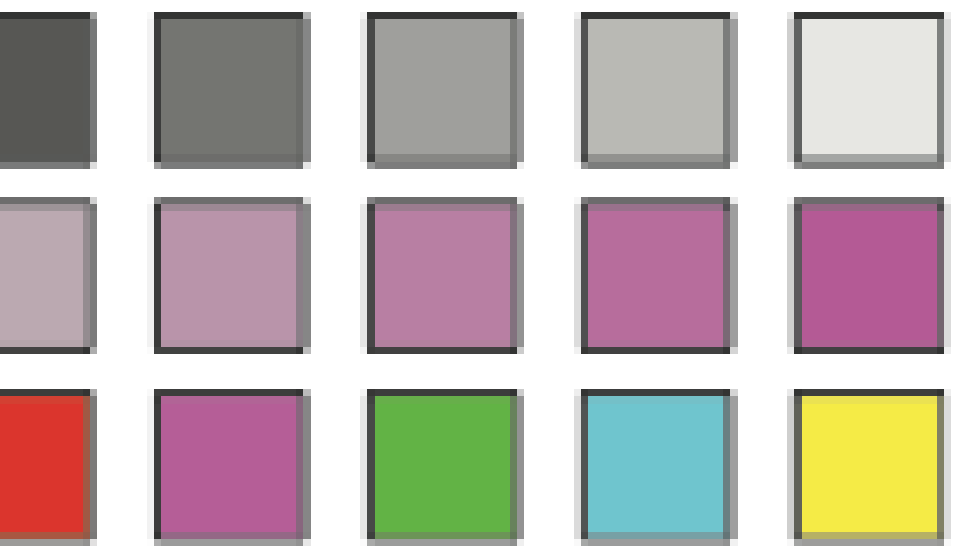

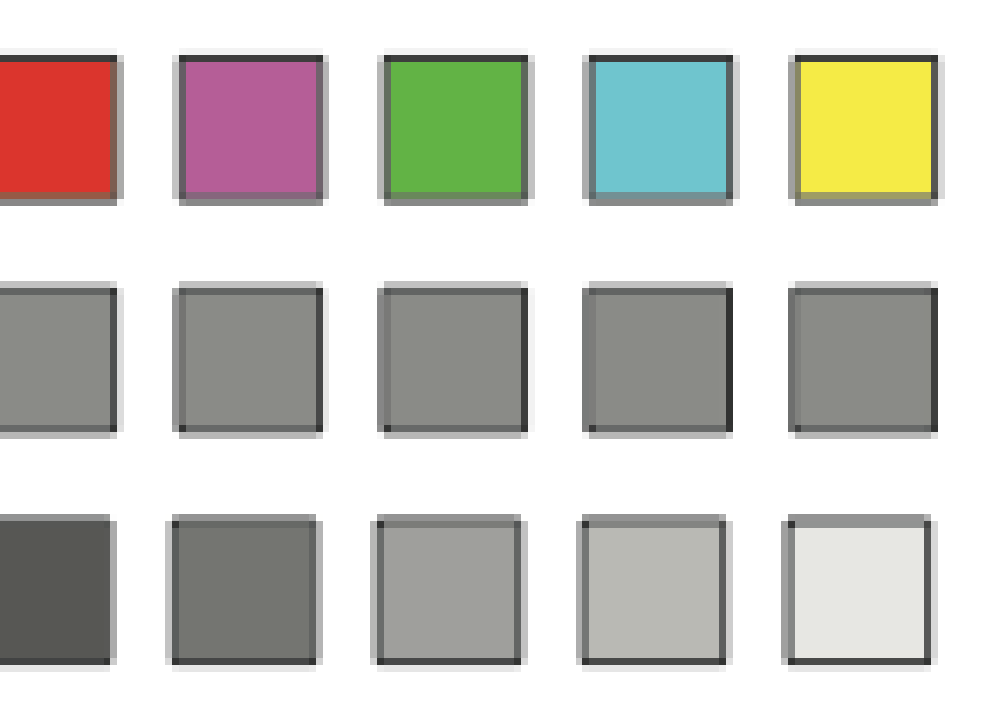

#### Spectral sensitivity

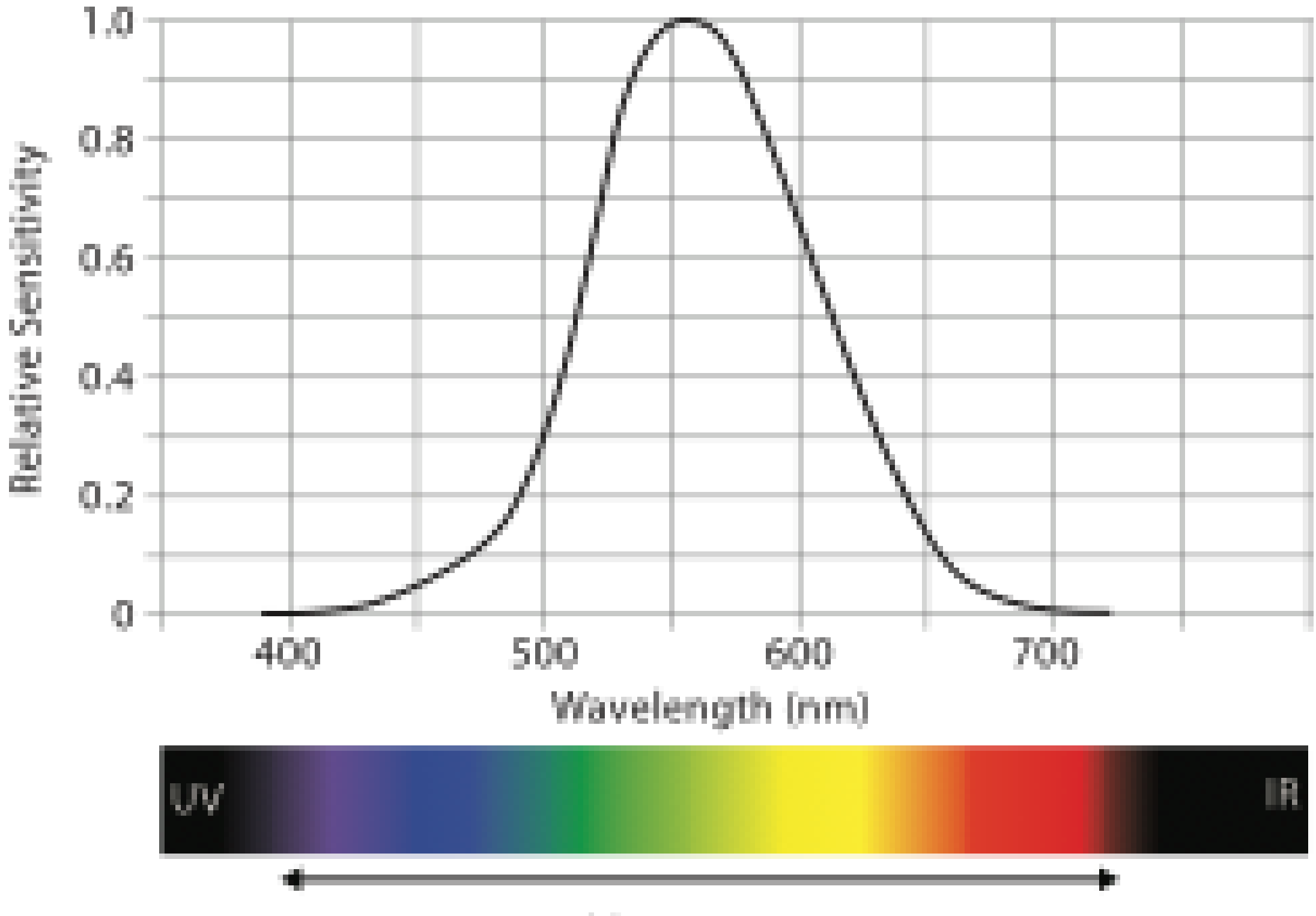

Visible Spectrum

## Three-Color Theory

• Human visual system has two types of sensors

–Rods:

- monochromatic, night vision
- –Cones
	- •Color sensitive
	- Three types of cone
	- Only three values (the *tristimulusvalues) are sent to the brain*

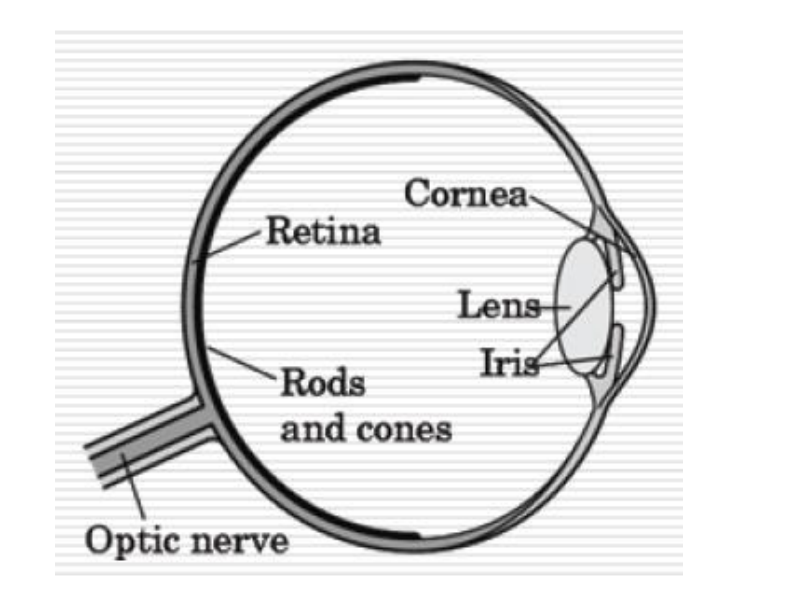

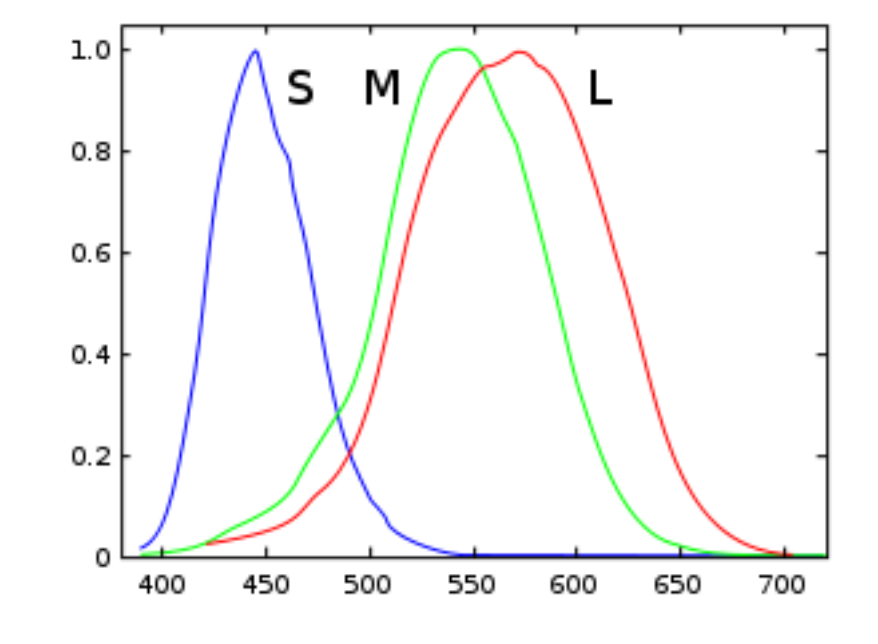

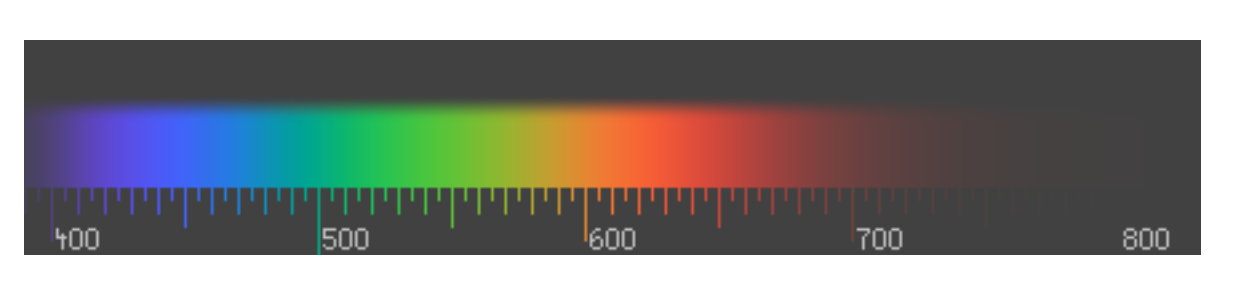

## Opponent color and color deficiency

- •perceptual processing before optic nerve
	- –one achromatic luminance channel L
		- –edge detection through luminance contrast
	- –two chroma channels, R-G and Y-B axis
- "color blind" if one axis has degraded acuity
	- –8% of men are red/green color deficient
	- –blue/yellow is rare

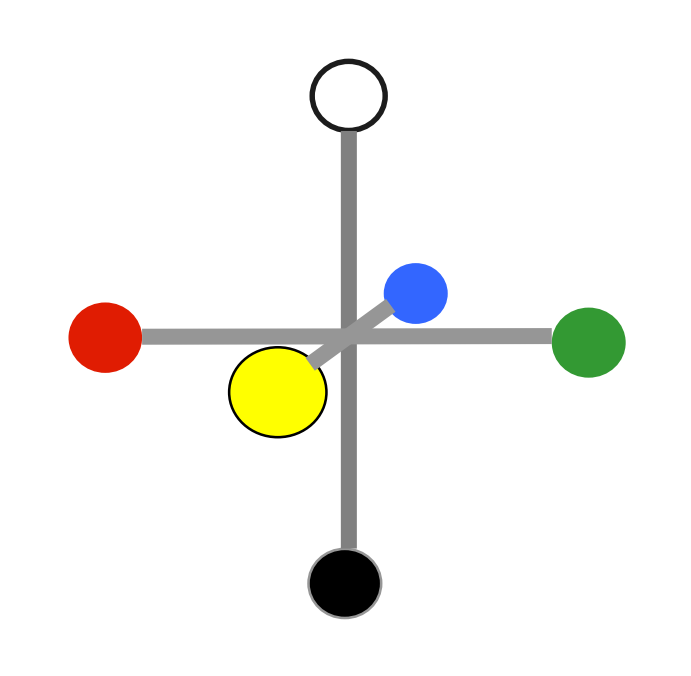

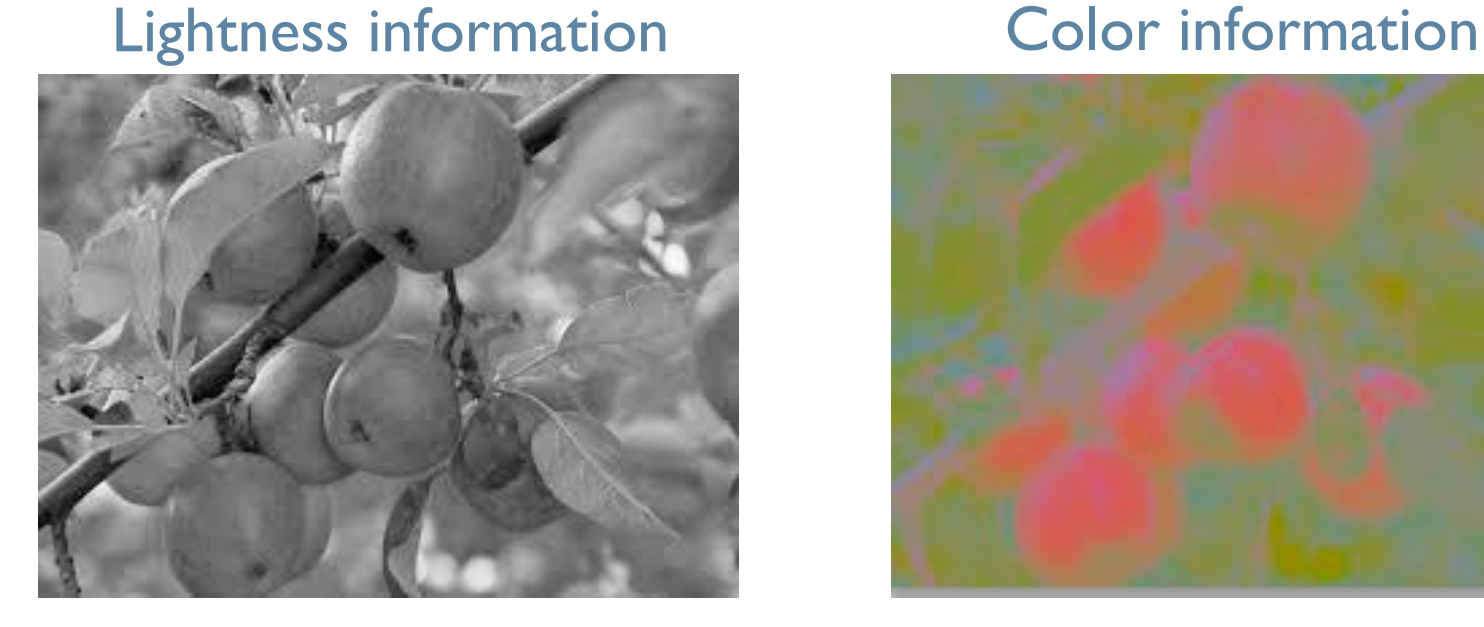

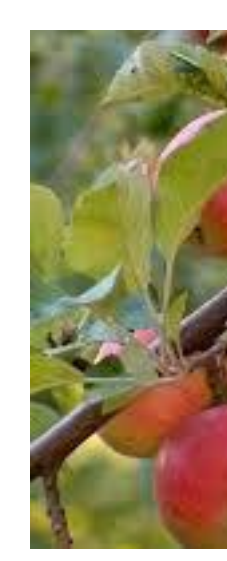

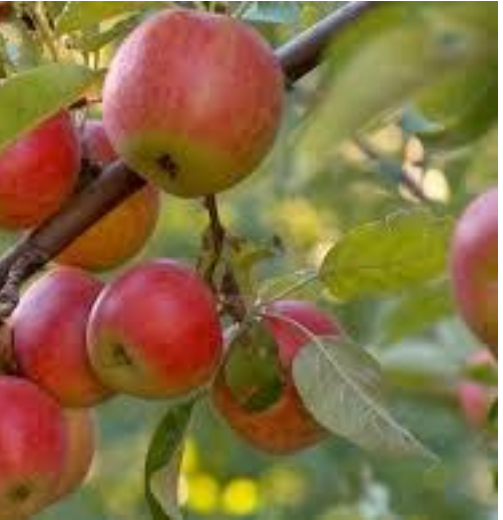

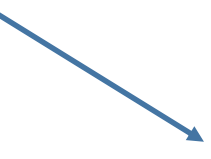

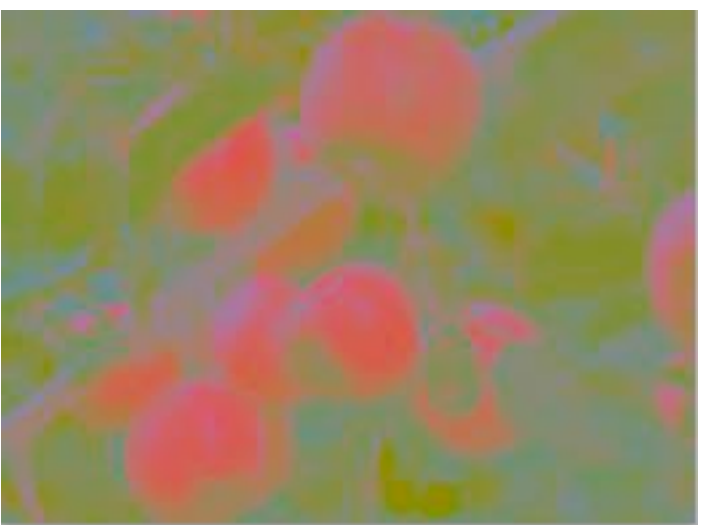

#### CIE L\*A\*B\* color space

•Perception uniform

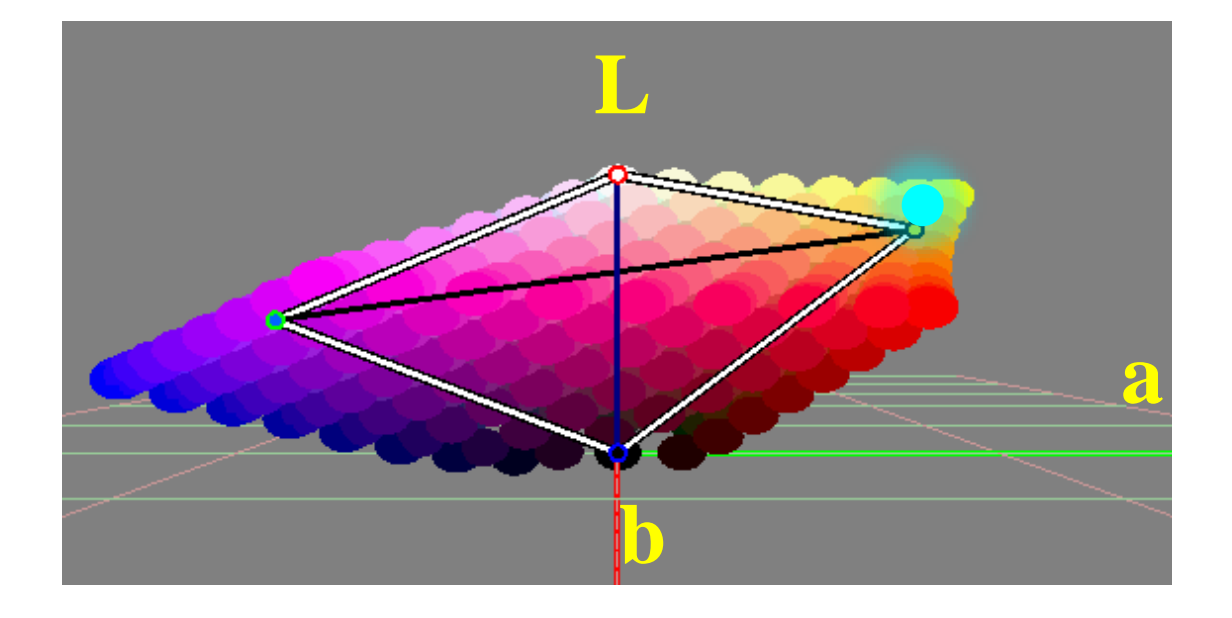

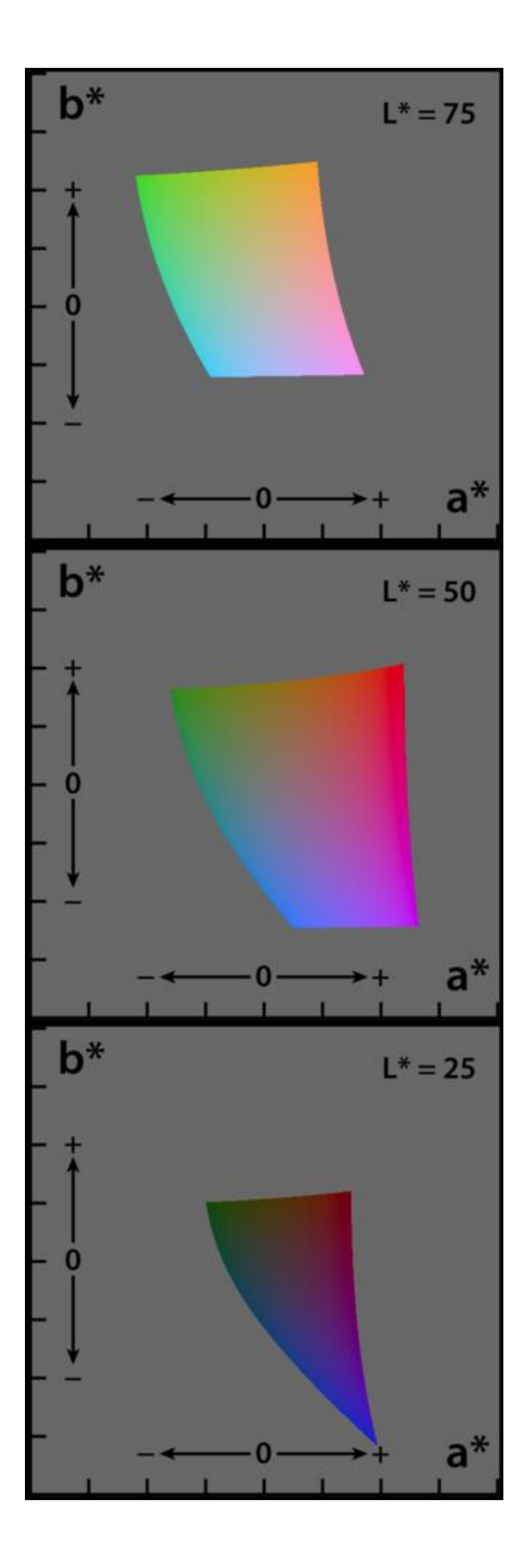

## Designing for color deficiency: Check with simulator

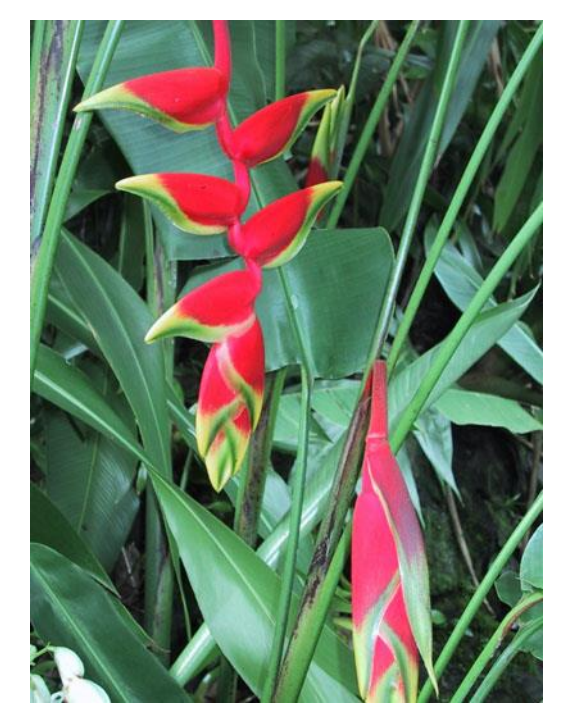

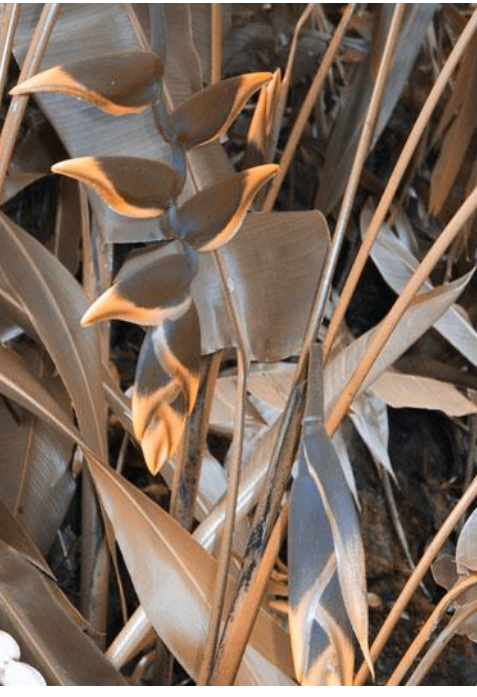

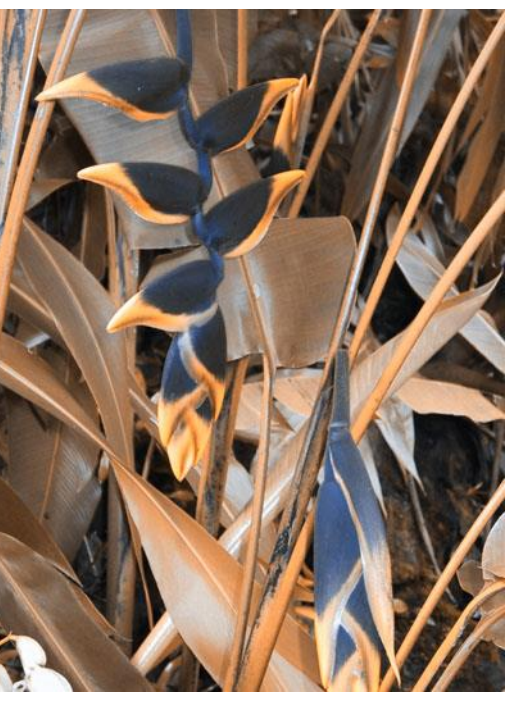

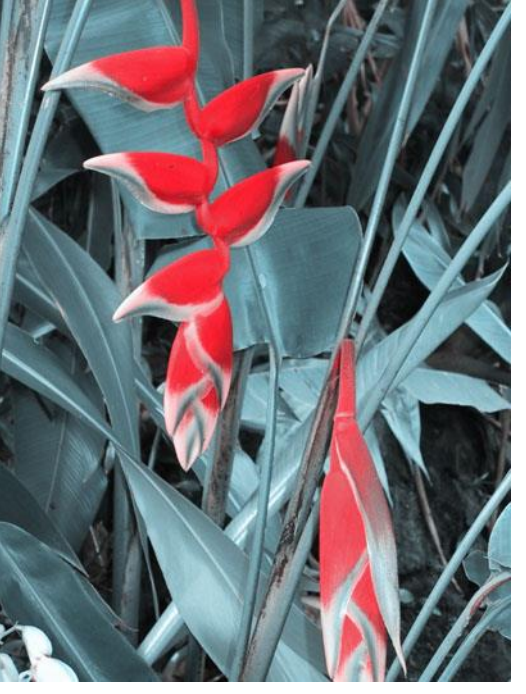

#### **Normal Deuteranope Protanope Tritanope**

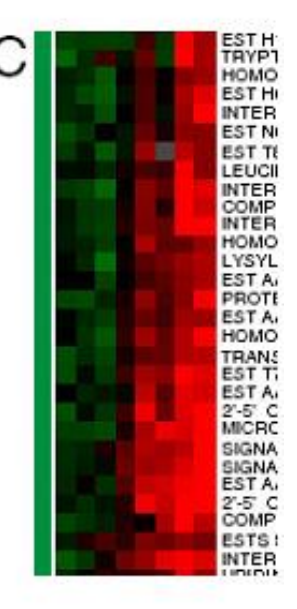

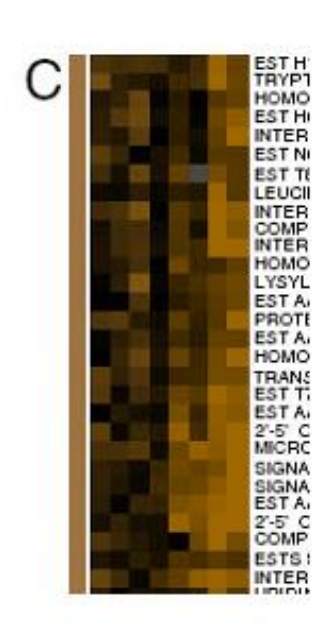

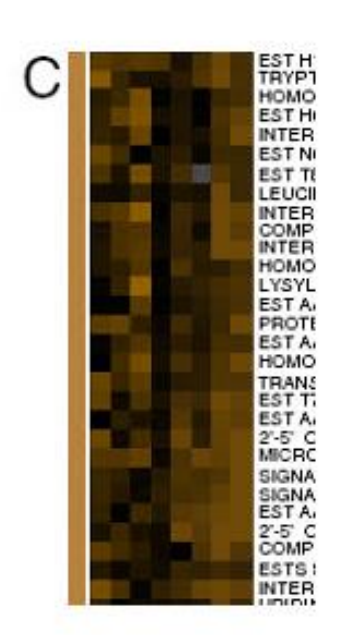

# **vision**

[Seriously Colorful: Advanced Color Principles & Practices. Stone.Tableau Customer Conference 2014.]

<http://rehue.net>

Designing for color deficiency: Avoid encoding by hue alone

- redundantly encode
	- –vary luminance
	- –change shape

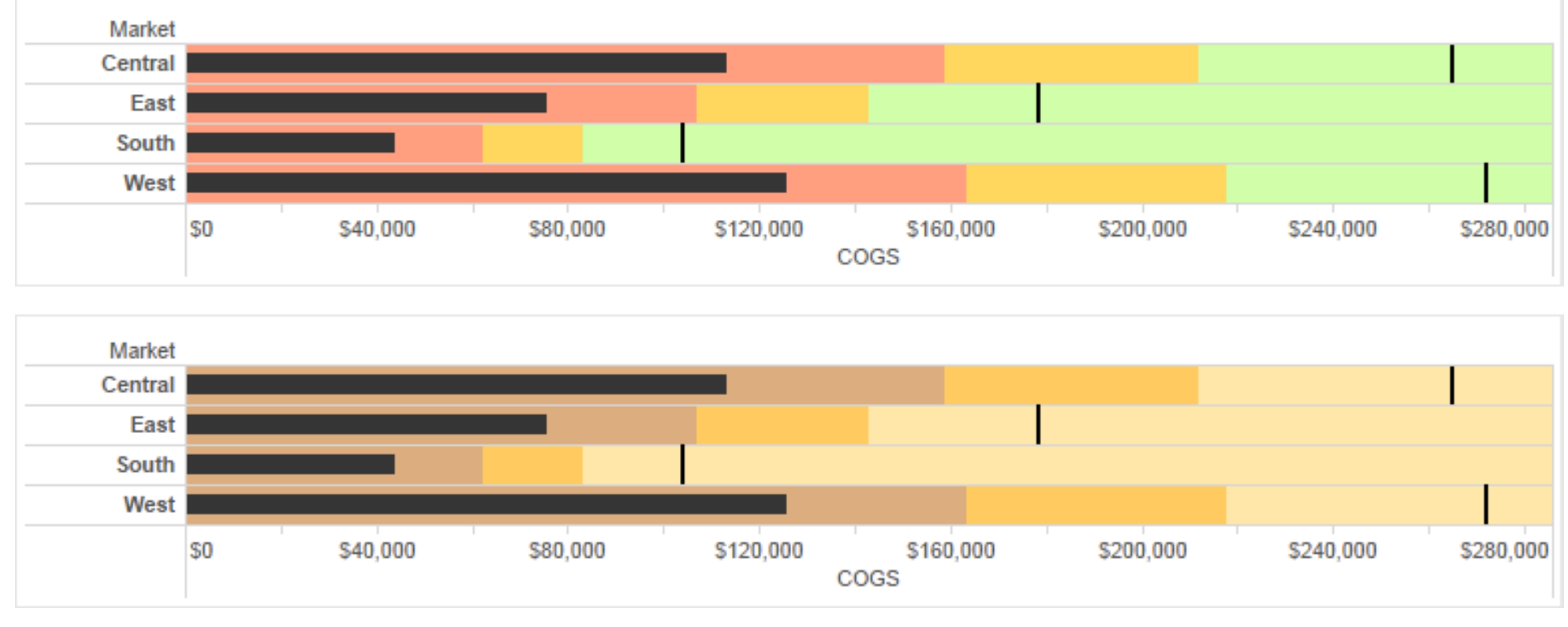

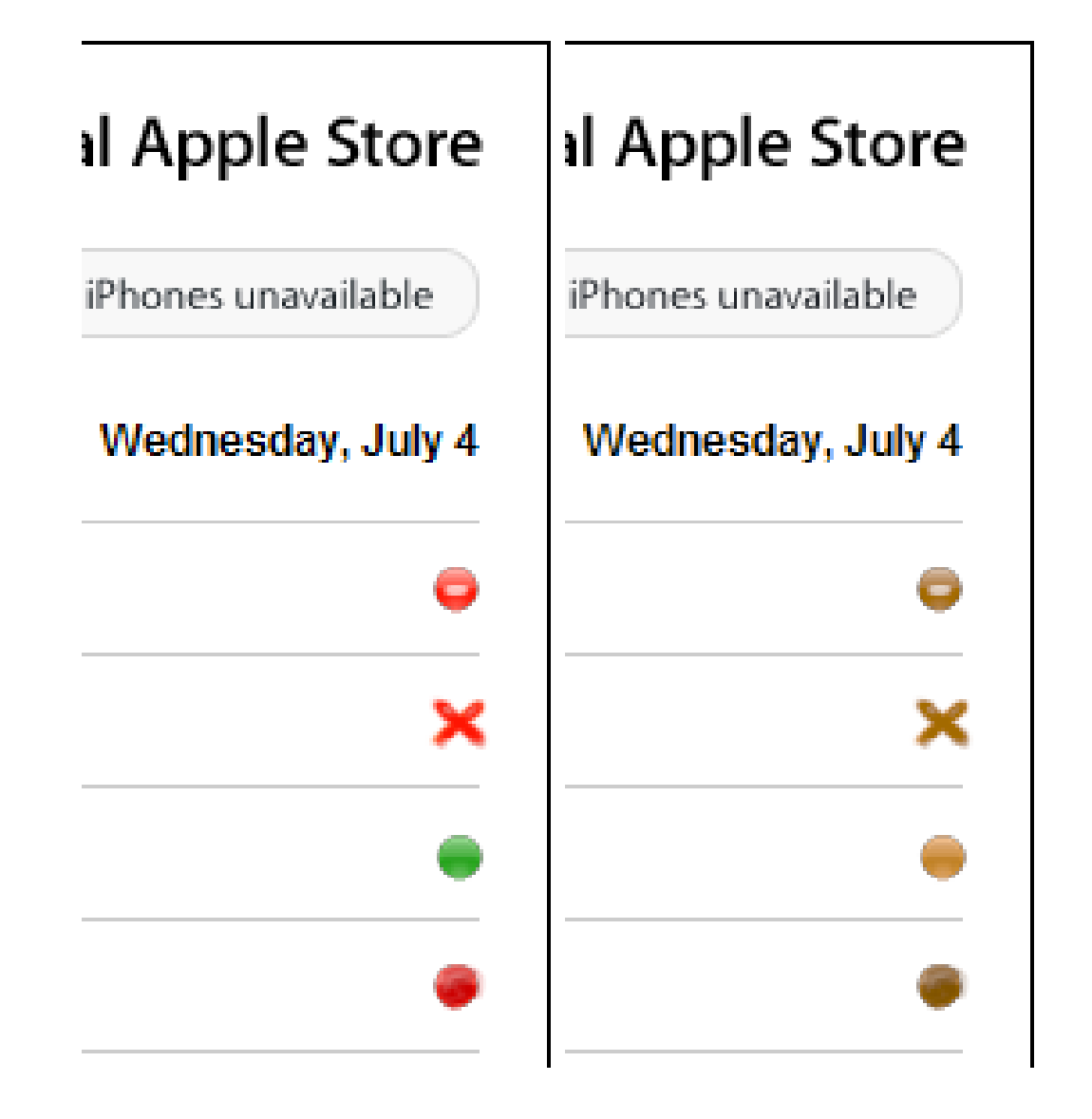

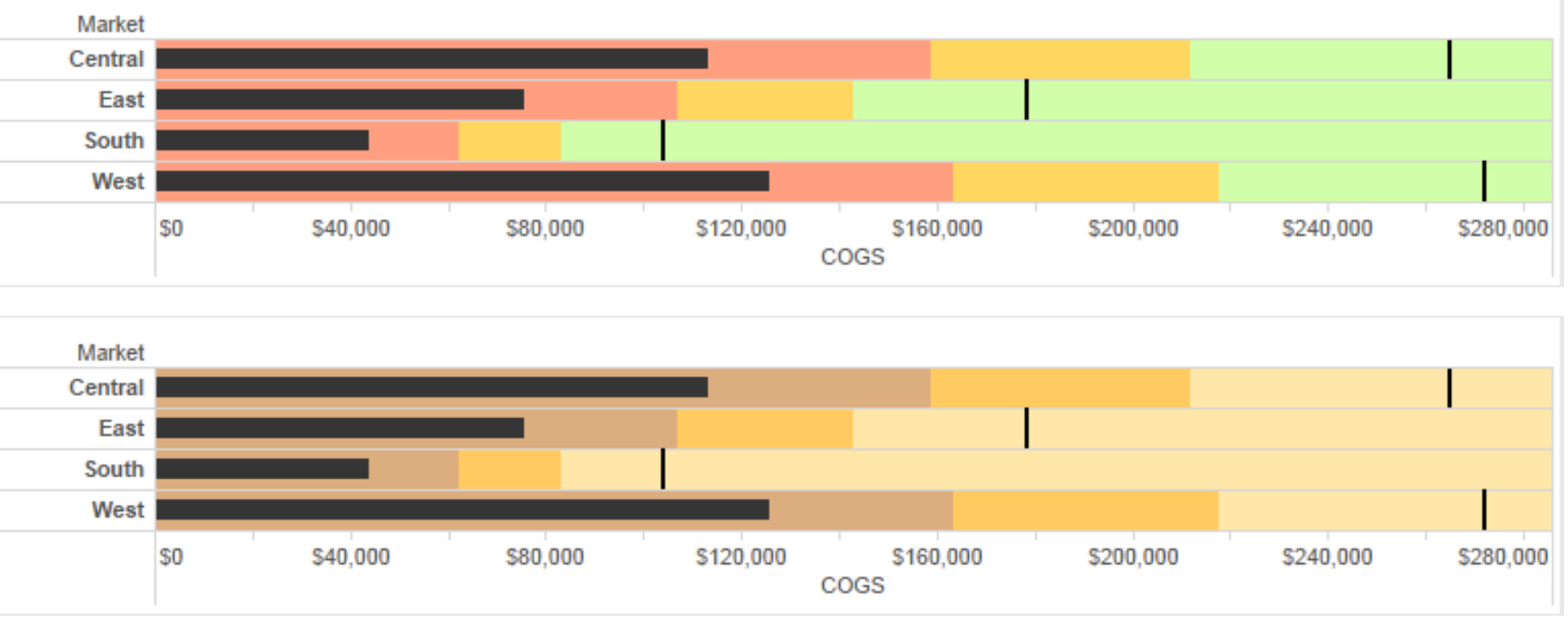

Change the shape

Vary luminance

#### Deuteranope simulation

#### Color deficiency: Reduces color to 2 dimensions

13

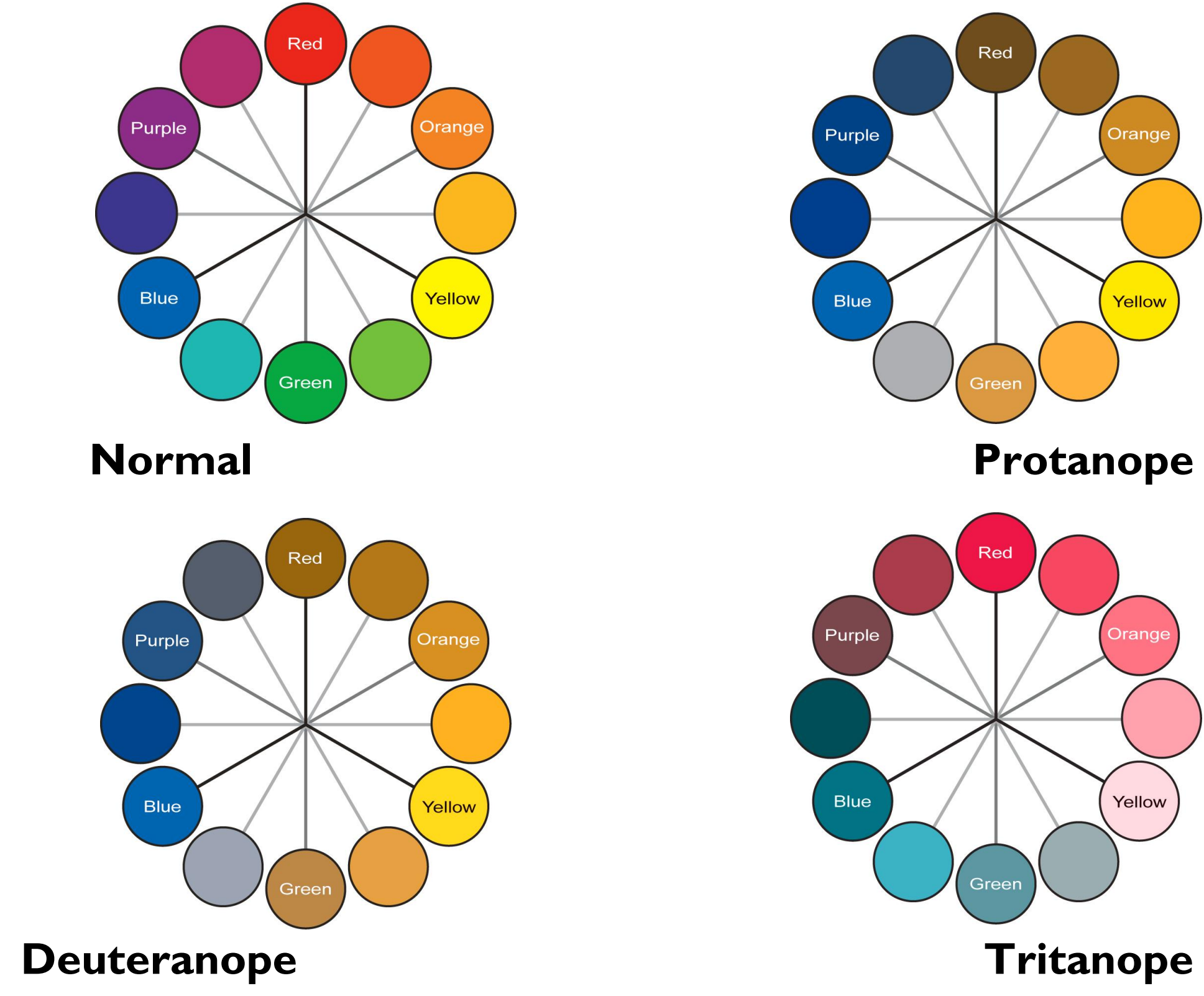

### Designing for color deficiency: Blue-Orange is safe

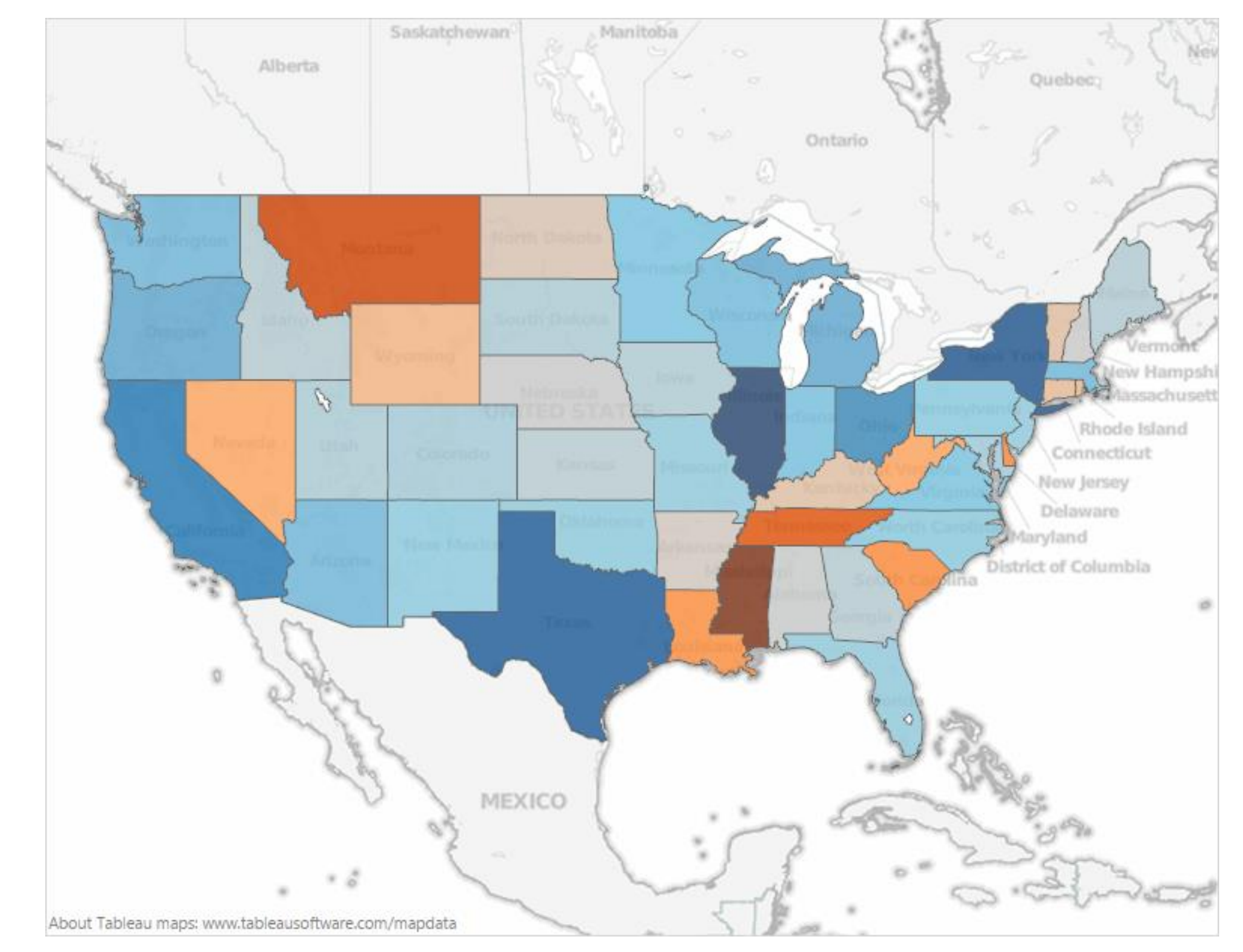

### Bezold Effect: Outlines matter

•color constancy: simultaneous contrast effect

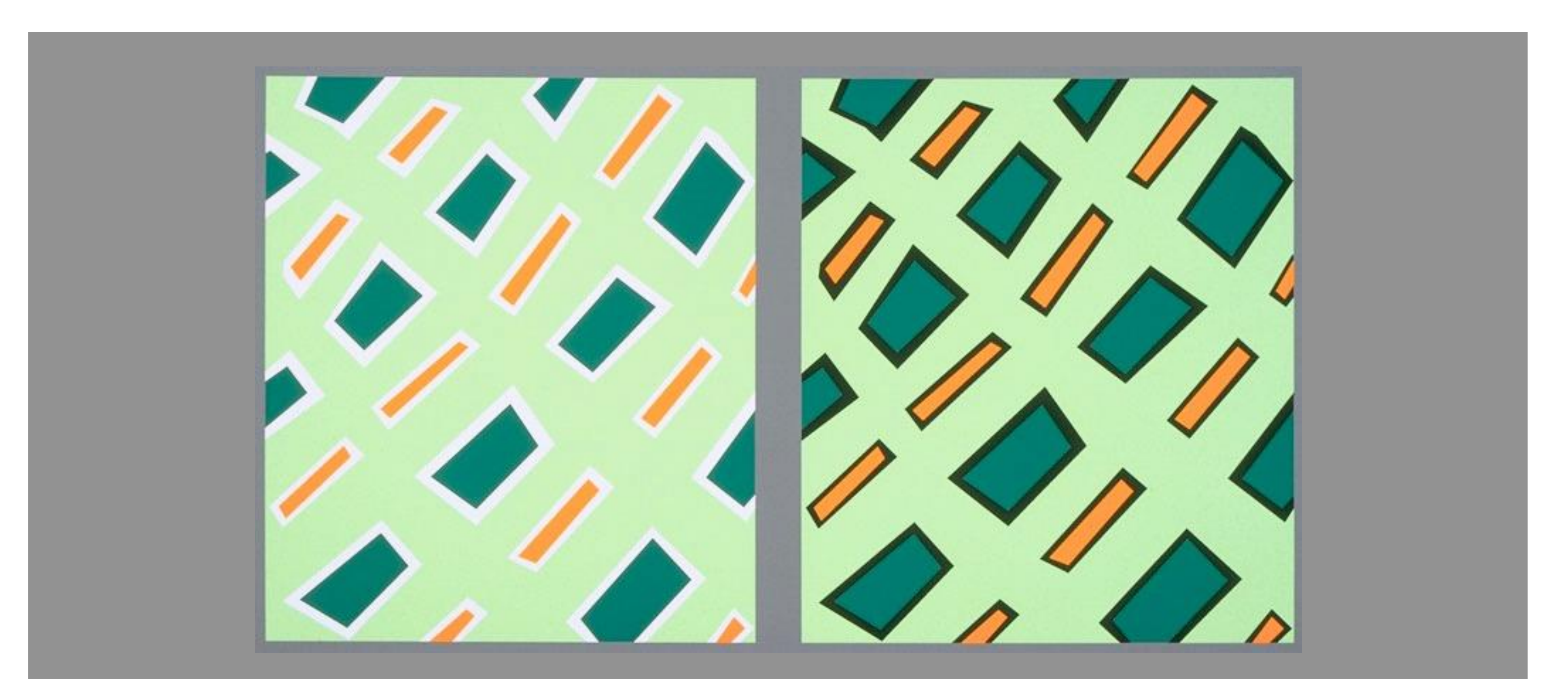

#### Color/Lightness constancy: Illumination conditions

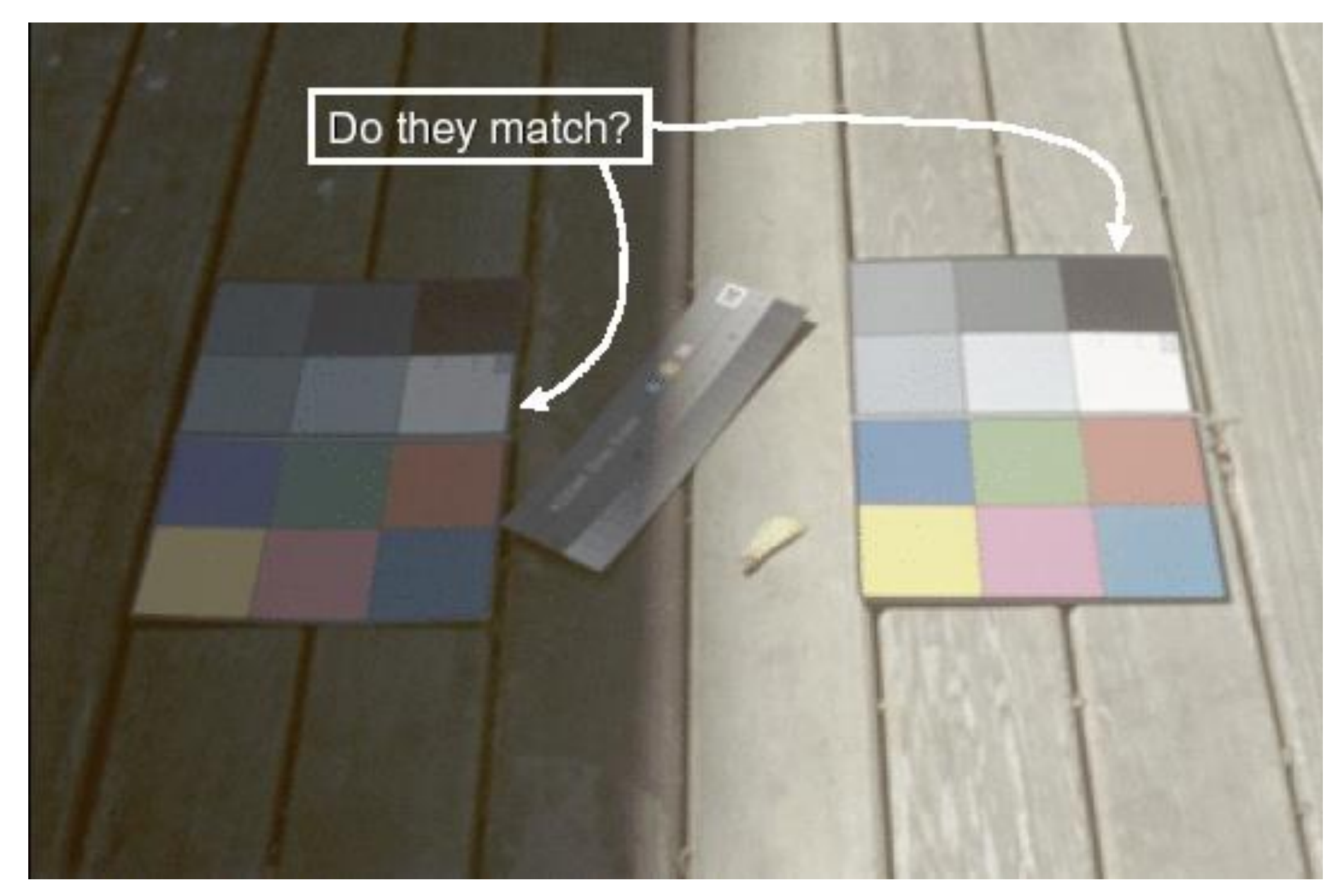

#### Image courtesy of John McCann

#### Color/Lightness constancy: Illumination conditions

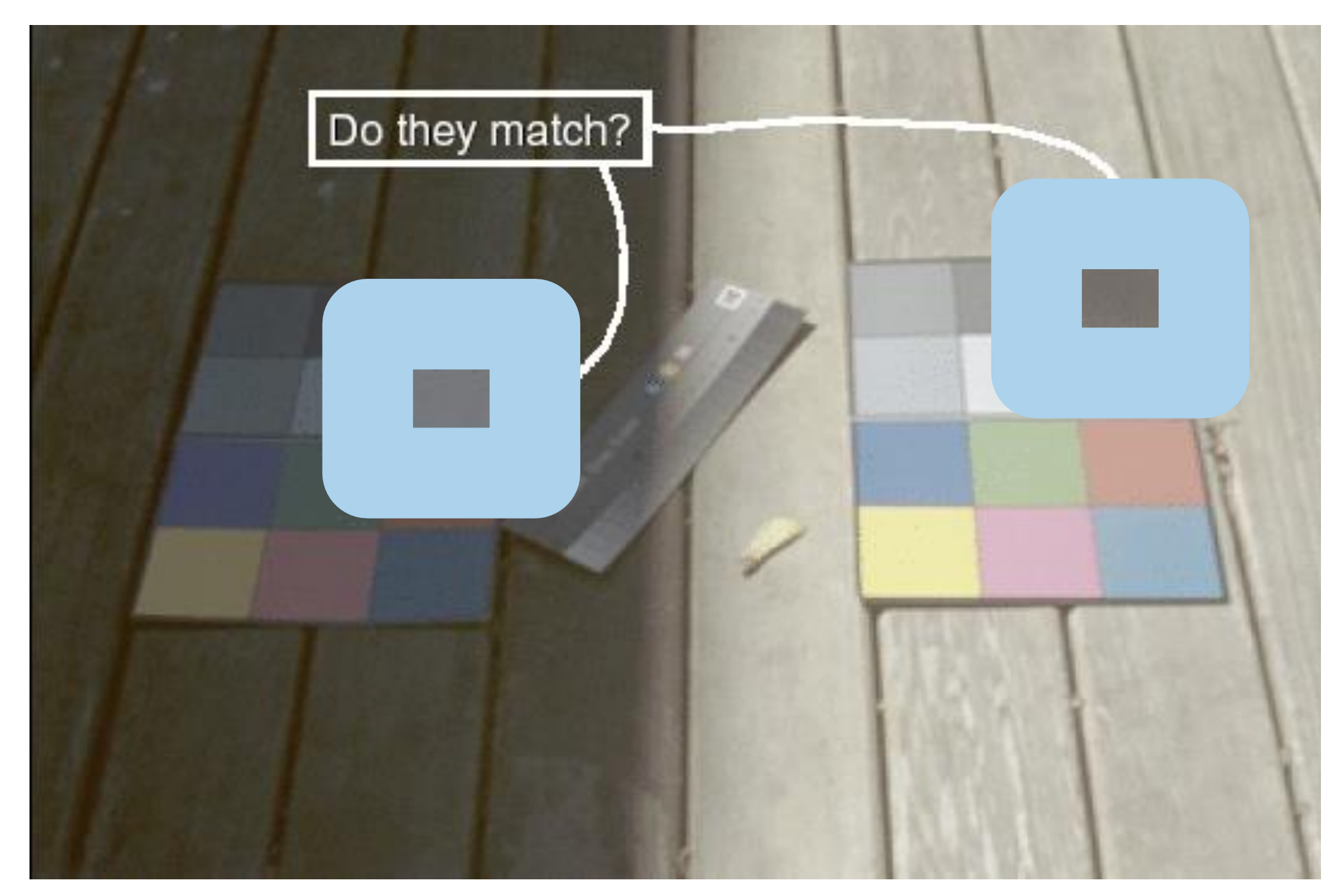

#### Image courtesy of John McCann

## Checker shadow Illusion

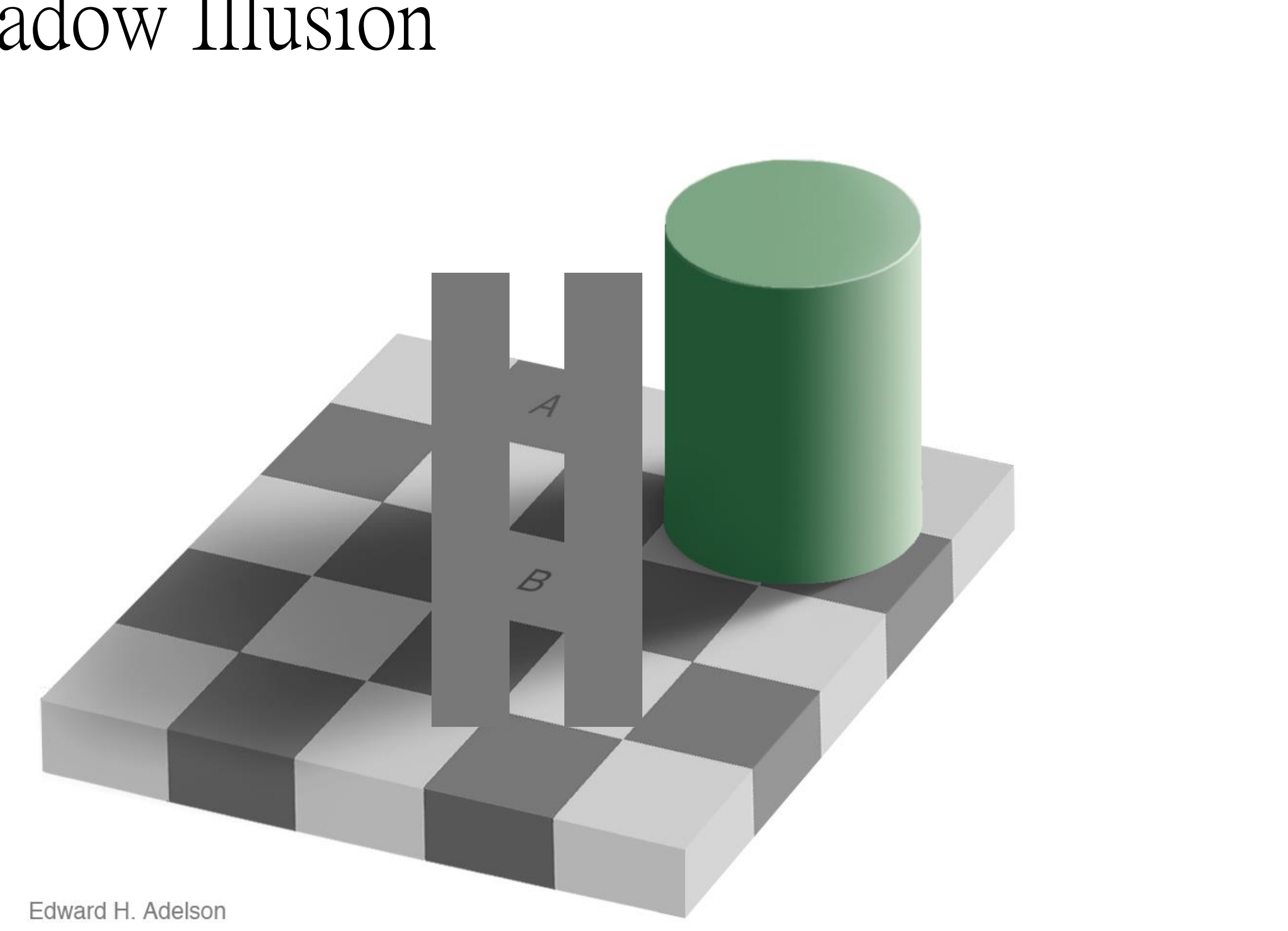

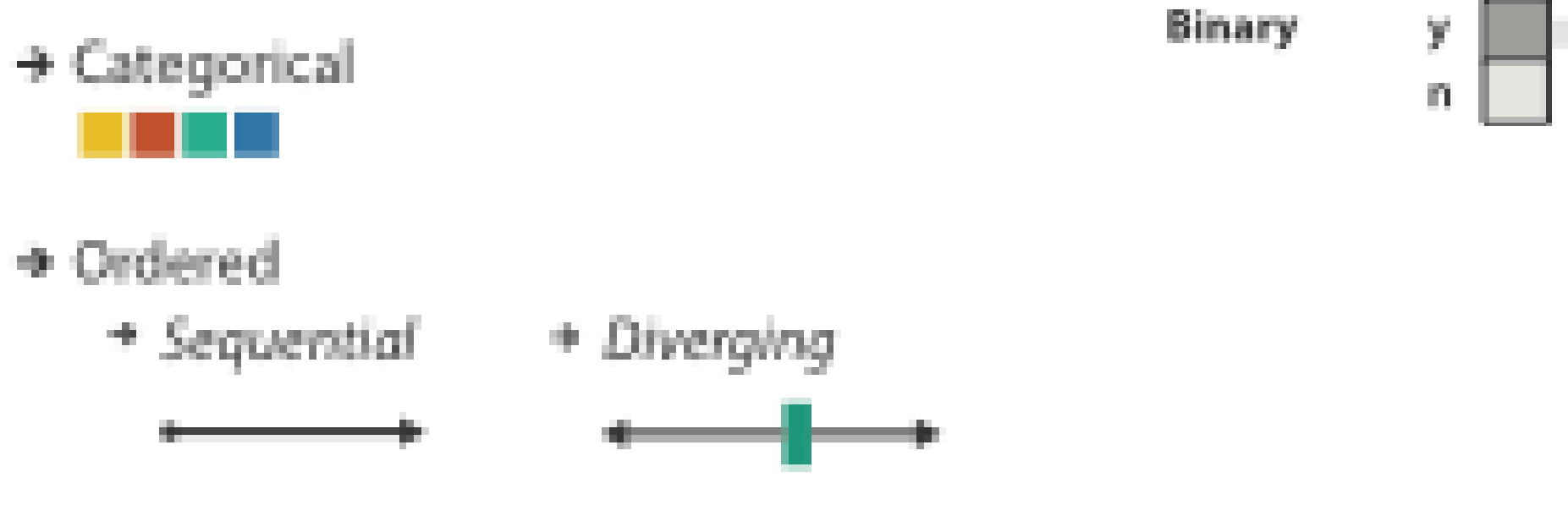

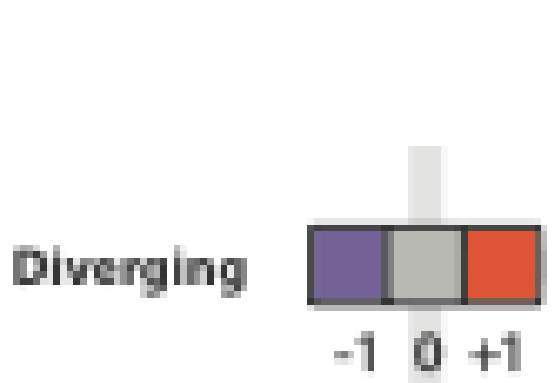

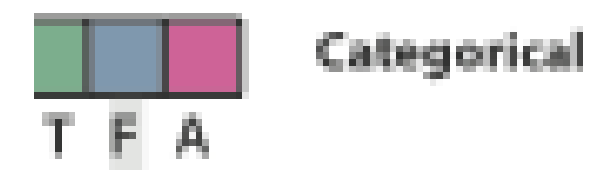

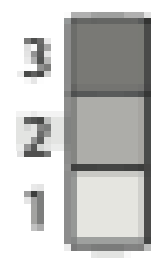

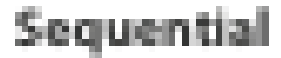

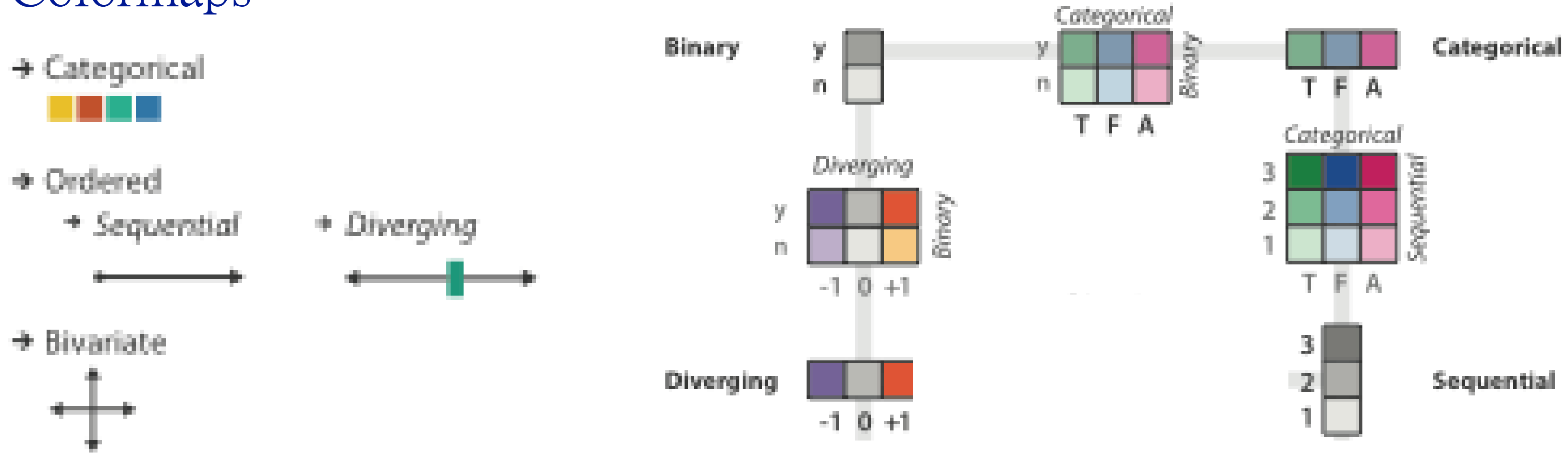

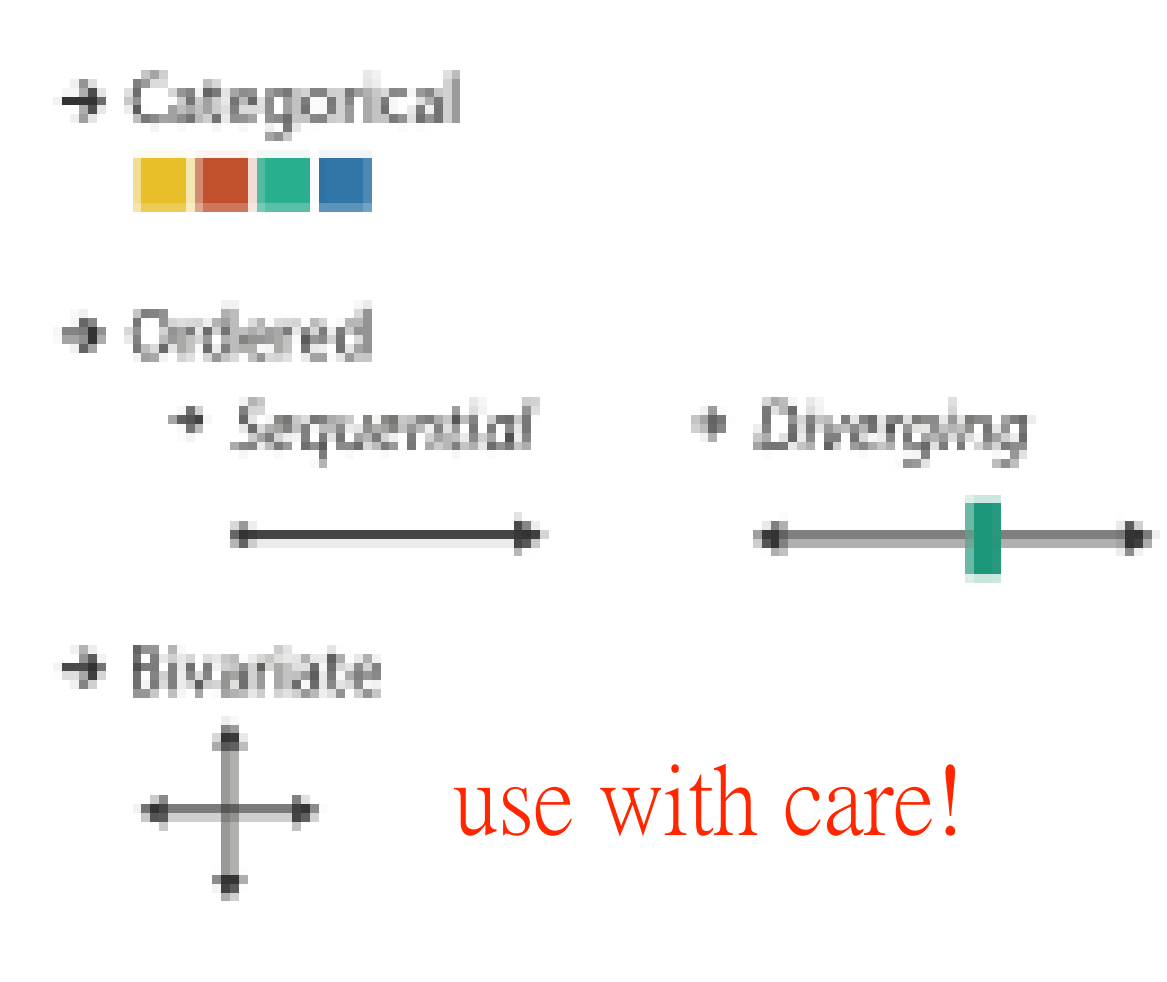

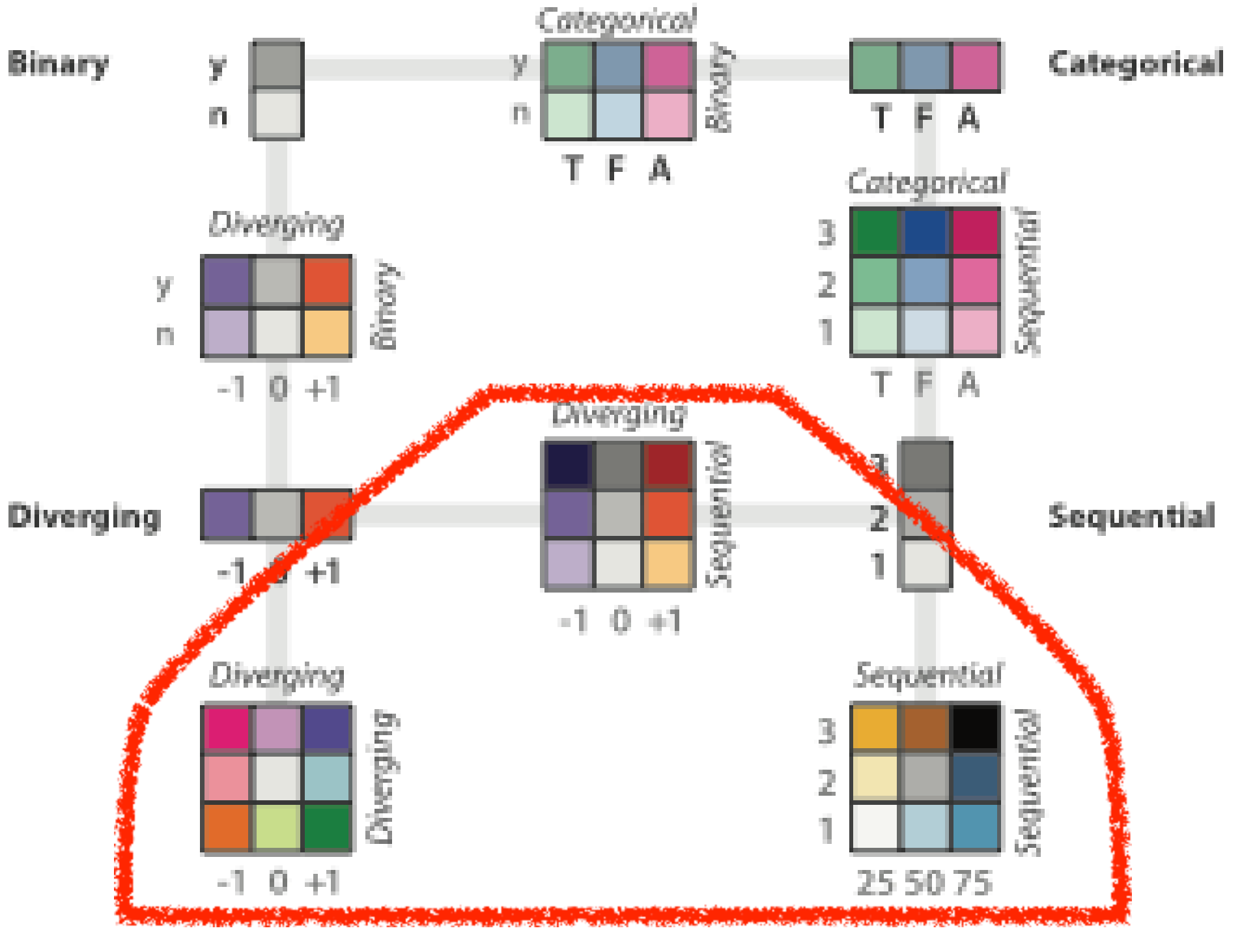

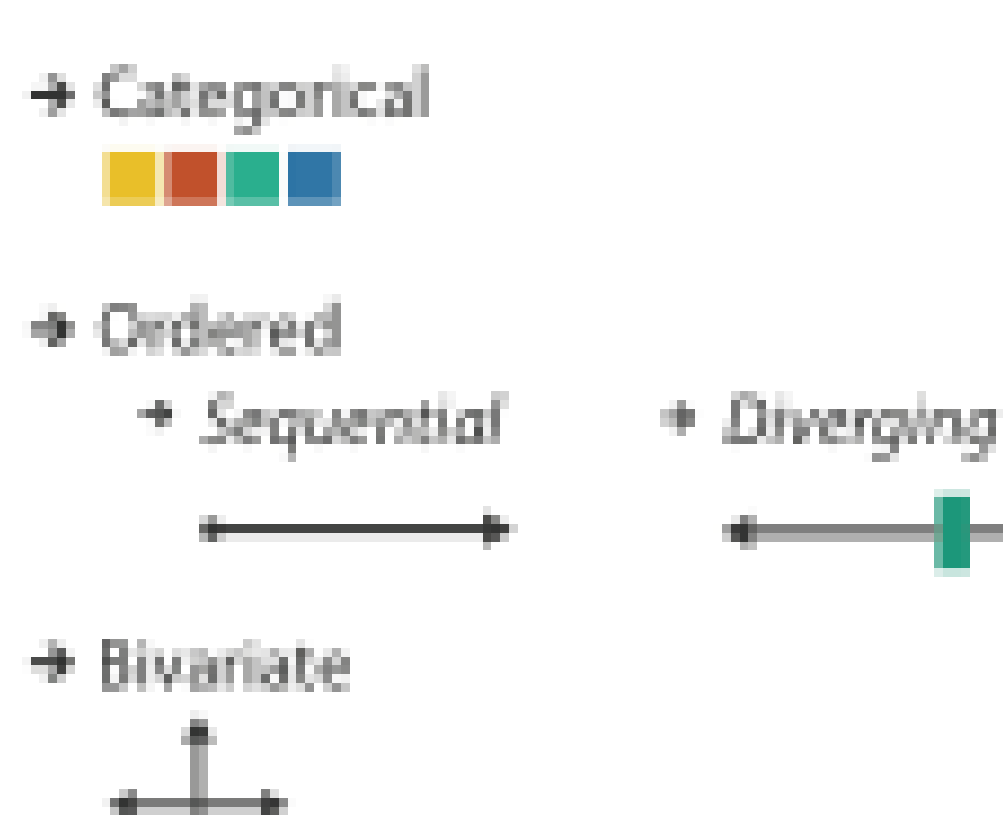

- color channel interactions
	- –size heavily affects salience
		- small regions need high saturation
		- large need low saturation
	- –saturation & luminance: 3-4 bins max
		- also not separable from transparency

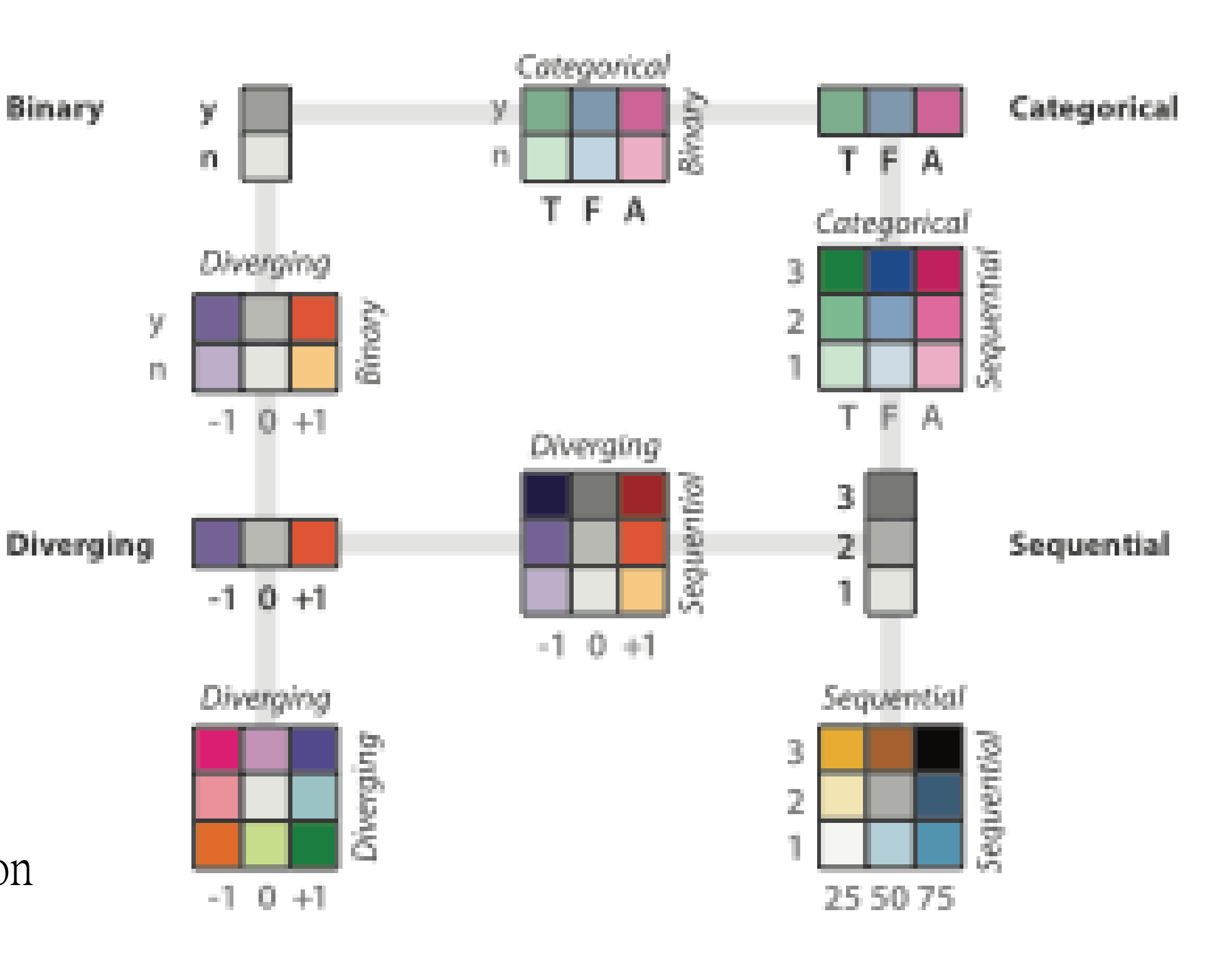

## Categorical color: Discriminability constraints

• noncontiguous small regions of color: only 6-12 bins

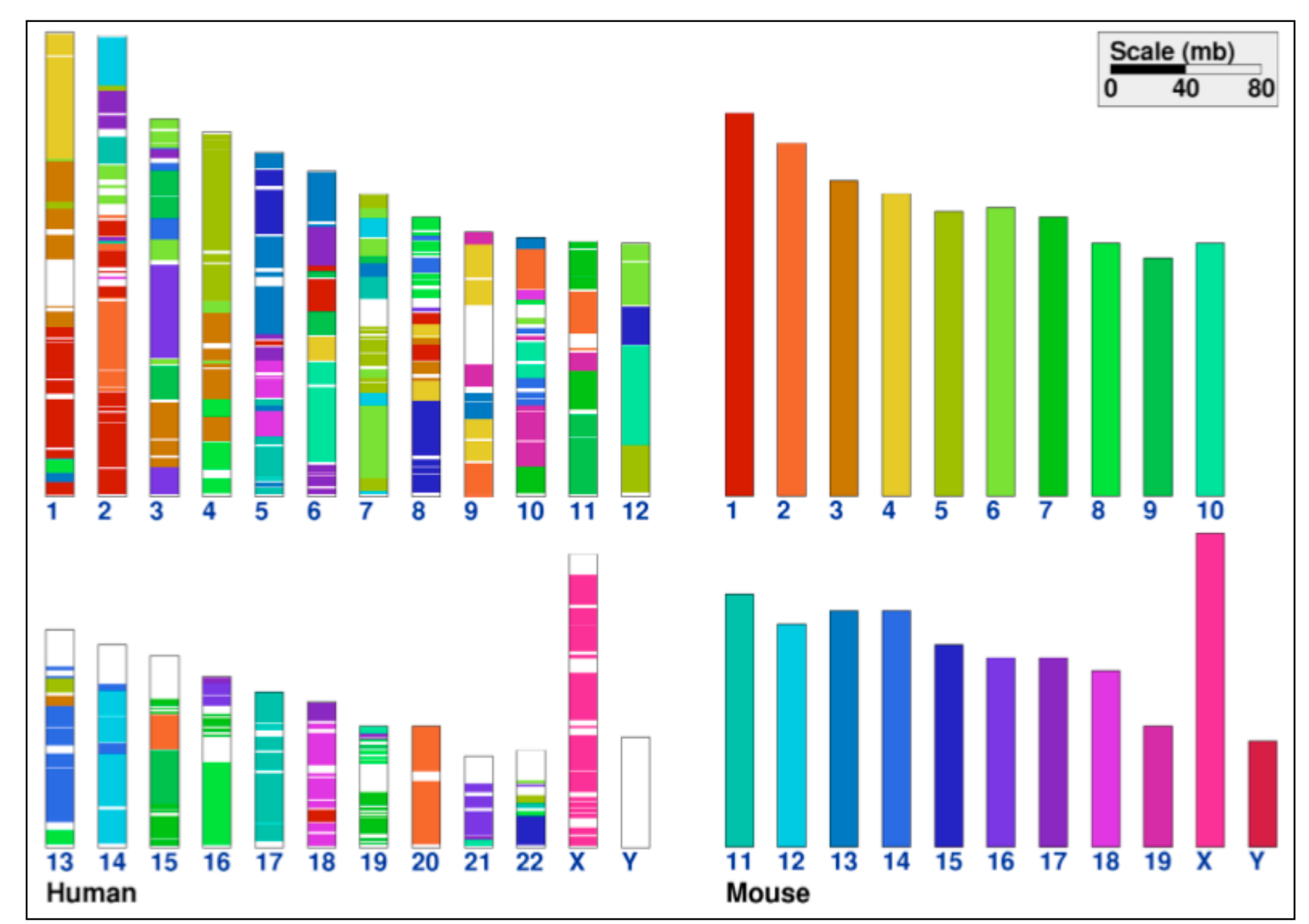

[Cinteny: flexible analysis and visualization of synteny [and genome rearrangements in multiple organisms. Sinha and Meller. BMC Bioinformatics, 8:82,](http://win.vergari.com/acquariofilia/salmastro02.asp) 2007.]

#### ColorBrewer

- <http://www.colorbrewer2.org>
- saturation and area example: size affects salience!

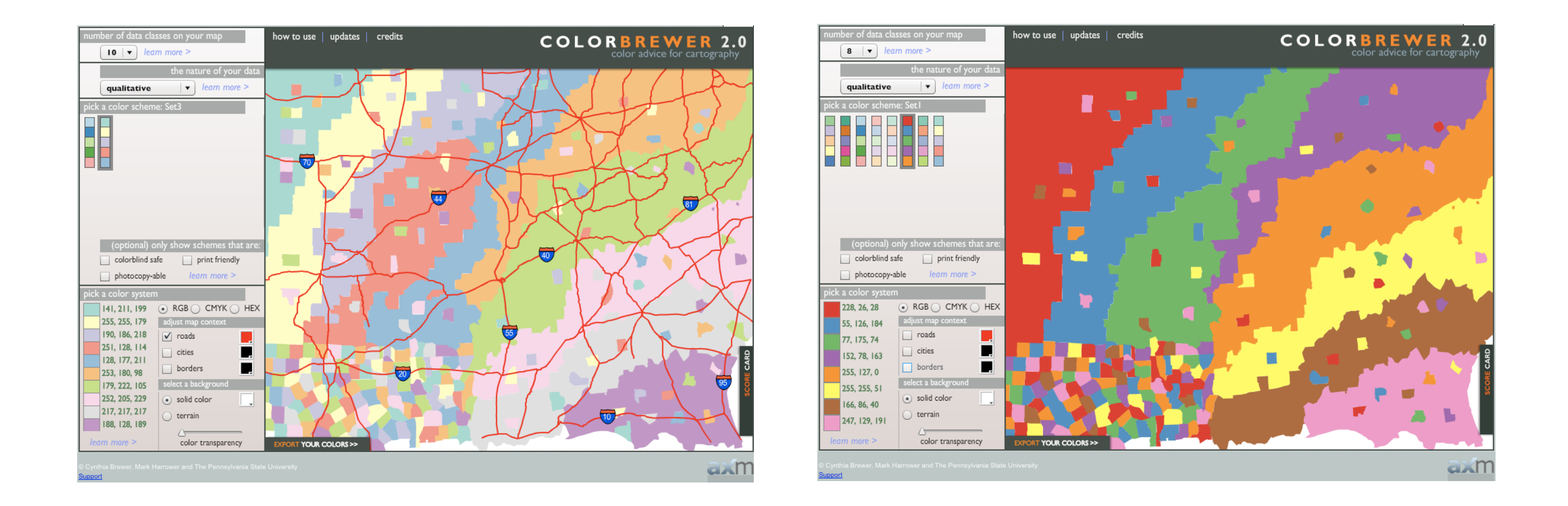

24

- problems
	- –perceptually unordered
	- –perceptually nonlinear
- benefits
	- –fine-grained structure visible and nameable

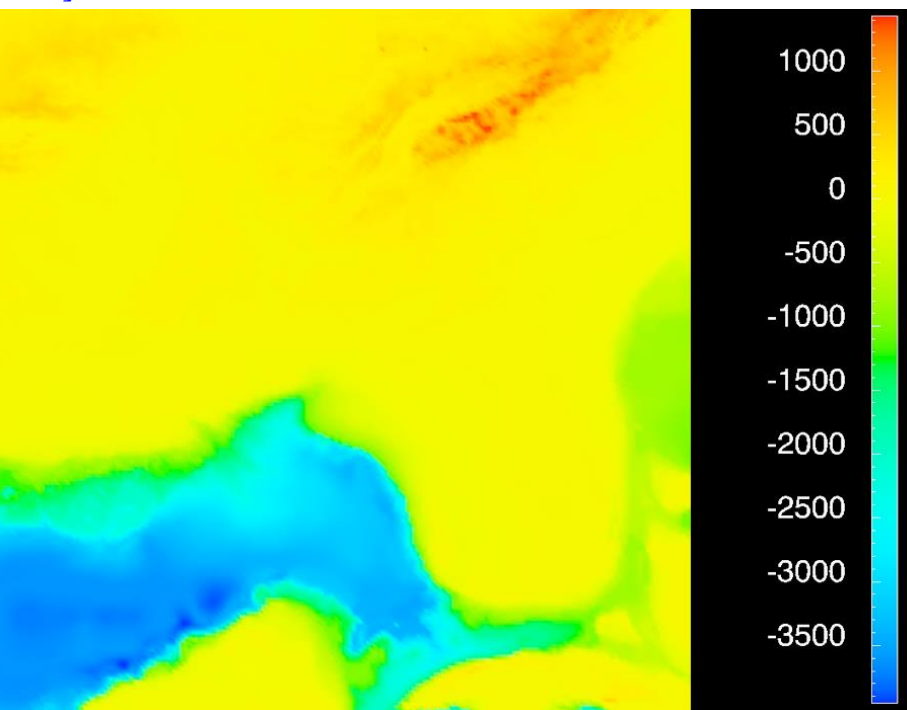

http://www.research.ibm.com/people/l/lloydt/color/color.HTM]<br>[Transfer Functions in Direct Volume Rendering: Design, Interface, Interaction. Kindlmann. SIGGRAPH 2002 Course Notes<sup>1</sup> [\[Why Should Engineers Be Worried About Color? Treinish and Rogowitz 1998.](http://win.vergari.com/acquariofilia/salmastro02.asp) 

[\[A Rule-based Tool for Assisting Colormap Selection. Bergman,. Rogowitz, and. Treinish. Proc. IEEE Visualization \(Vis\), pp. 118](http://win.vergari.com/acquariofilia/salmastro02.asp)–125,

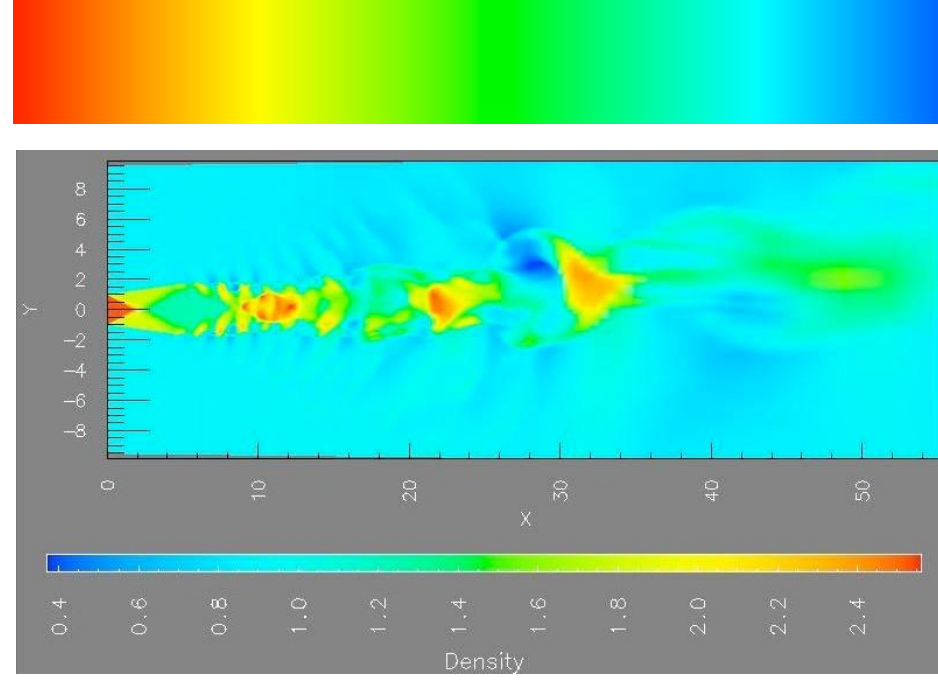

1995.]

- problems
	- –perceptually unordered
	- –perceptually nonlinear
- benefits
	- –fine-grained structure visible and nameable
- alternatives
	- –large-scale structure: fewer hues

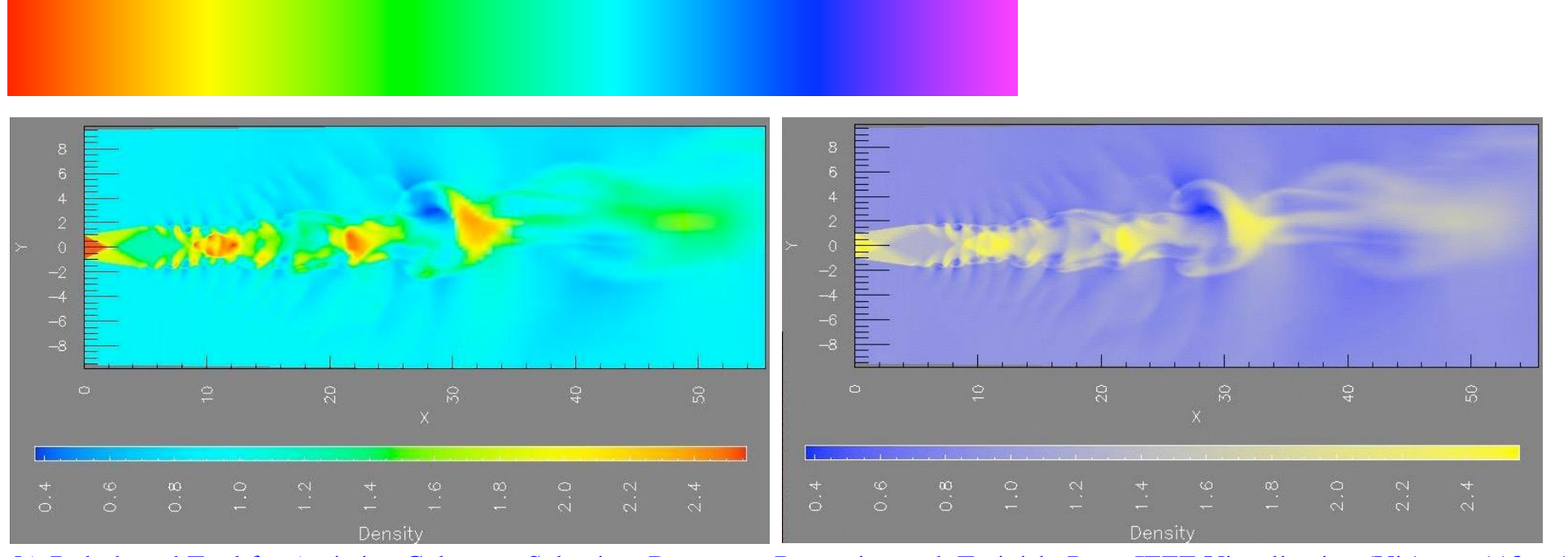

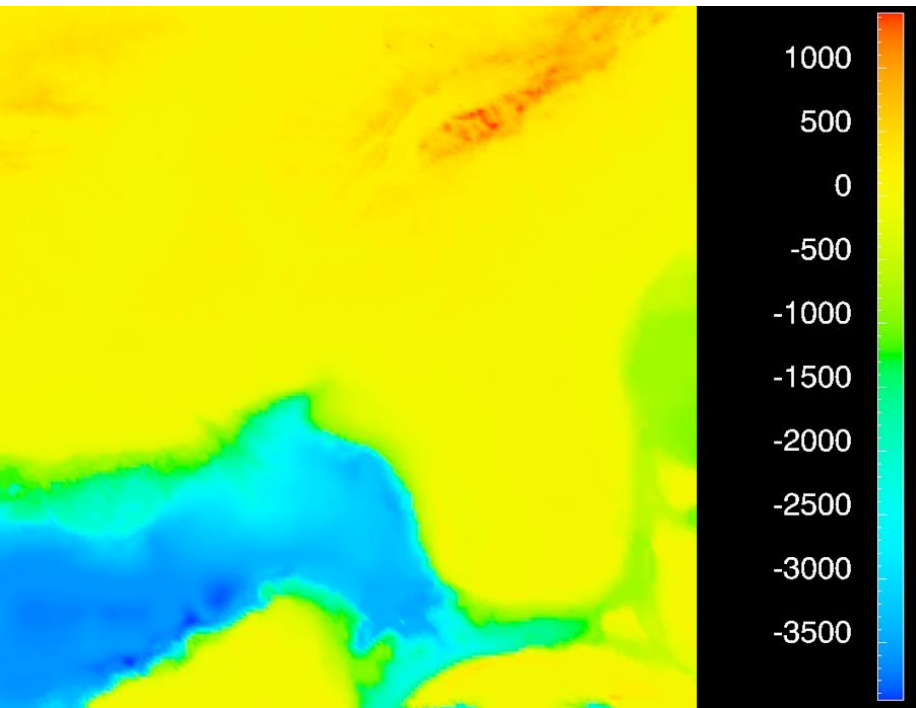

http://www.research.ibm.com/people/l/lloydt/color/color.HTM]<br>[Transfer Functions in Direct Volume Rendering: Design, Interface, Interaction. Kindlmann. SIGGRAPH 2002 Course Notes<sub>1</sub> [\[Why Should Engineers Be Worried About Color? Treinish and Rogowitz 1998.](http://win.vergari.com/acquariofilia/salmastro02.asp) 

[\[A Rule-based Tool for Assisting Colormap Selection. Bergman,. Rogowitz, and. Treinish. Proc. IEEE Visualization \(Vis\), pp. 118](http://win.vergari.com/acquariofilia/salmastro02.asp)–125, 1995.]

- problems
	- –perceptually unordered
	- –perceptually nonlinear
- benefits
	- –fine-grained structure visible and nameable
- alternatives
	- –large-scale structure: fewer hues
	- –fine structure: multiple hues with monotonically increasing luminance [eg viridis R/python]

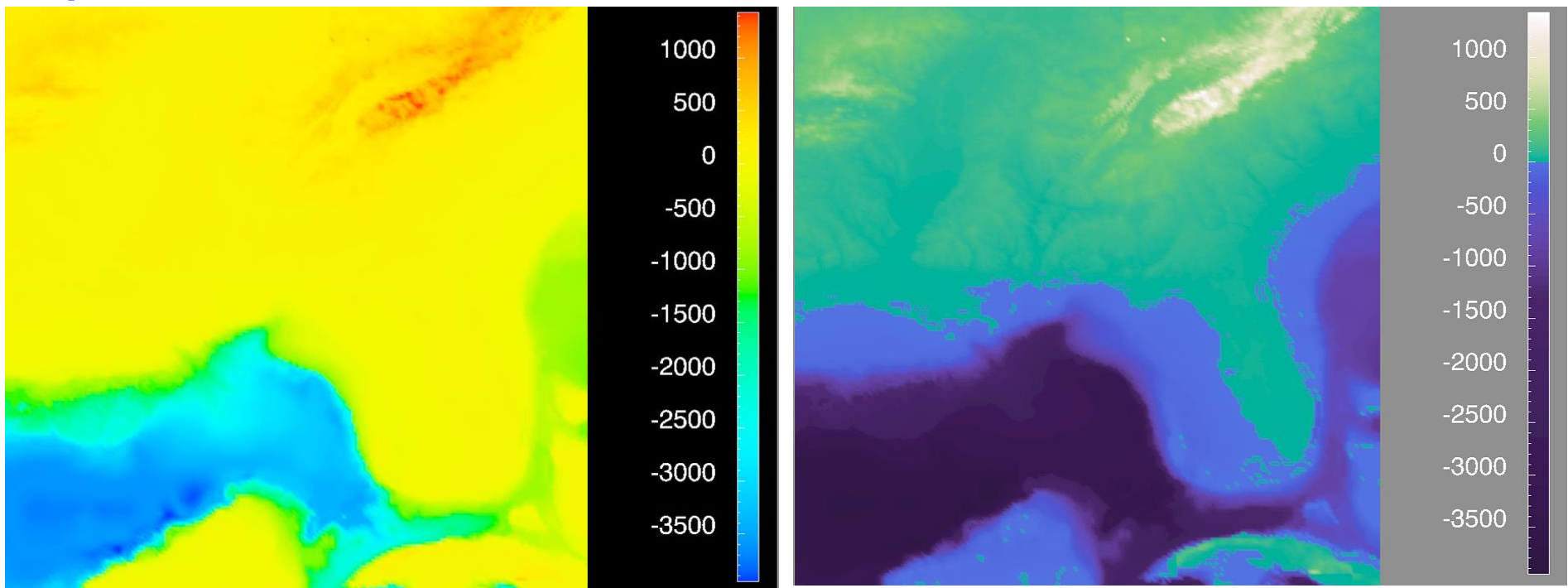

http://www.research.ibm.com/people/l/lloydt/color/color.HTM]<br>[Transfer Functions in Direct Volume Rendering: Design, Interface, Interaction. Kindlmann. SIGGRAPH 2002 Course Notes<sub>1</sub> [\[Why Should Engineers Be Worried About Color? Treinish and Rogowitz 1998.](http://win.vergari.com/acquariofilia/salmastro02.asp) 

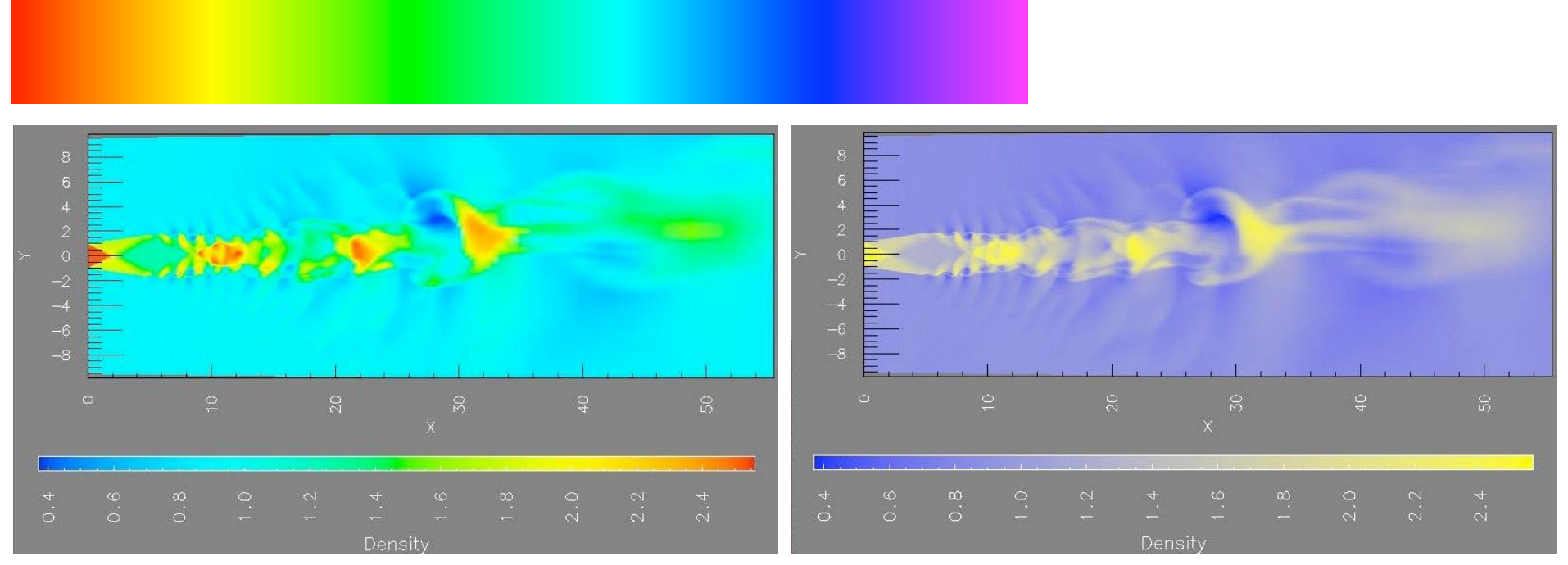

[\[A Rule-based Tool for Assisting Colormap Selection. Bergman,. Rogowitz, and. Treinish. Proc. IEEE Visualization \(Vis\), pp. 118](http://win.vergari.com/acquariofilia/salmastro02.asp)–125, 1995.]

- problems
	- –perceptually unordered
	- –perceptually nonlinear
- benefits
	- –fine-grained structure visible and nameable
- •alternatives
	- –large-scale structure: fewer hues
	- –fine structure: multiple hues with monotonically increasing luminance [eg viridis R/python]
	- –segmented rainbows for binned
		- or categorical

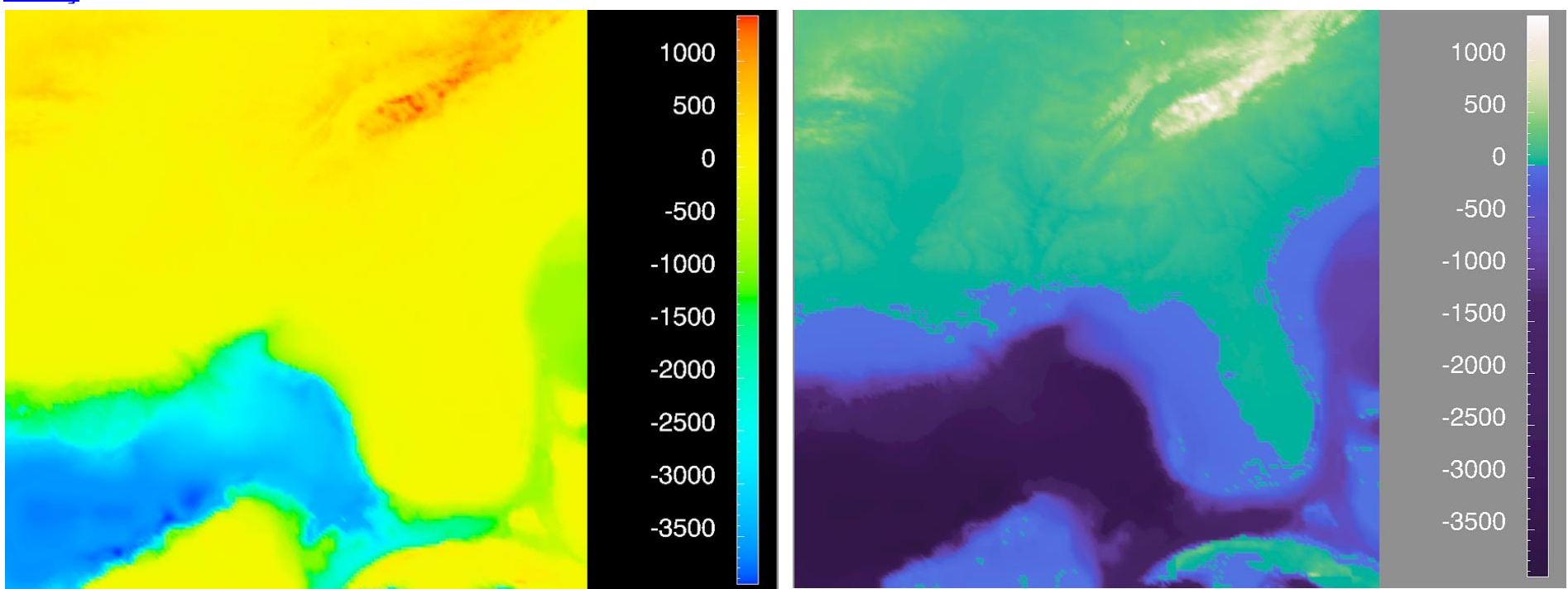

http://www.research.ibm.com/people/l/lloydt/color/color.HTM]<br>[Transfer Functions in Direct Volume Rendering: Design, Interface, Interaction. Kindlmann. SIGGRAPH 2002 Course **Notes** [\[Why Should Engineers Be Worried About Color? Treinish and Rogowitz 1998.](http://win.vergari.com/acquariofilia/salmastro02.asp) 

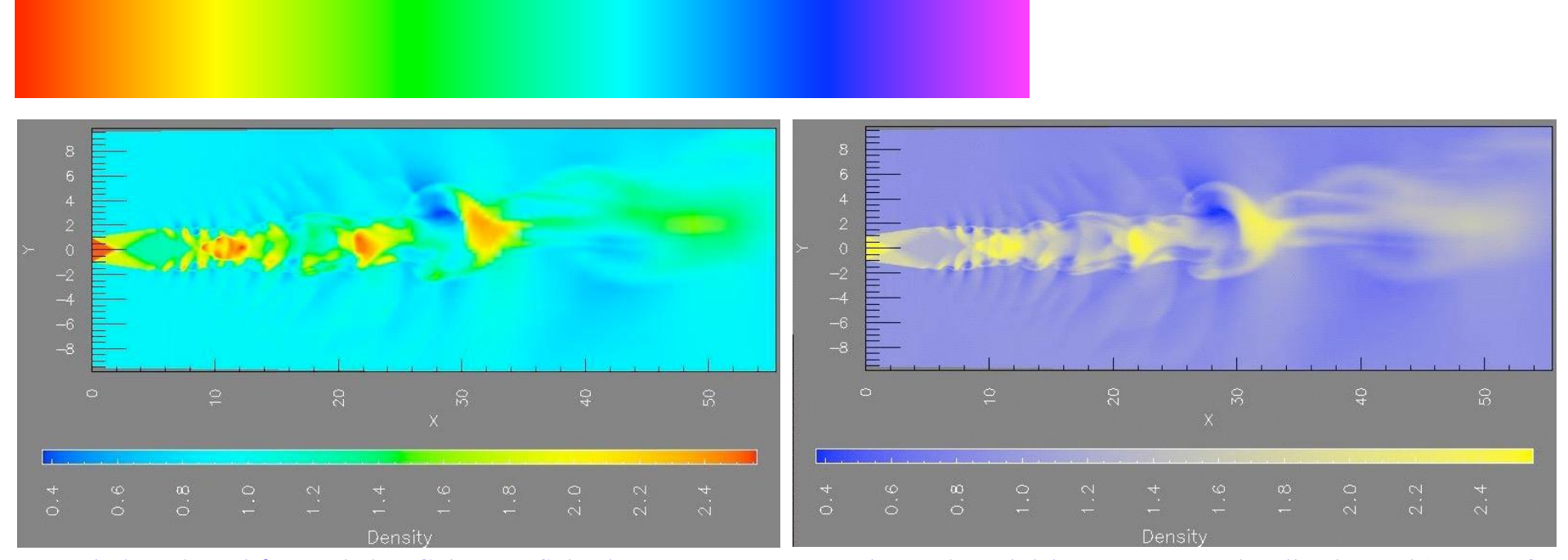

[\[A Rule-based Tool for Assisting Colormap Selection. Bergman,. Rogowitz, and. Treinish. Proc. IEEE Visualization \(Vis\), pp. 118](http://win.vergari.com/acquariofilia/salmastro02.asp)–125, 1995.]

### Viridis

•colorful, perceptually uniform, colorblind-safe, monotonically increasing luminance

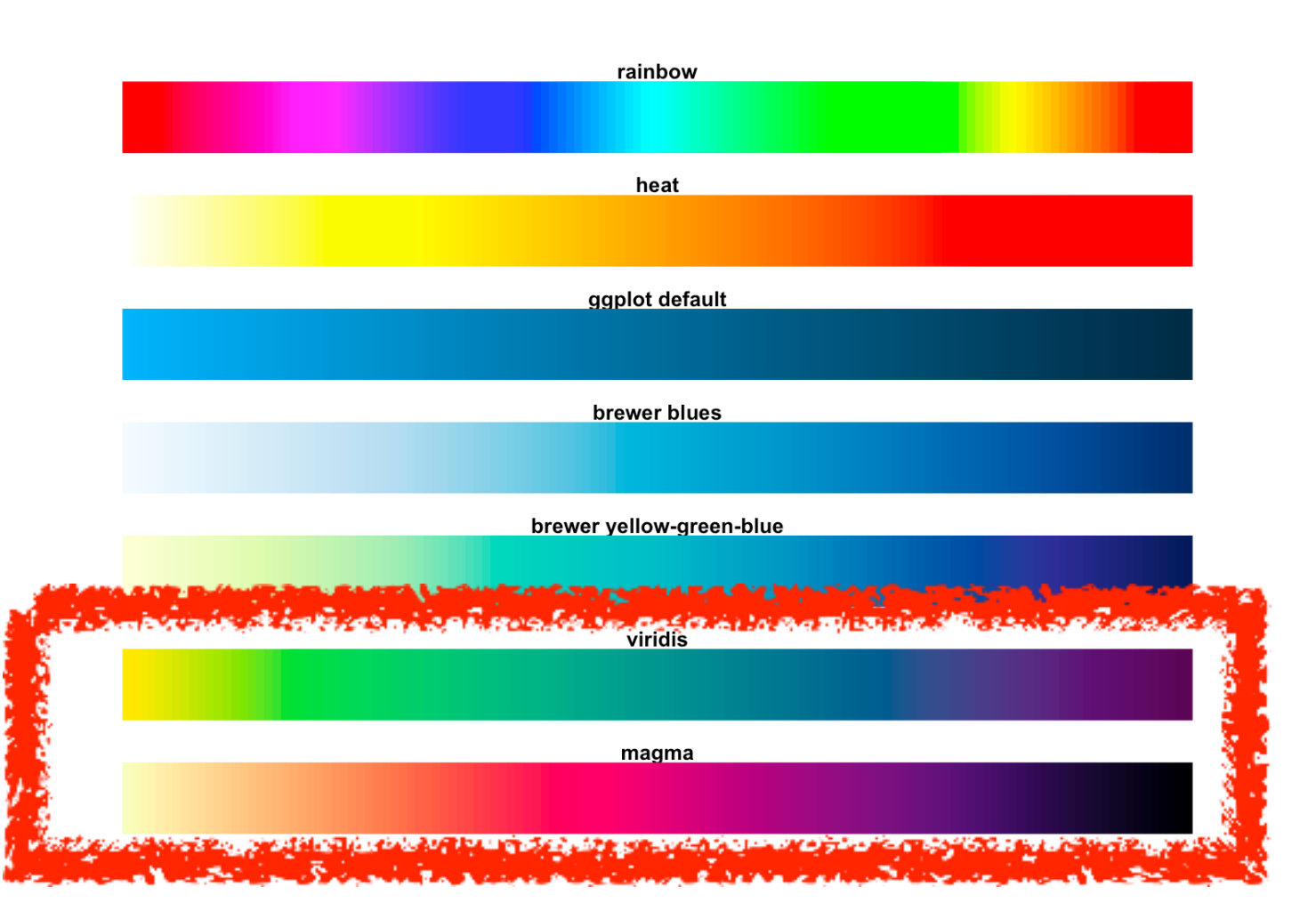

https://cran.r-project.org/web/packages/viridis/vignettes/intro-toviridis.html

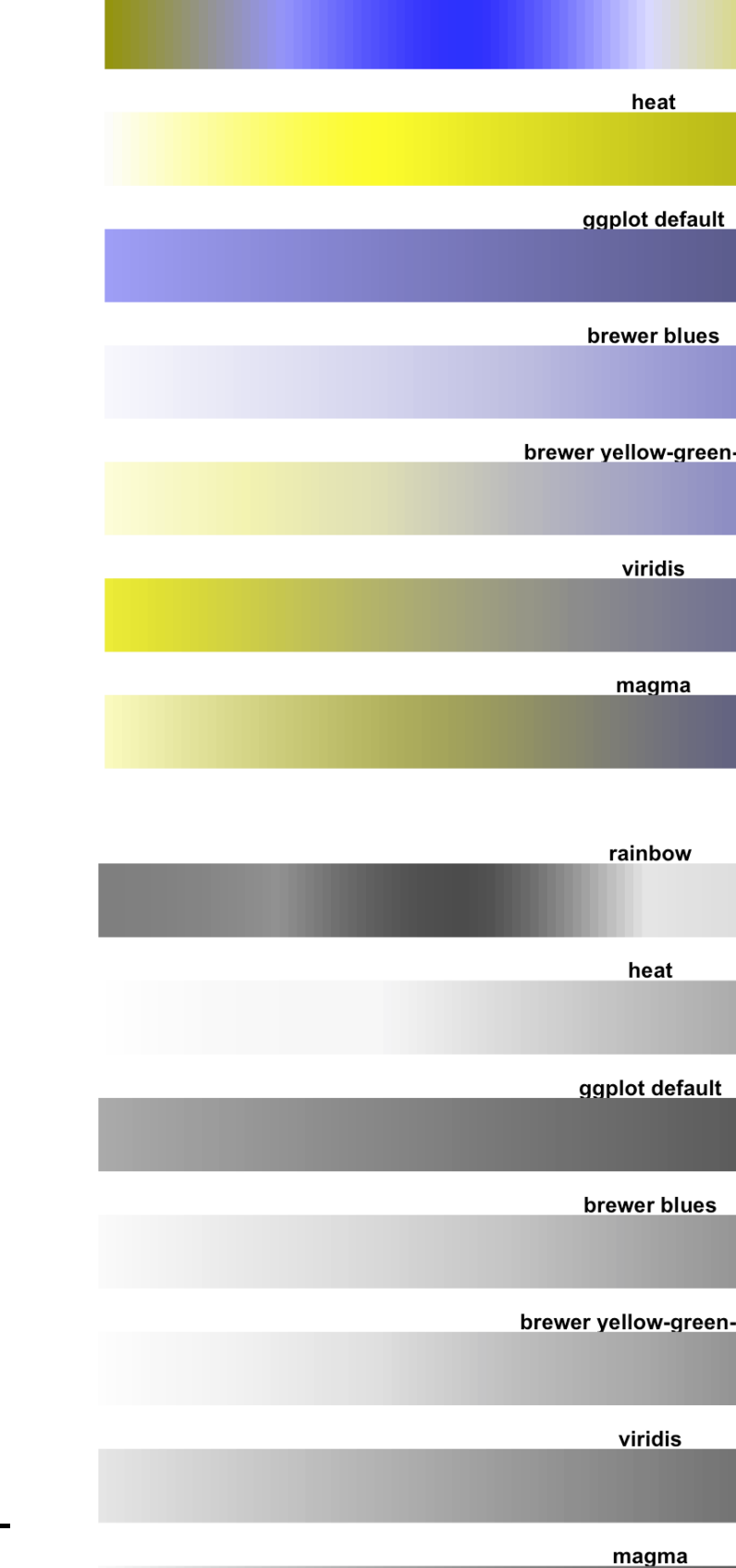

rainbow

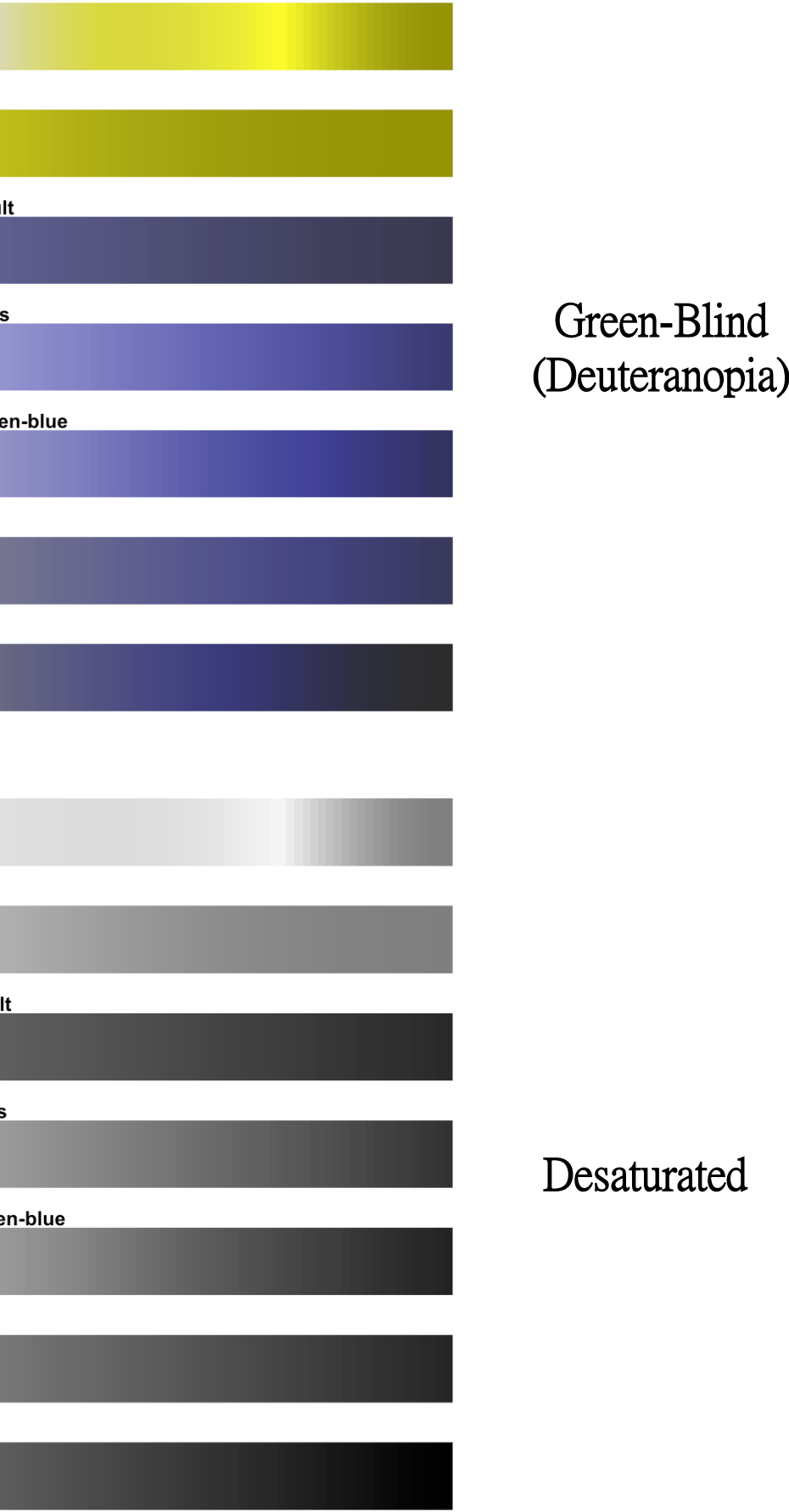

### Map other channels

- $\cdot$  size
	- –length accurate, 2D area ok, 3D volume poor
- •angle
	- –nonlinear accuracy
		- horizontal, vertical, exact diagonal
- shape
	- –complex combination of lower-level primitives
	- many bins
- motion
	- –highly separable against static
		- binary: great for highlighting
	- –use with care to avoid irritation
- - $\rightarrow$  Length
	- $\rightarrow$  Angle
	- → Area
	-
	- \* Volume
- ⊕ Shape

- Motion
	- → Motion

# Size, Angle, Curvature, ...

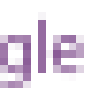

 $\rightarrow$  Curvature

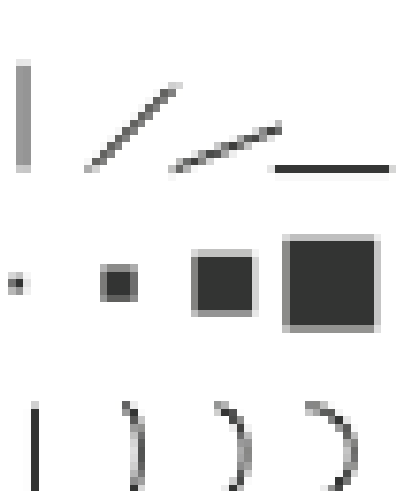

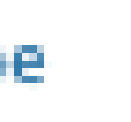

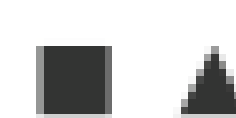

Direction, Rate, Егециетск....

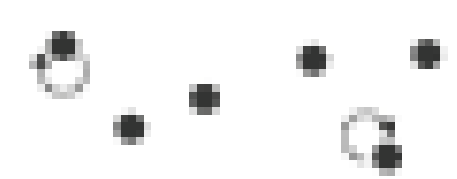

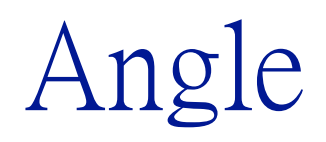

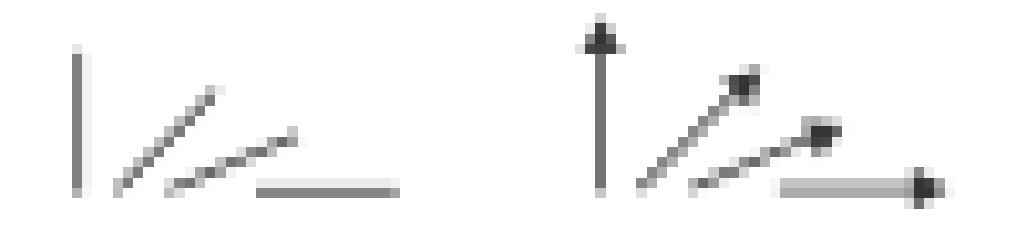

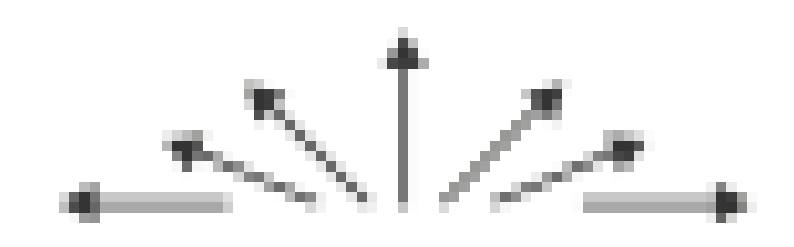

#### Sequential ordered line mark or arrow glyph

Diverging ordered arrow glyph

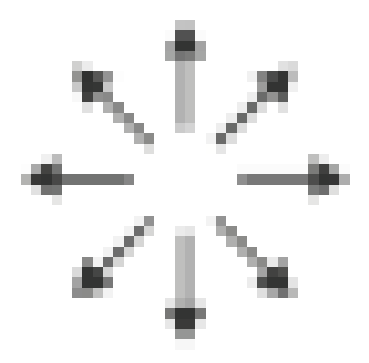

#### Cyclic ordered arrow glyph

### Further reading

- Visualization Analysis and Design. Munzner. AK Peters Visualization Series, CRC Press, 2014 –Chap 10: Map Color and Other Channels
- ColorBrewer, Brewer.
	- –<http://www.colorbrewer2.org>
- *Color In Information Display*. Stone. IEEE Vis Course Notes, 2006. –[http://www.stonesc.com/Vis06](Http://www.stonesc.com/Vis06)
- A Field Guide to Digital Color. Stone. AK Peters, 2003.
- Rainbow Color Map (Still) Considered Harmful. Borland and Taylor. IEEE Computer Graphics and Applications  $27:2$  (2007),  $14 - 17$ .
- Visual Thinking for Design. Ware. Morgan Kaufmann, 2008.
- Information Visualization: Perception for Design, 3rd edition. Ware. Morgan Kaufmann /Academic Press, 2004.
- <https://cran.r-project.org/web/packages/viridis/vignettes/intro-to-viridis.html>

Manipulate: Change, Select, Navigate

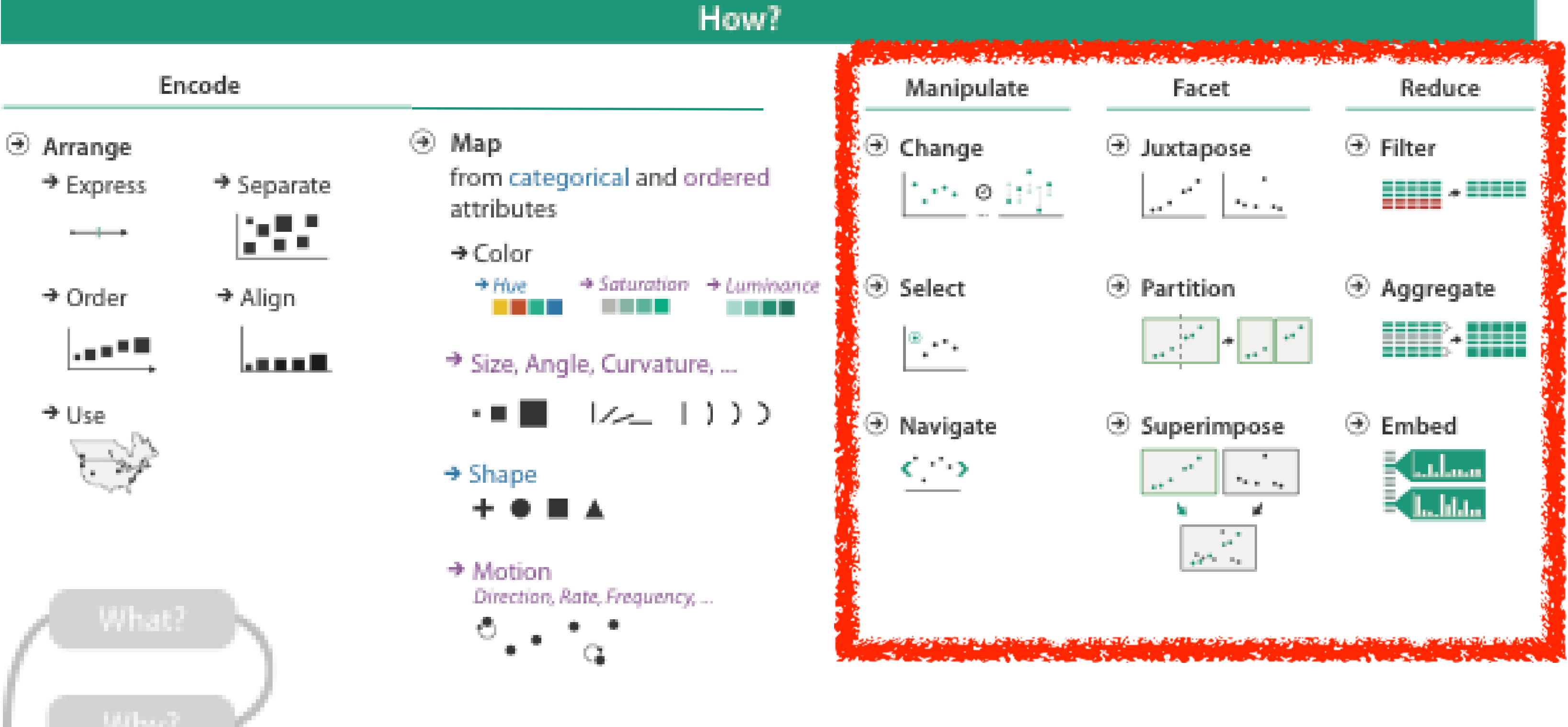

How?

## How to handle complexity: 1 previous strategy  $+$  3 more

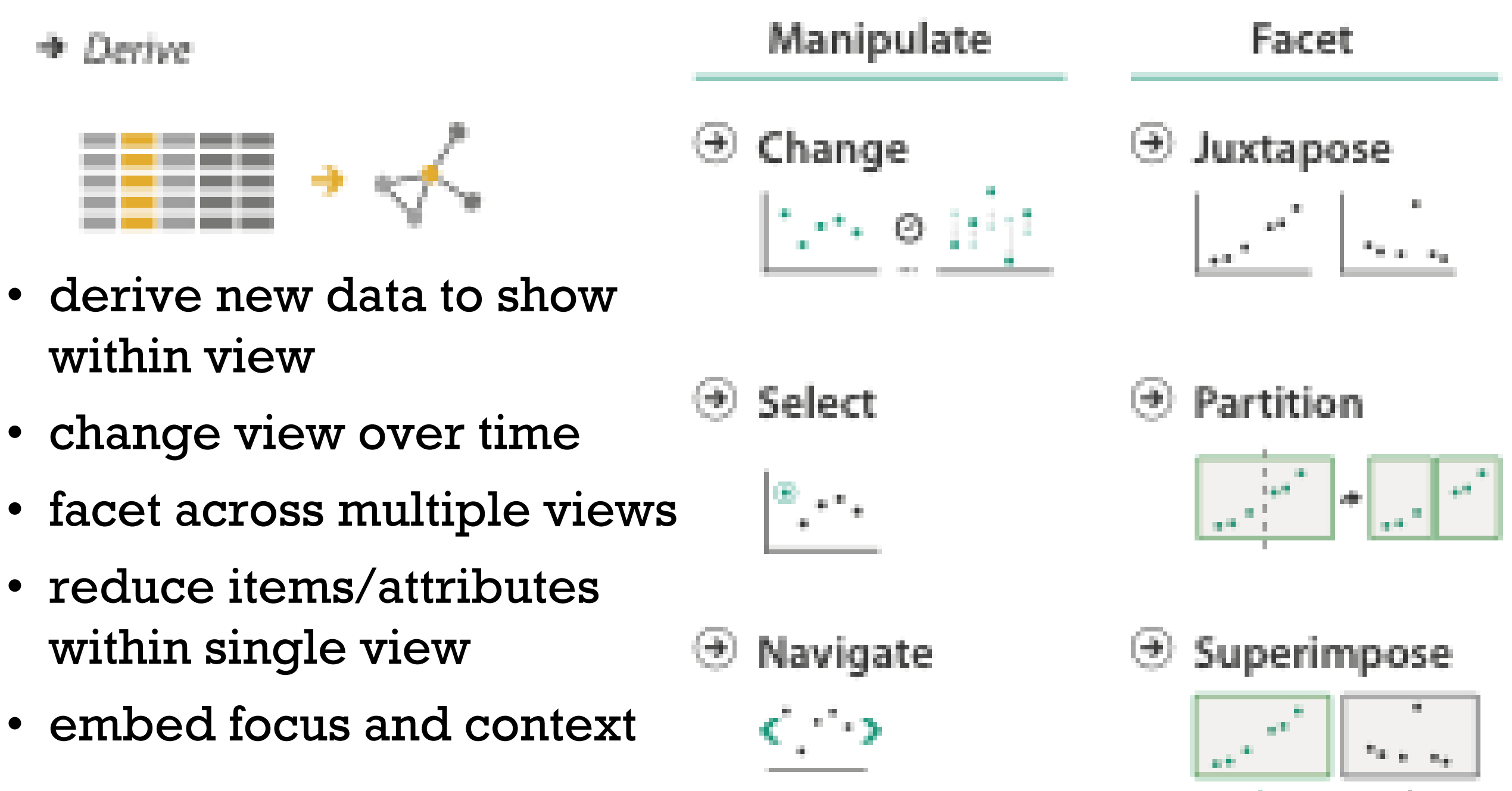

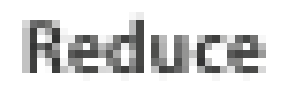

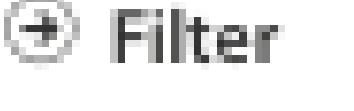

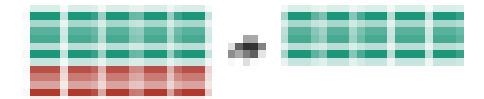

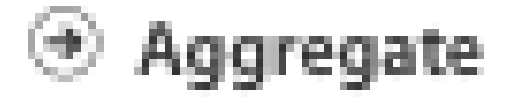

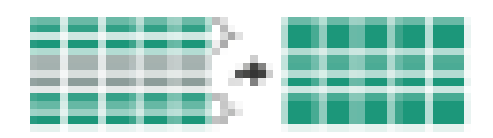

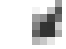

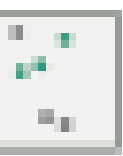

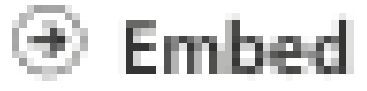

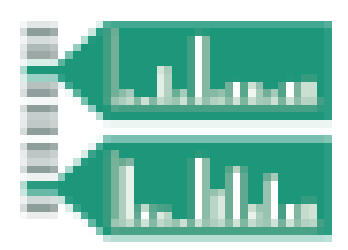

#### Manipulate

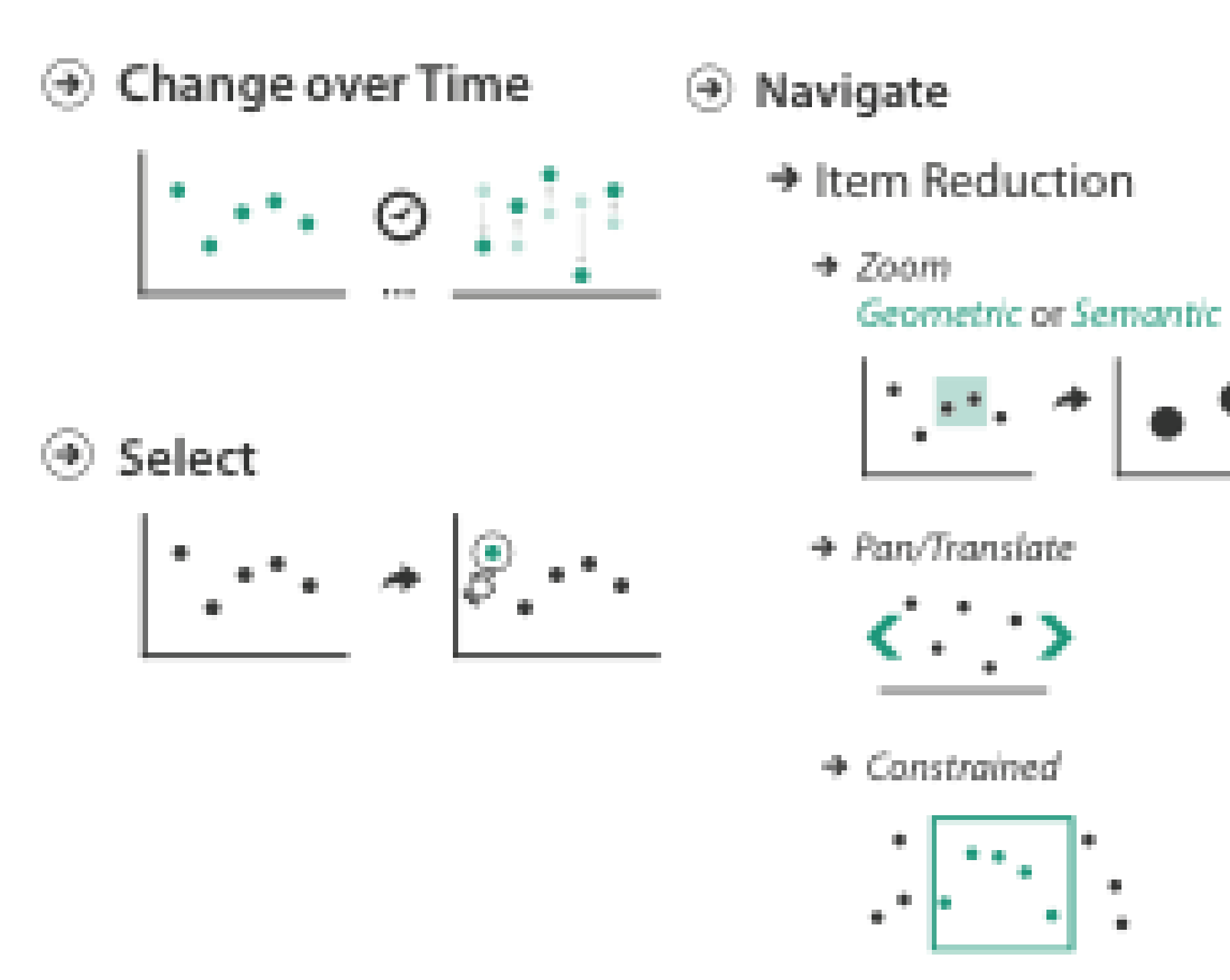

#### → Attribute Reduction

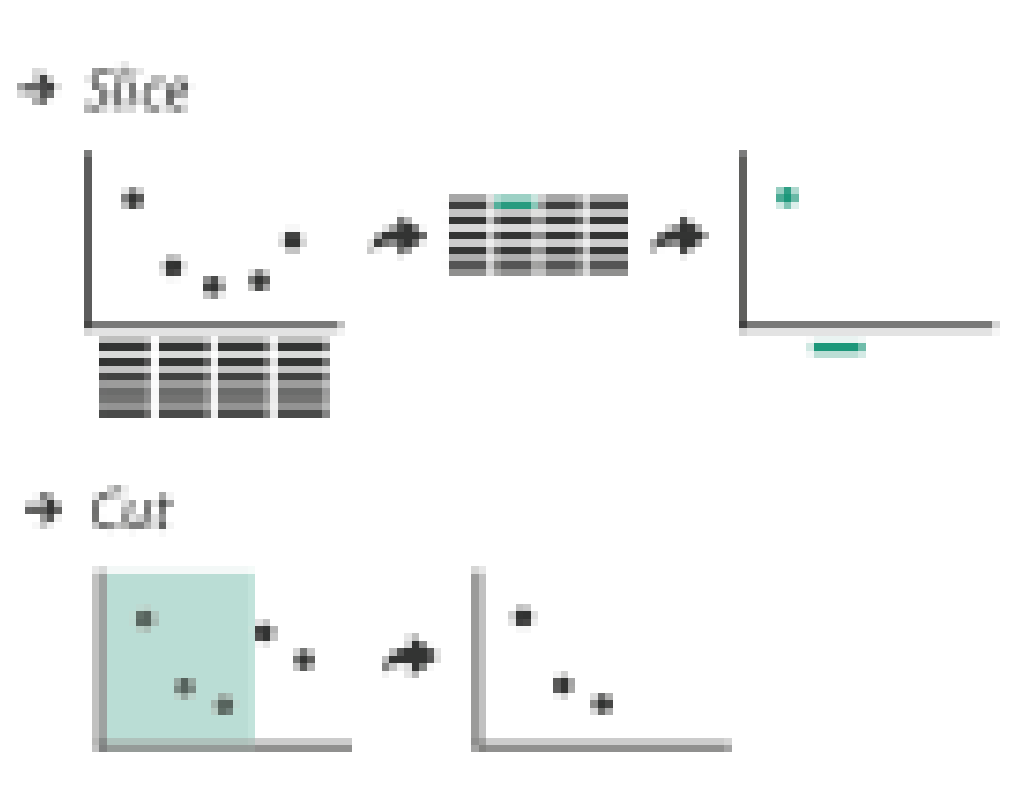

+ Project

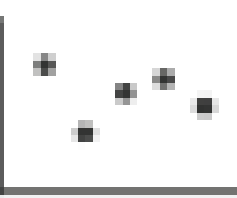

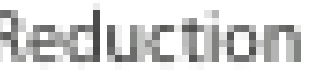

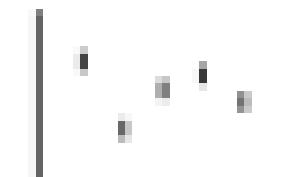
# Change over time

37

- change any of the other choices
	- –encoding itself
	- –parameters
	- –arrange: rearrange, reorder
	- –aggregation level, what is filtered...
	- –interaction entails change

38

## Idiom: **Re-encode**

made using Tableau,<http://tableausoftware.com>

# System: **Tableau**

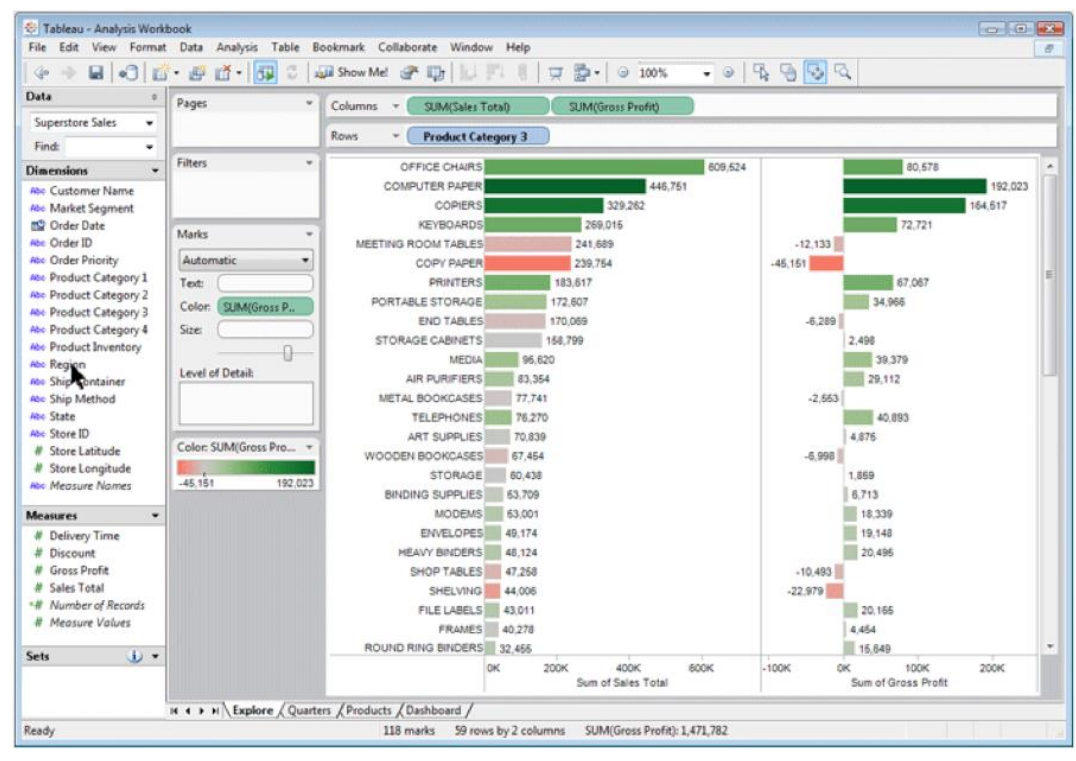

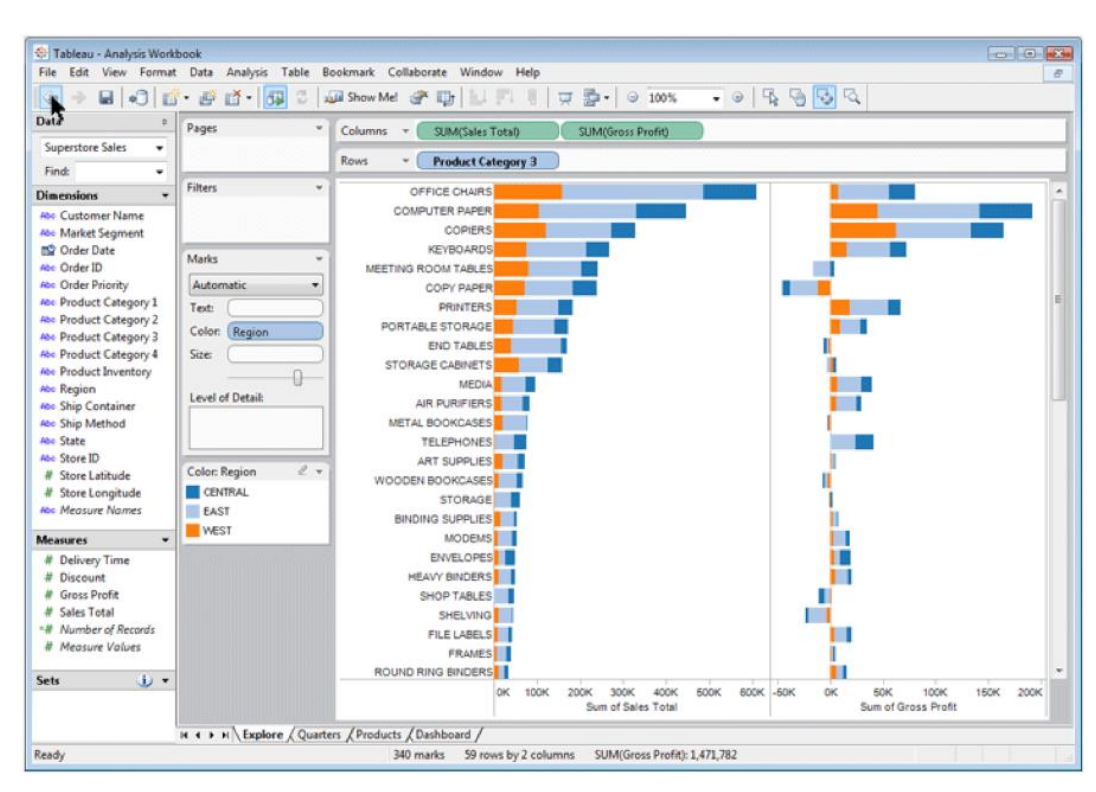

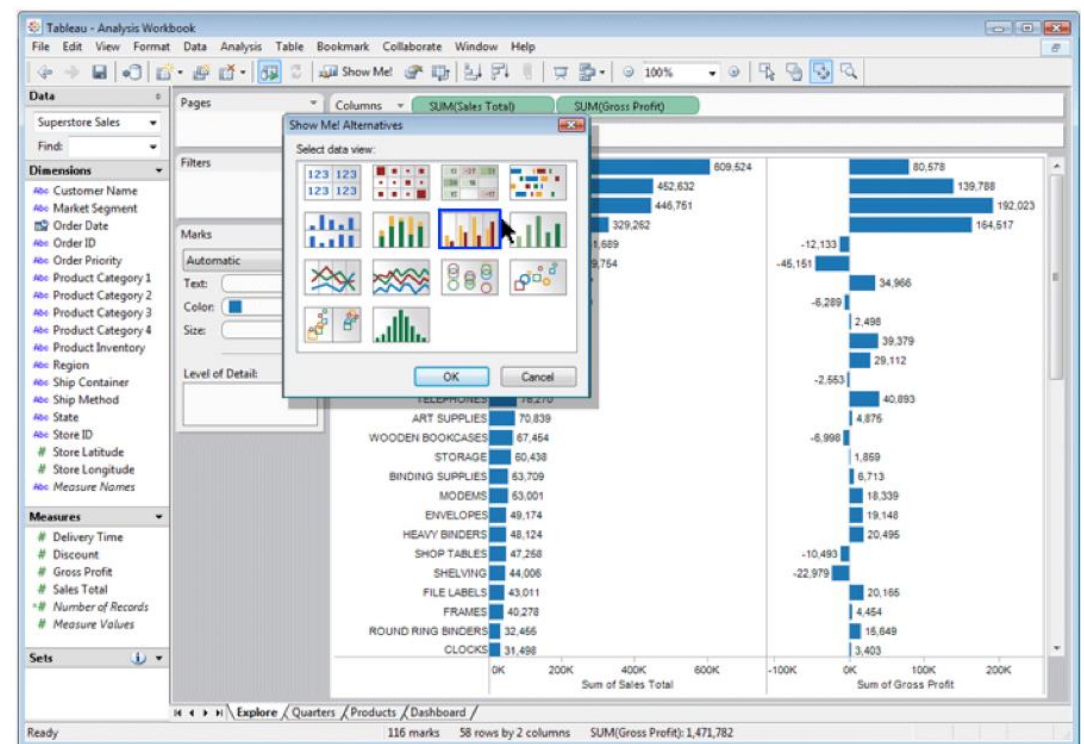

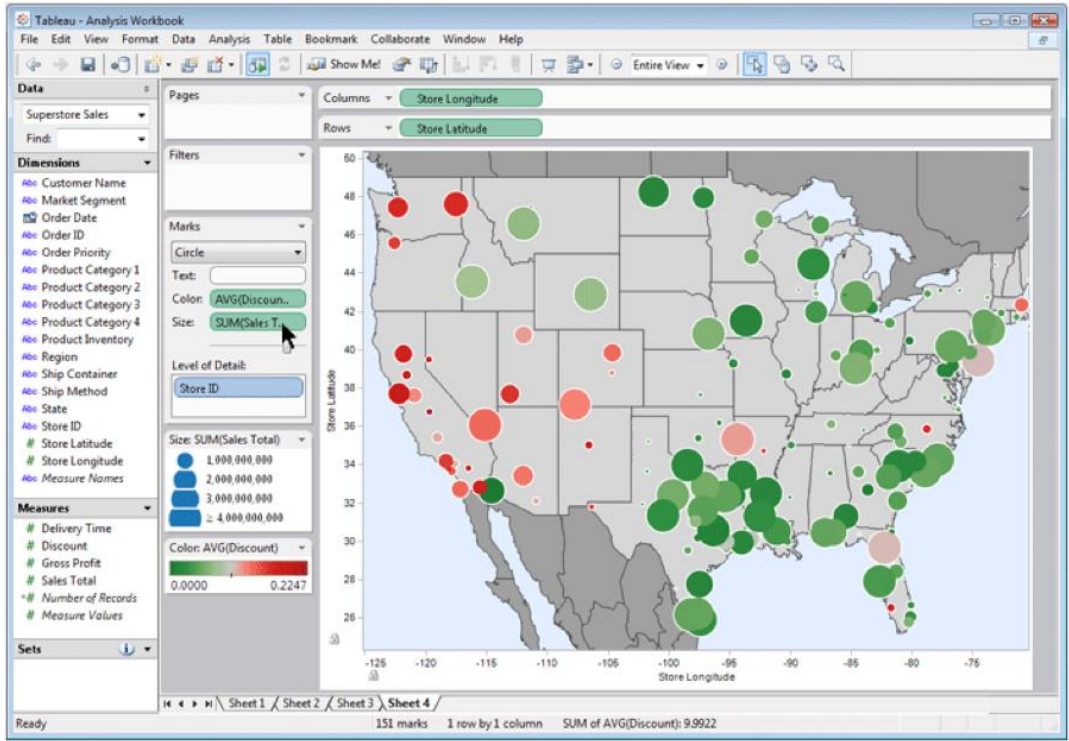

# Idiom: **Change parameters**

## • **widgets and controls**

sliders, buttons, radio buttons, checkboxes, dropdowns/comboboxes

### • **pros**

clear affordances, self-documenting (with labels)

### • **cons**

uses screen space

• **design choices**

separated vs interleaved controls & canvas

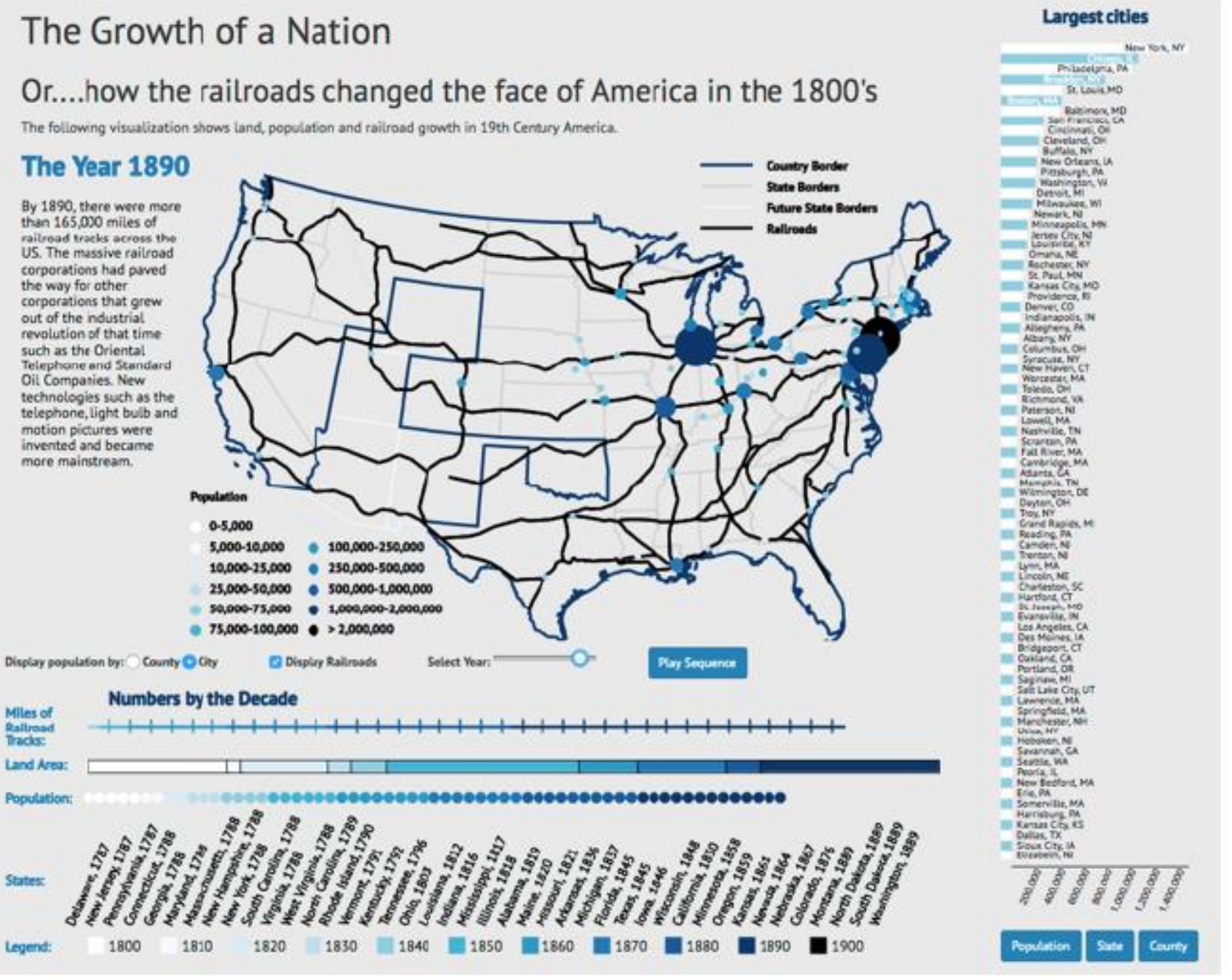

### [Growth of a Nation](http://laurenwood.github.io/)

# Idiom: **Reorder**

- data: tables with many attributes
- task: compare rankings

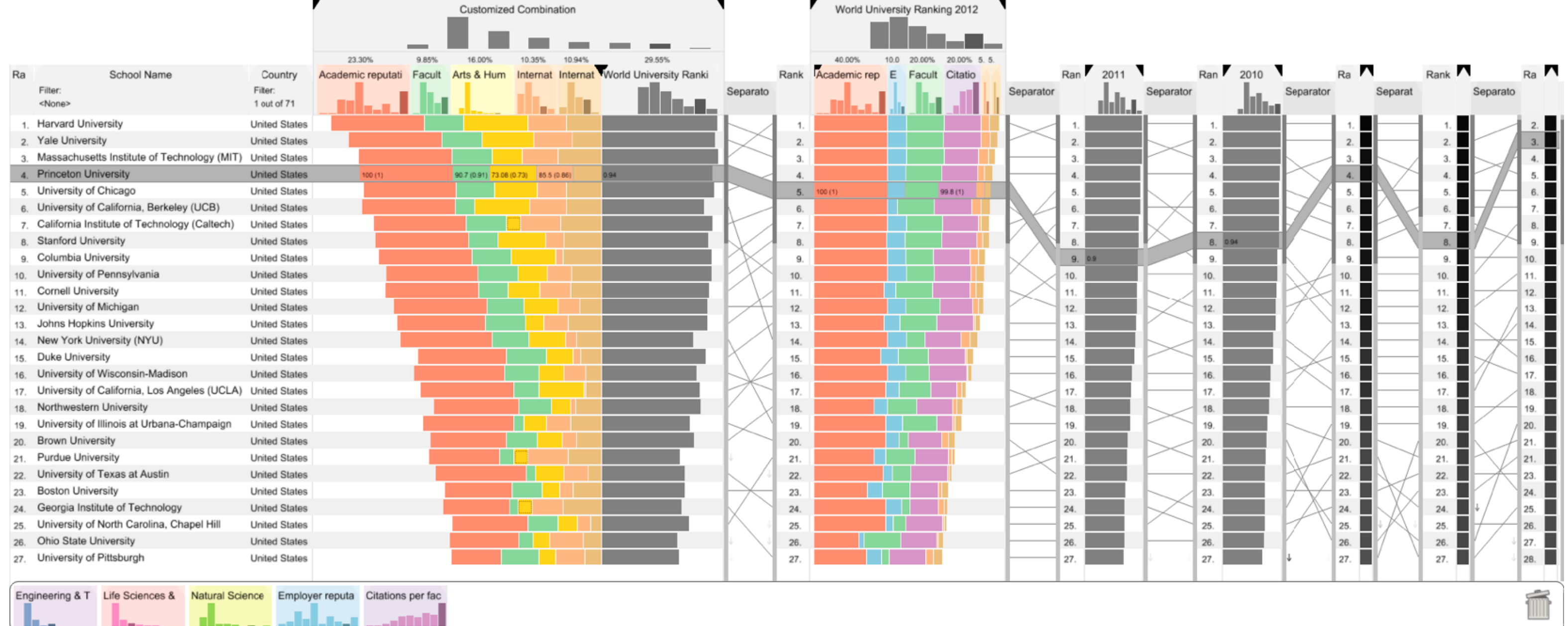

# System: **LineUp**

[LineUp: Visual Analysis of Multi-Attribute Rankings. Gratzl, Lex, Gehlenborg, Pfister, and Streit. IEEE Trans. Visualization and Computer Graphics (Proc. InfoVis 2013) 19:12 (2013), 2277–2286.]

# Idiom: **Realign**

- stacked bars
	- easy to compare
		- first segment
		- total bar
- align to different segment

–supports flexible comparison

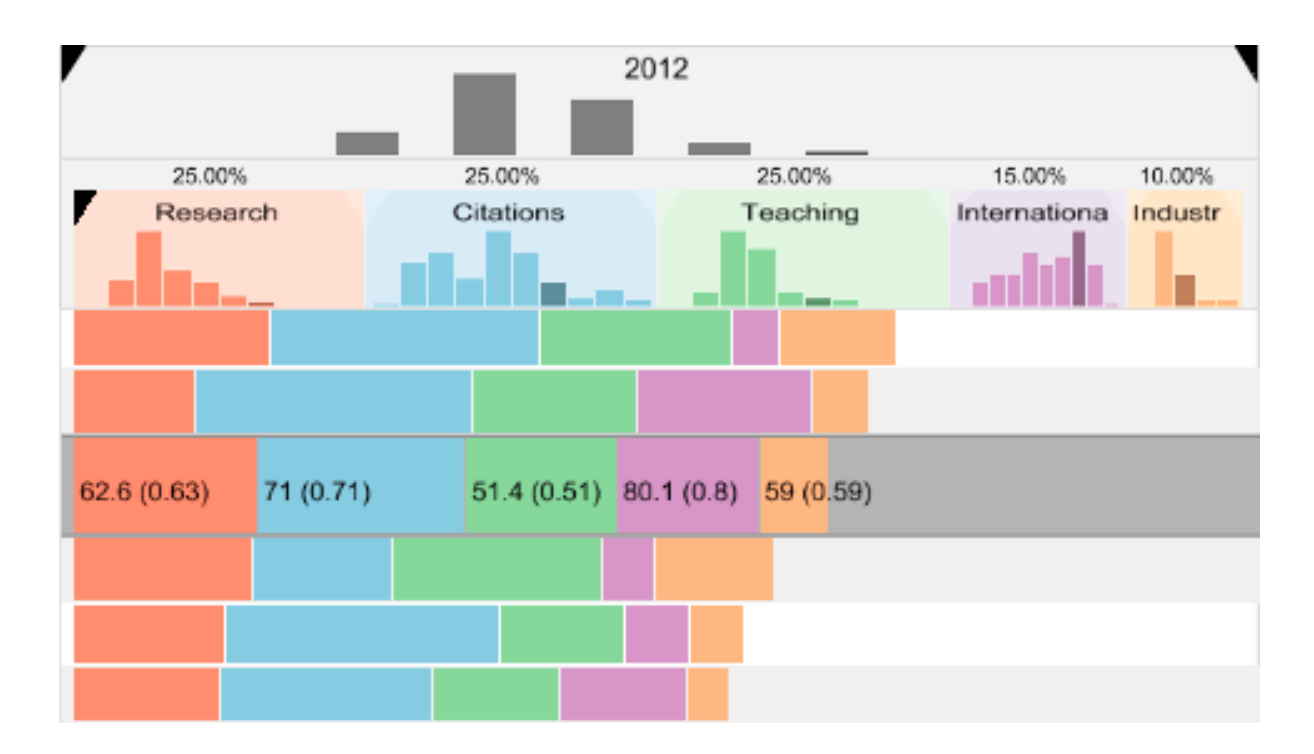

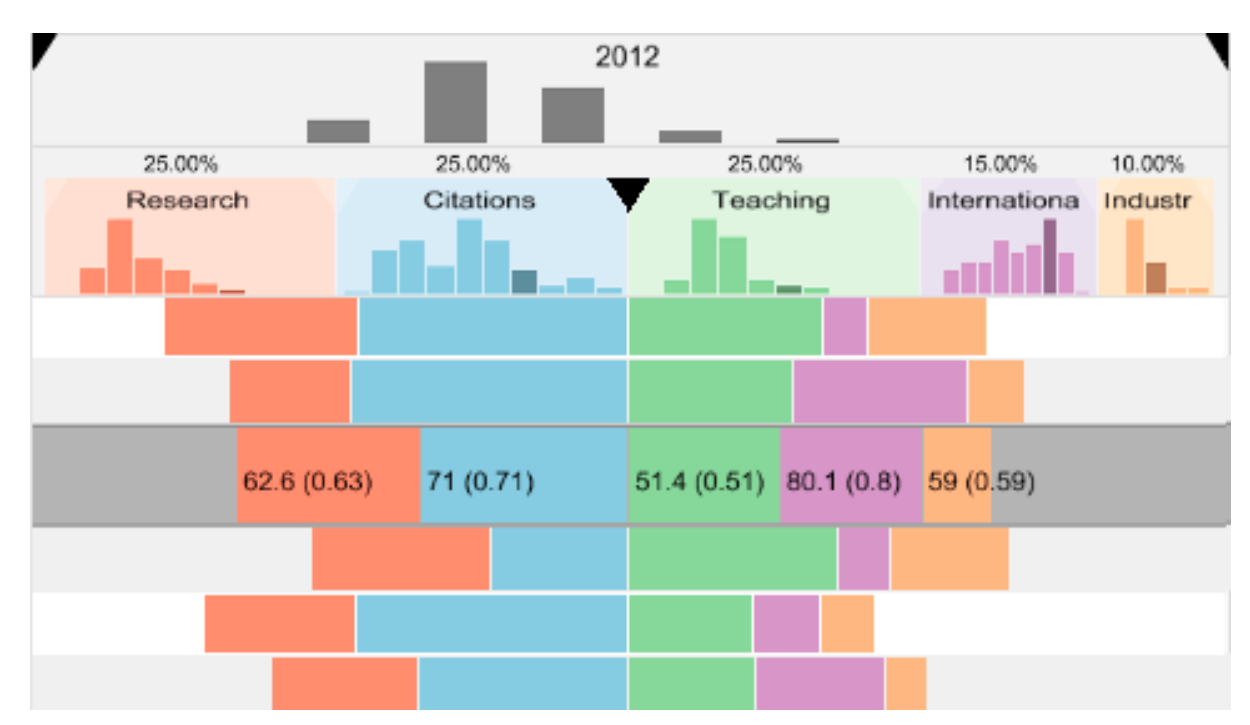

# System: **LineUp**

[LineUp: Visual Analysis of Multi-Attribute Rankings.Gratzl, Lex, Gehlenborg, Pfister, and Streit. IEEE Trans. Visualization and Computer Graphics (Proc. InfoVis 2013) 19:12 (2013), 2277–2286.]

# Shiny example

- APGI genome browser
	- tooling: R/Shiny
	- interactivity
		- tooltip detail on demand on hover
		- expand/contract chromosomes
		- expand/contract control panes

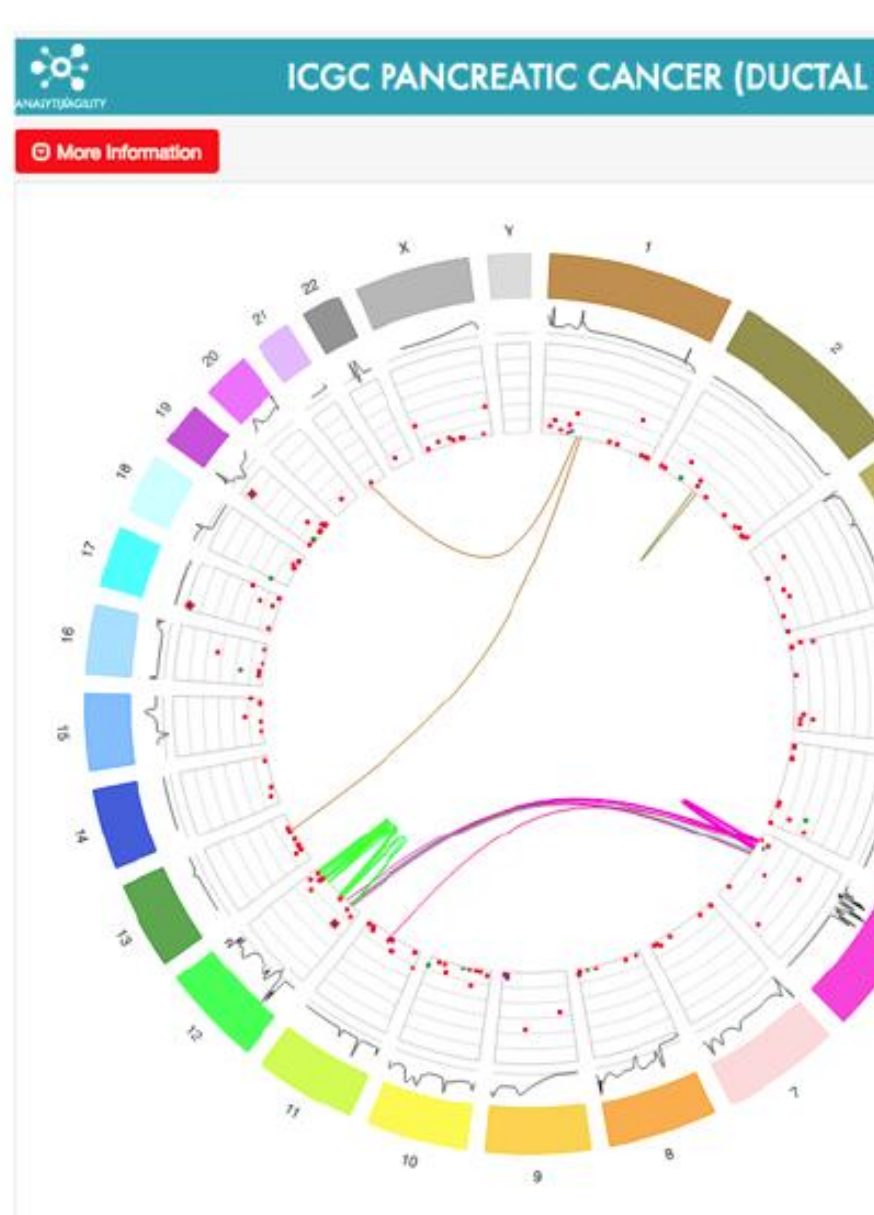

https://gallery.shinyapps.io/genome\_browser/

### **ICGC PANCREATIC CANCER (DUCTAL ADENOCARCINOMA) - GENOME VIEWER**

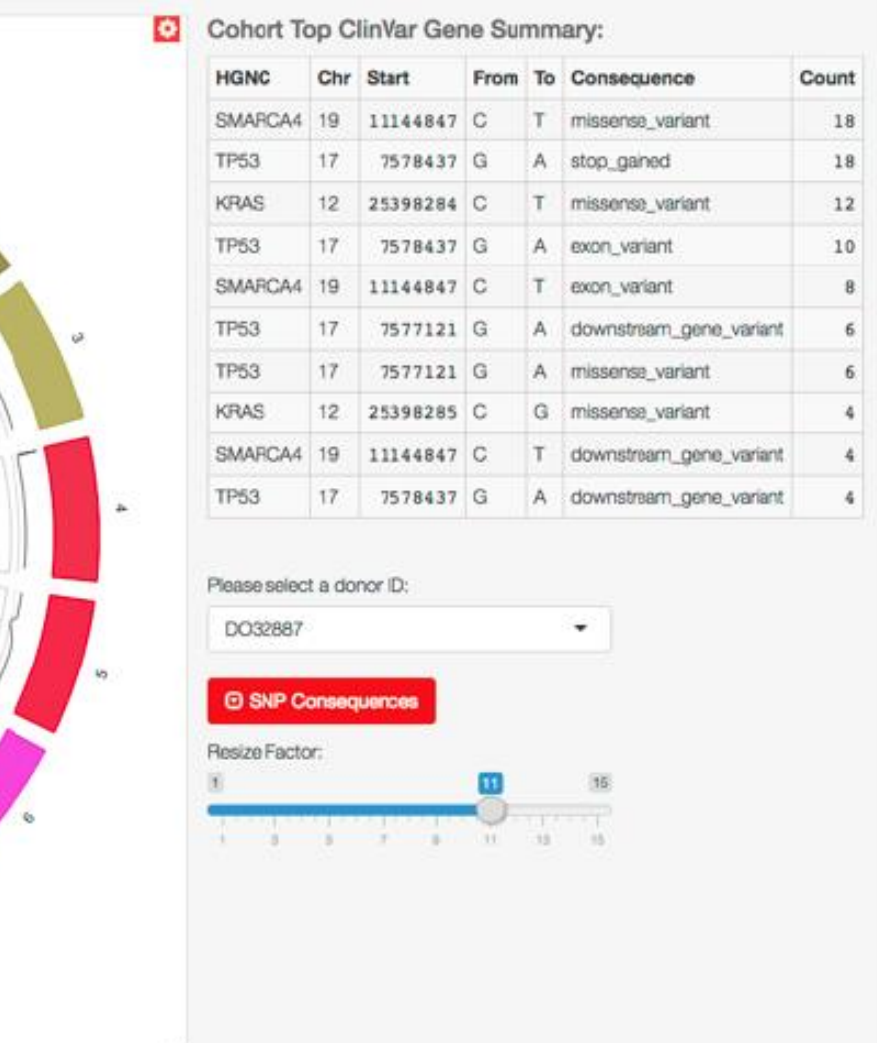

30

# Idiom: **Animated transitions**

- smooth transition from one state to another
	- –alternative to jump cuts
	- –support for item tracking when amount of change is limited
- example: multilevel matrix views
- example: animated transitions in statistical data graphics
	- <https://vimeo.com/19278444>

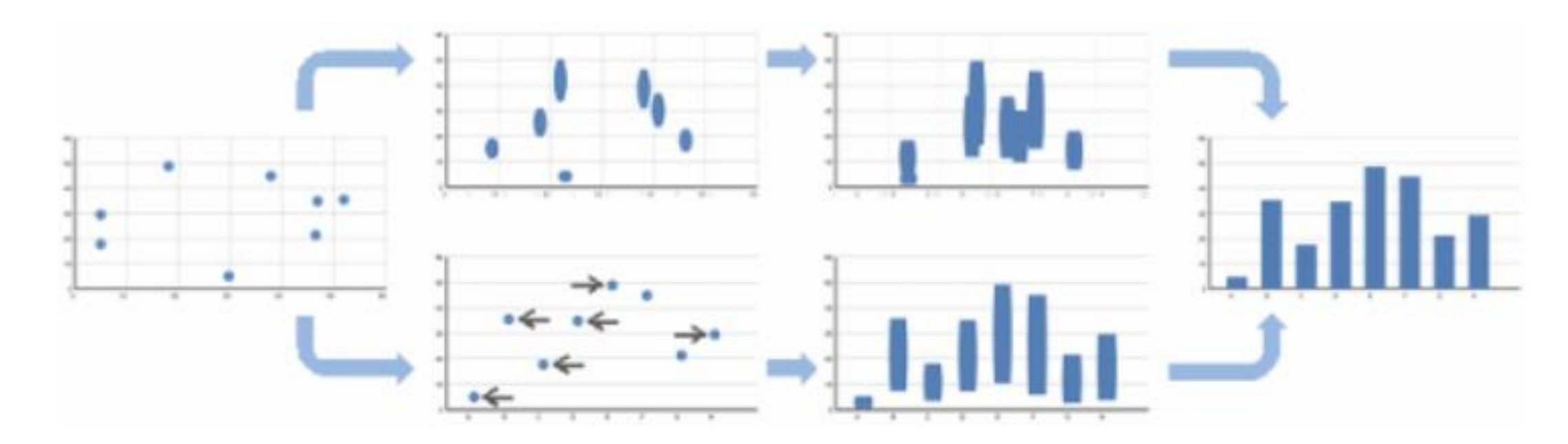

# An interactive heatmap visualization

• <https://github.com/MaayanLab/clustergrammer>

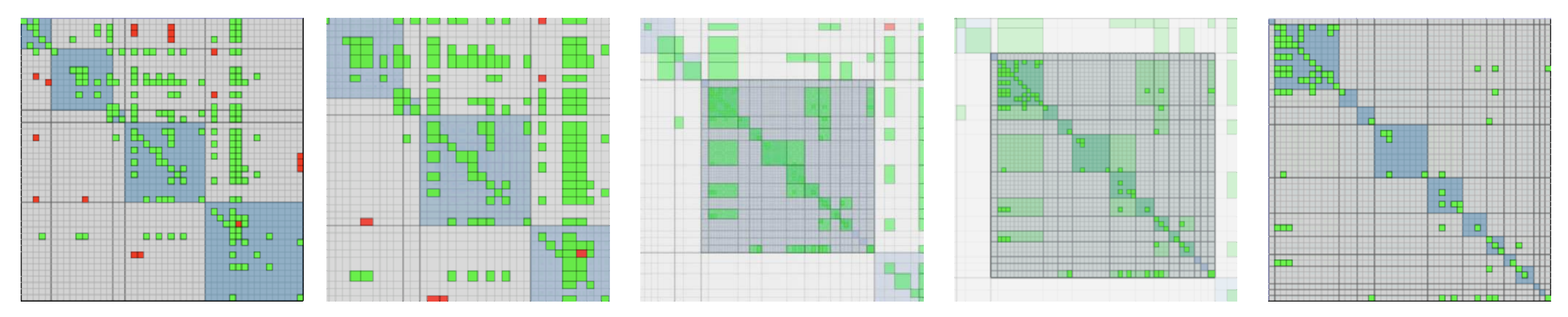

[Using Multilevel Call Matrices in Large Software Projects. van Ham. Proc. IEEE Symp. Information Visualization (InfoVis), pp. 227–232, 2003.]

# Select and highlight

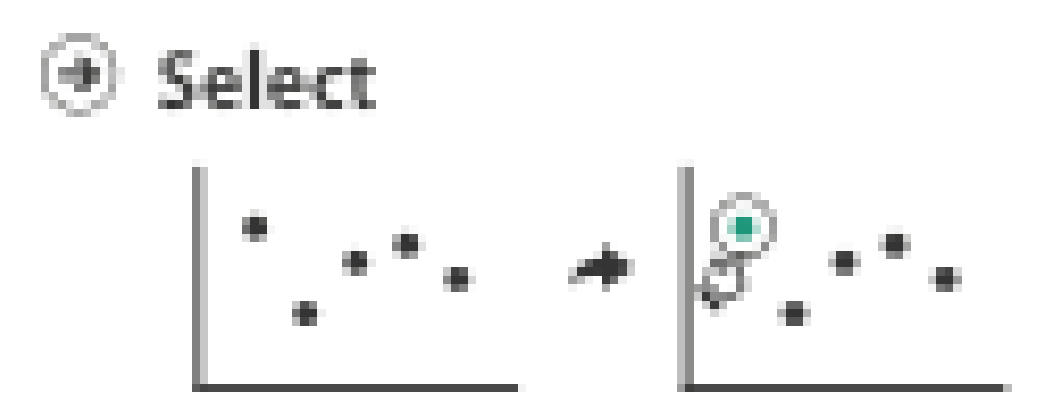

- selection: basic operation for most interaction
- design choices
	- –how many selection types?
		- click vs hover: heavyweight, lightweight
		- primary vs secondary: semantics (eg source/target)
- highlight: change visual encoding for selection targets
	- –color
		- limitation: existing color coding hidden
	- –other channels (eg motion)
	- –add explicit connection marks between items

# Navigate: Changing item visibility

- •change viewpoint
	- –changes which items are visible within view
	- –camera metaphor
		- •zoom
			- –geometric zoom: familiar semantics
			- –semantic zoom: adapt object representation based on available pixels
				- » dramatic change, or more subtle one
		- pan/translate
		- rotate
			- –especially in 3D
	- –constrained navigation
		- often with animated transitions
		- often based on selection set

### Navigate

(÷)

### → Item Reduction

### $+$  Zoom Geometric or Semantic

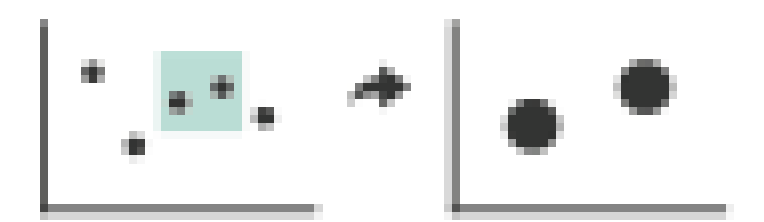

### + Pan/Translate

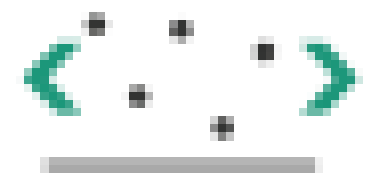

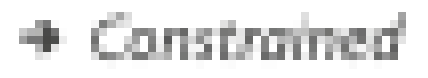

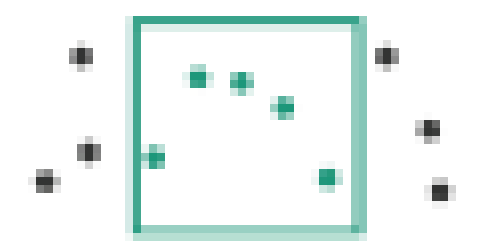

# Idiom: **Semantic zooming**

- visual encoding change
	- –colored box
	- –sparkline
	- –simple line chart
	- –full chart: axes and tickmarks

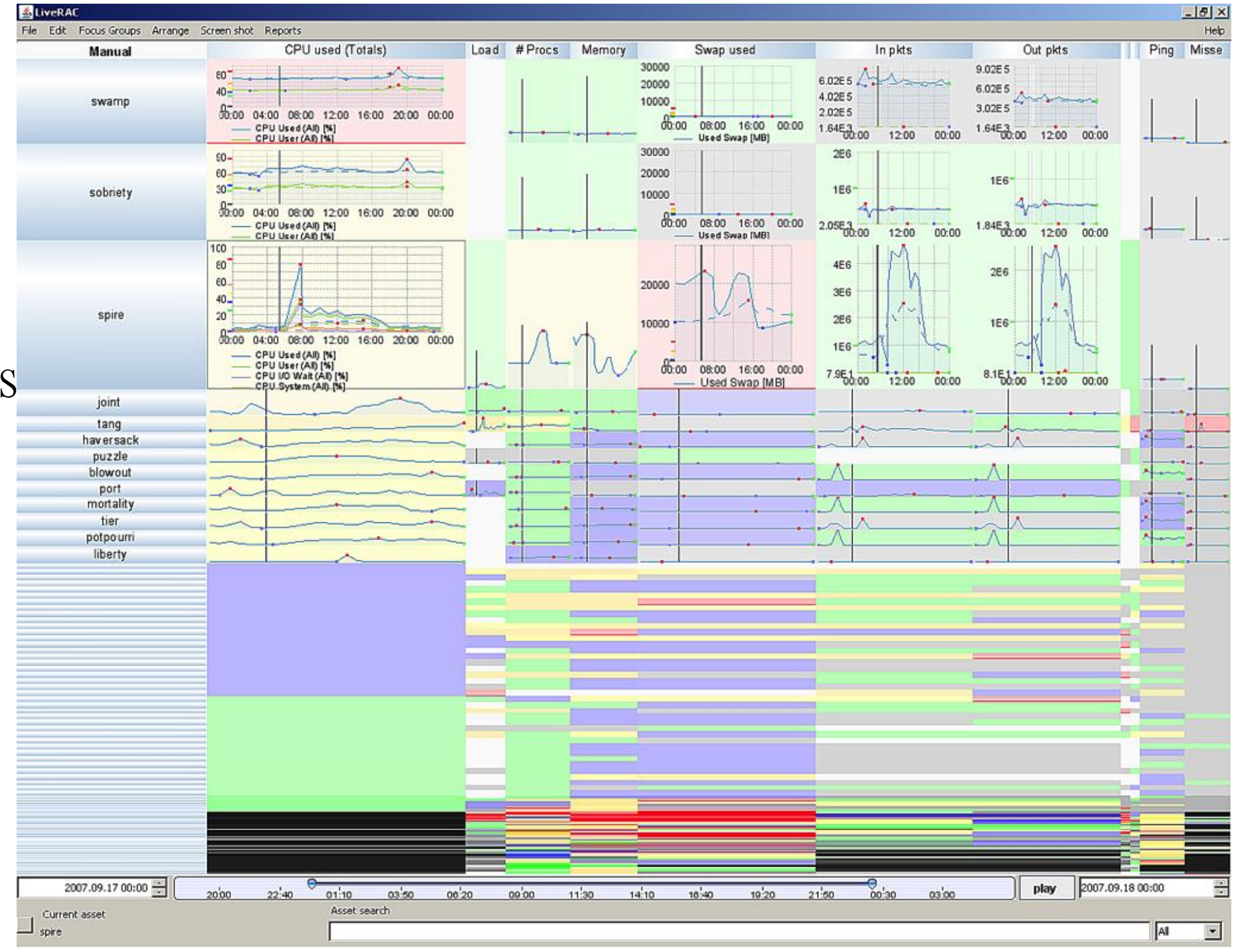

# System: **LiveRAC**

[LiveRAC - Interactive Visual Exploration of System Management Time-Series Data. McLachlan, Munzner, Koutsofios, and North. Proc. ACM Conf. Human Factors in Computing Systems (CHI), pp. 1483–1492, 2008.]

# Navigate: Reducing attributes

- continuation of camera metaphor
	- –slice
		- show only items matching specific value for given attribute: slicing plane
		- axis aligned, or arbitrary alignment
	- –cut
		- show only items on far slide of plane from camera
	- –project
		- •change mathematics of image creation
			- –orthographic
			- –perspective
			- –many others: Mercator, cabinet, ...

[Interactive Visualization of Multimodal Volume Data for Neurosurgical Tumor Treatment. Rieder, Ritter, Raspe, and Peitgen. Computer Graphics Forum (Proc. EuroVis 2008) 27:3 (2008), 1055–1062.]

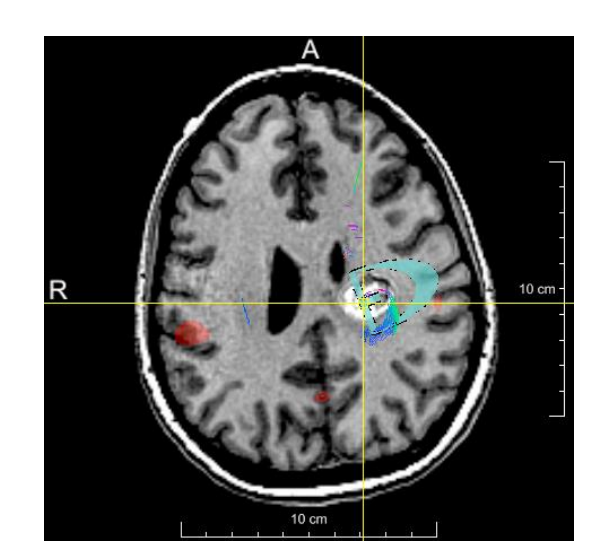

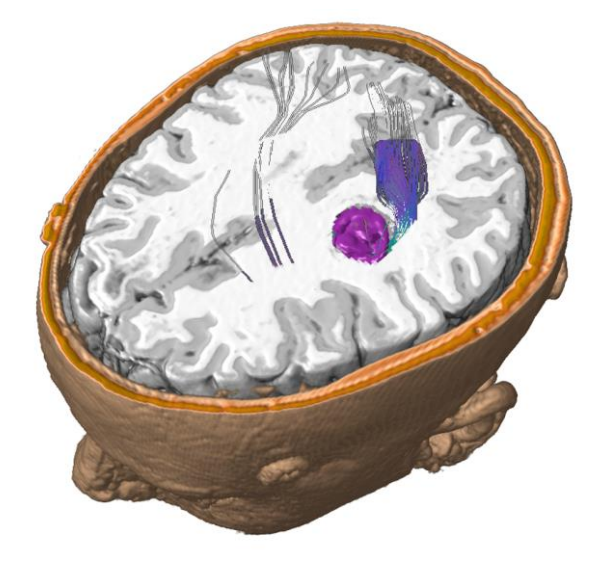

### **Attribute Reduction**

Süce

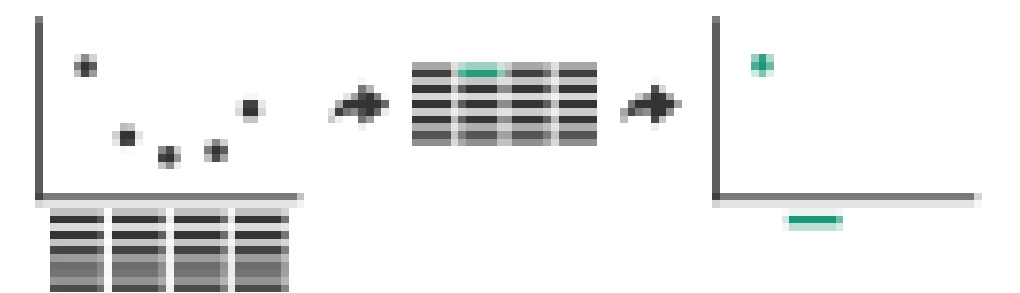

Cut

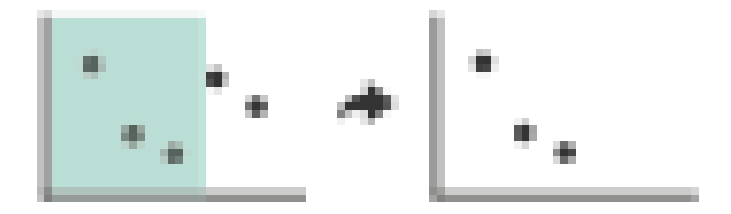

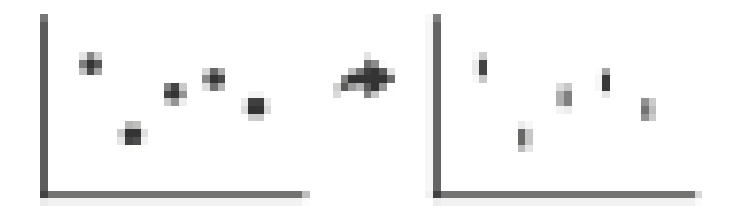

# Navigate: Reducing attributes

- project from 2D sphere surface to 2D plane
	- can only fully preserve 2 out of 3
		- angles: conformal
		- area: equal area
		- contiguity: no interruptions

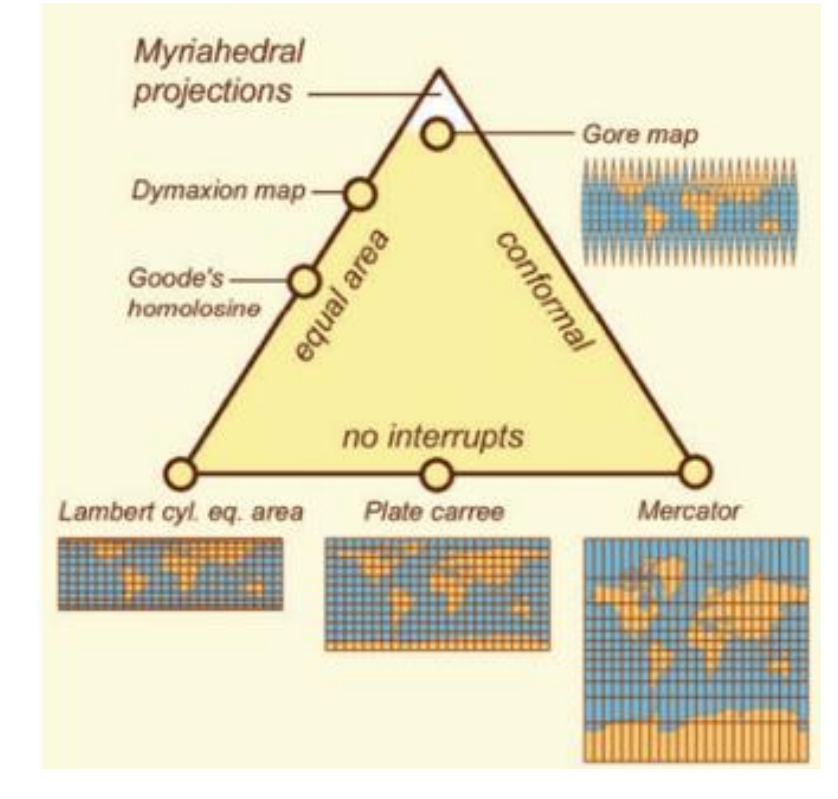

[Every Map projection] [\(https://bl.ocks.org/mbostock/](https://bl.ocks.org/mbostock/) [29cddc0006f8b98eff12e60dd08f59a7\)](https://bl.ocks.org/mbostock/)

<https://www.win.tue.nl/~vanwijk/myriahedral/>

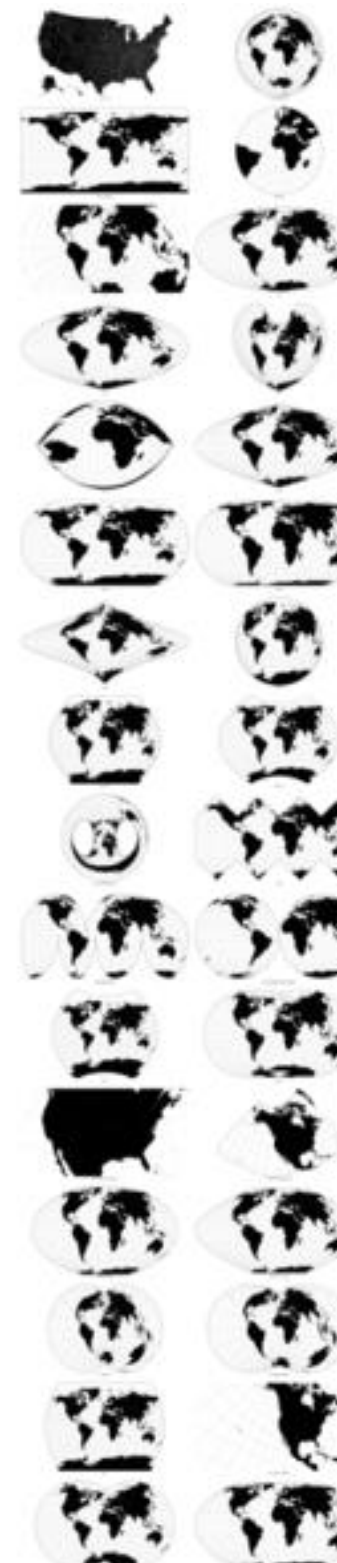

# Interaction benefits

- **interaction pros**
	- major advantage of computer-based vs paper-based visualization
	- flexible, powerful, intuitive
		- exploratory data analysis: change as you go during analysis process
		- fluid task switching: different visual encodings support different tasks
	- animated transitions provide excellent support
		- empirical evidence that animated transitions help people stay oriented

# Interaction limitations

- interaction has a time cost
	- sometimes minor, sometimes significant
	- degenerates to human-powered search in worst case
- remembering previous state imposes cognitive load
	- rule of thumb: eyes over memory
		- hard to compare visible item to memory of what you saw
		- ex: maintaining context/orientation when navigating
		- ex: tracking complex changes during animation
- controls may take screen real estate

- users may not interact as planned by designer
	- $-$  NYTimes logs show  $\sim$ 90% don't interact beyond scrollytelling Aisch, 2016<sub>51</sub>

– or invisible functionality may be difficult to discover (lack of affordances)

# Further reading

• Visualization Analysis and Design. Munzner. AK Peters Visualization Series, CRC Press, 2014.

–Chap 11: Manipulate View

- Animated Transitions in Statistical Data Graphics. Heer and Robertson. IEEE Trans. on Visualization and Computer Graphics (Proc. InfoVis07) 13:6 (2007), 1240– 1247.
- Selection: 524,288 Ways to Say "This is Interesting". Wills. Proc. IEEE Symp. Information Visualization (InfoVis), pp. 54–61, 1996.
- Smooth and efficient zooming and panning. van Wijk and Nuij. Proc. IEEE Symp. Information Visualization (InfoVis), pp. 15–22, 2003.
- •Starting Simple adding value to static visualisation through simple interaction. Dix and Ellis. Proc. Advanced Visual Interfaces (AVI), pp. 124–134, 1998.

# Facet: Juxtapose, Partition, Superimpose

# Facet

## **Juxtapose**

H.  $\pm 0.0$ w.  $\mathbf{r}$  $\mathbf{v}_{k+1, \mathbf{v}_k}$ 

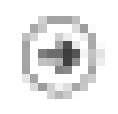

### Partition

54

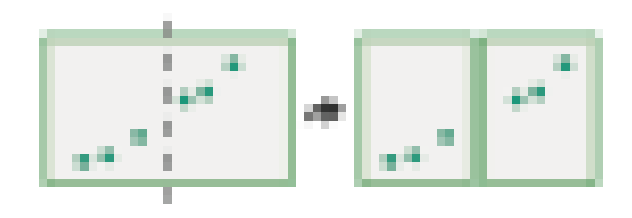

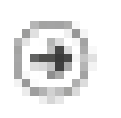

Superimpose

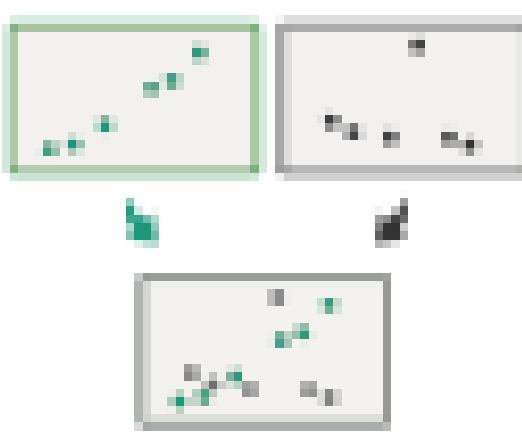

Juxtapose and coordinate views

- $\rightarrow$  Share Encoding: Same/Different
	- $\rightarrow$  Linked Highlighting

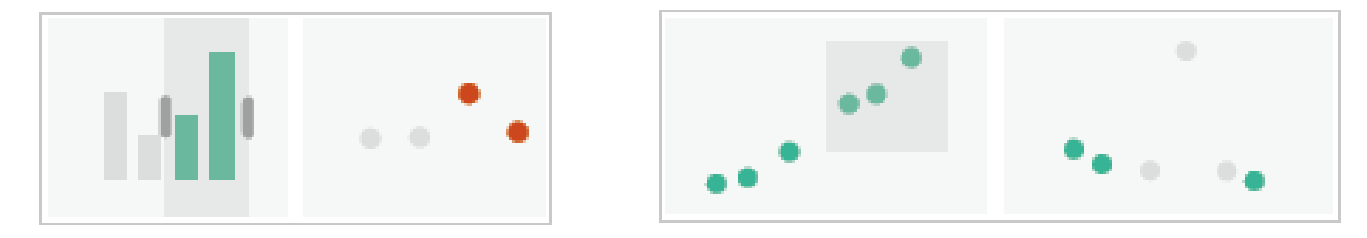

→ Share Data: All/Subset/None

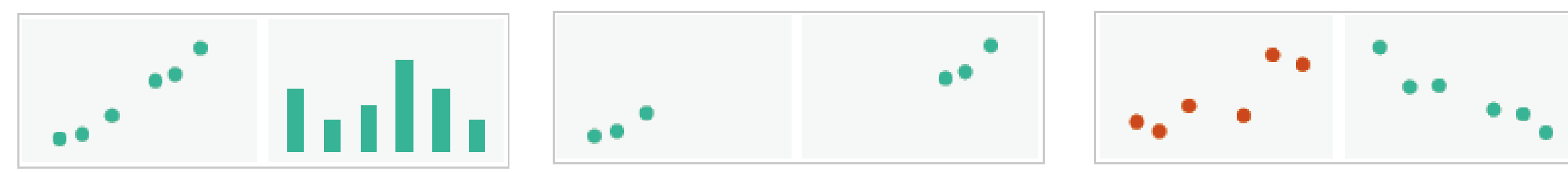

 $\rightarrow$  Share Navigation

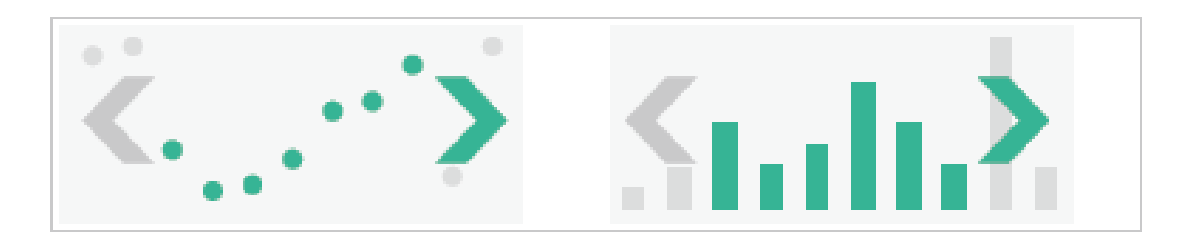

55

# Idiom: **Linked highlighting**

## System: **EDV**

- see how regions contiguous in one view are distributed within another
	- –powerful and pervasive interaction idiom
- encoding: different –*multiform*
- data: all shared

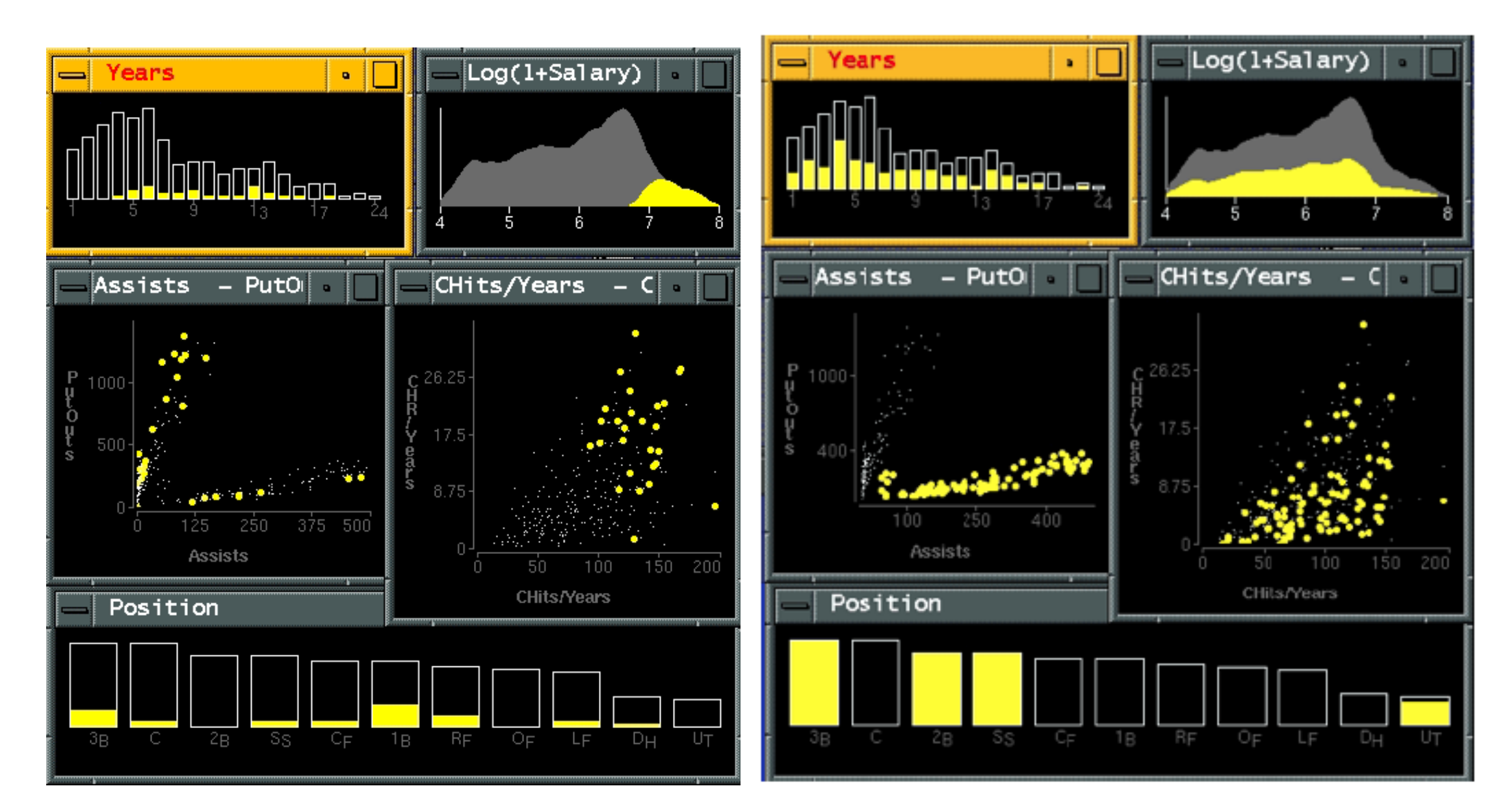

[Visual Exploration of Large Structured Datasets. Wills. Proc. New Techniques and Trends in Statistics (NTTS), pp. 237–246. IOS Press, 1995.]

# Idiom: **bird's-eye maps**

- encoding: same
- data: subset shared
- navigation: shared –bidirectional linking
- differences
	- –viewpoint
	- $-$  (size)
- overview-detail

# System: **Google Maps**

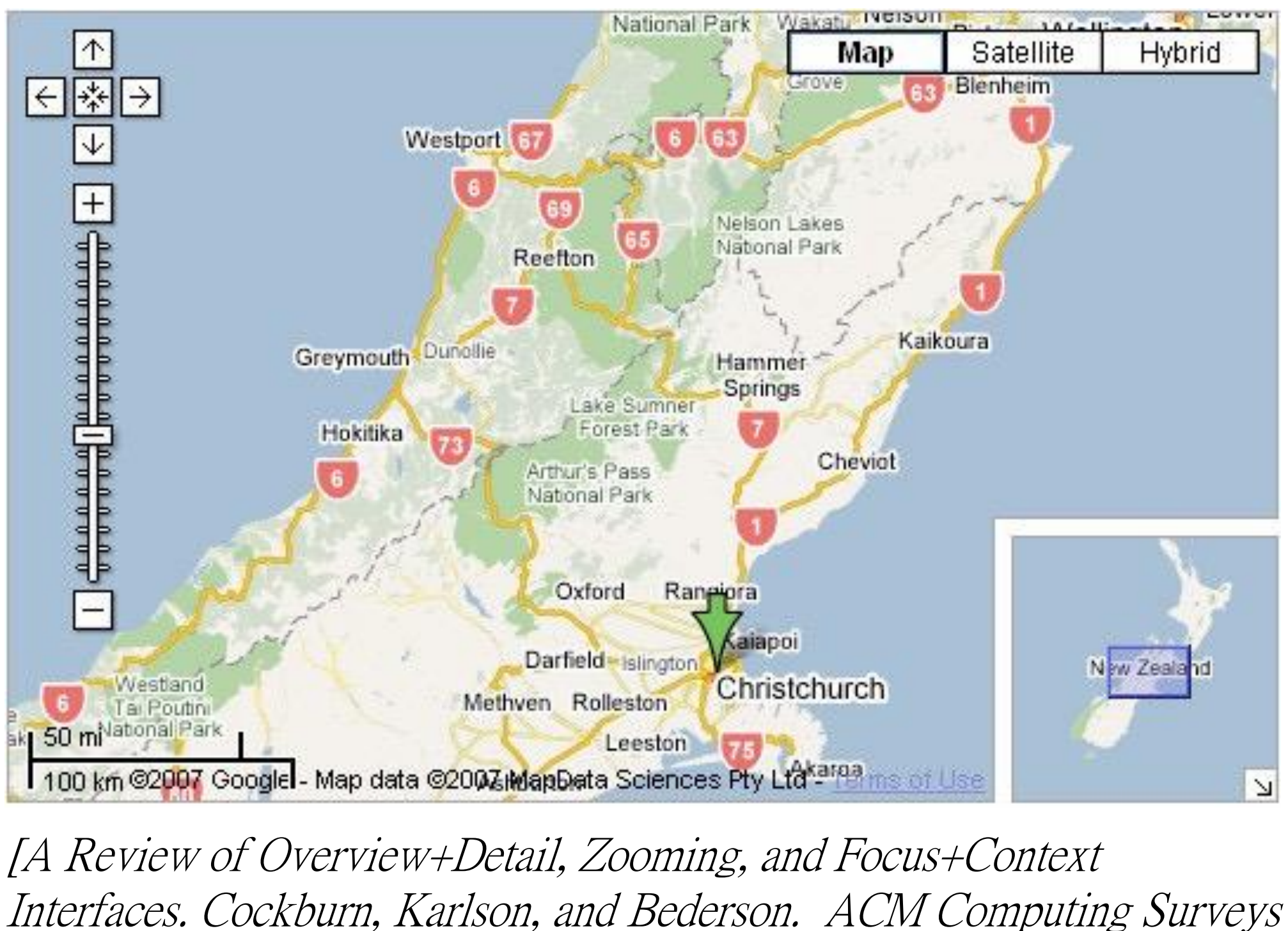

41:1 (2008), 1–31.]

# Idiom: **Small multiples**

- encoding: same
- data: none shared
	- –different attributes for node colors
	- –(same network layout)
- navigation: shared

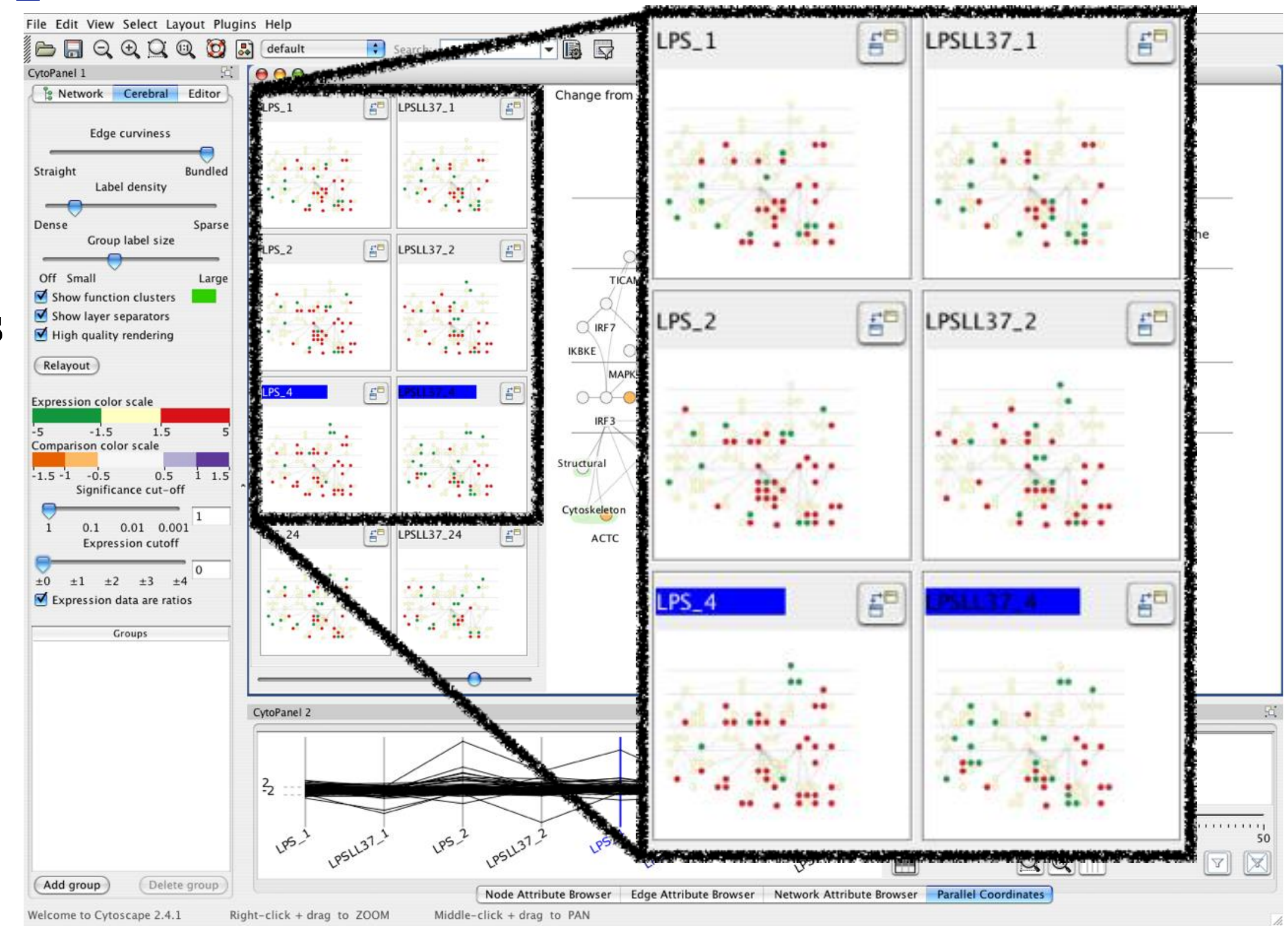

## System: **Cerebral**

[Cerebral: Visualizing Multiple Experimental Conditions on a Graph with Biological Context. Barsky, Munzner, Gardy, and Kincaid. IEEE Trans. Visualization and Computer Graphics (Proc. InfoVis 2008) 14:6 (2008), 1253–1260.]

# Juxtapose design choices

## • View count

- few vs many
	- How many is too many? Open research question
- View visibility
	- Always side by side *vs* temporary popups
- View arrangement
	- User managed *vs* system arranges/aligns

# Coordinate views: Design choice interaction

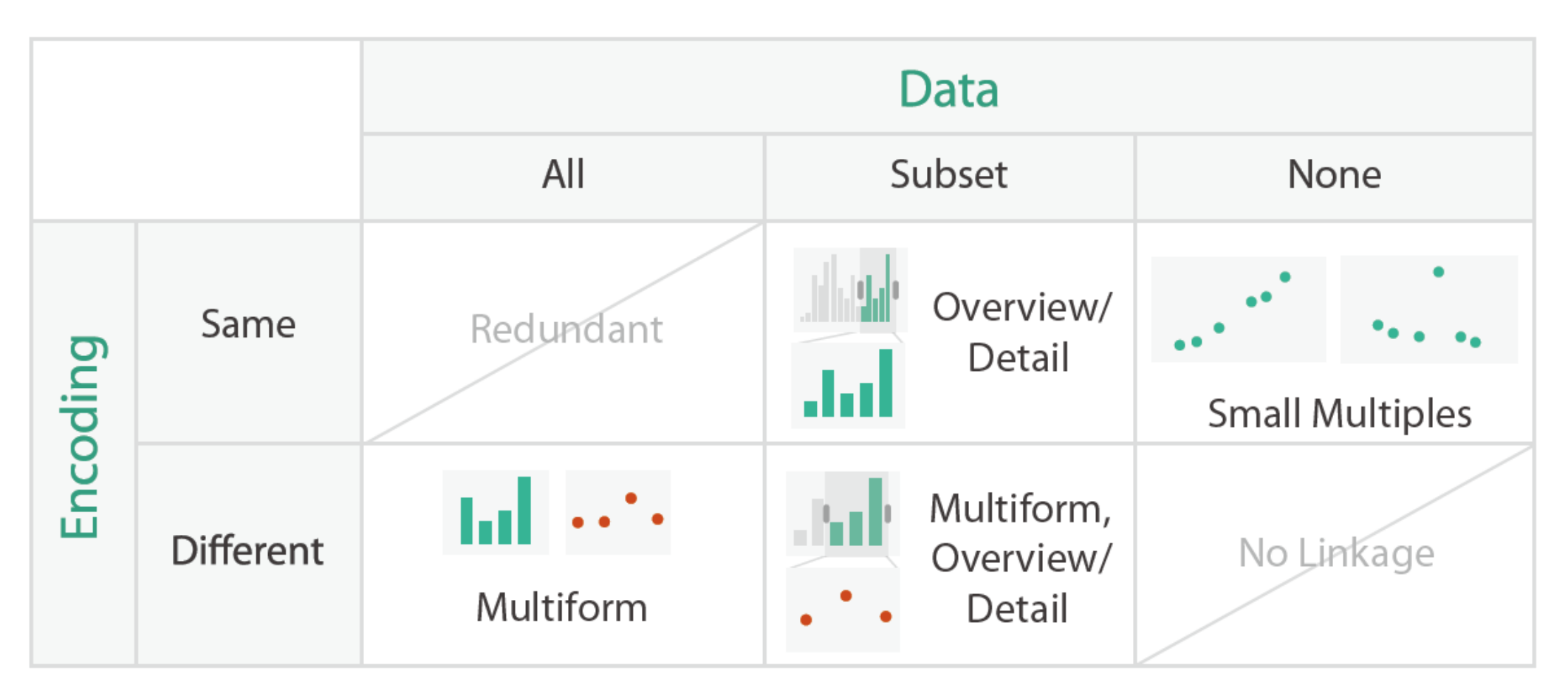

- why juxtapose views?
	- –benefits: eyes vs memory
		- lower cognitive load to move eyes between 2 views than remembering previous state with single changing view
	- –costs: display area, 2 views side by side each have only half the area of one view

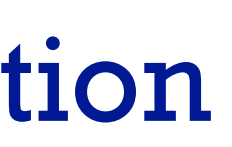

# Why not animation?

- disparate frames and regions: comparison difficult
	- –vs contiguous frames
	- –vs small region
	- –vs coherent motion of group
- safe special case –animated transitions

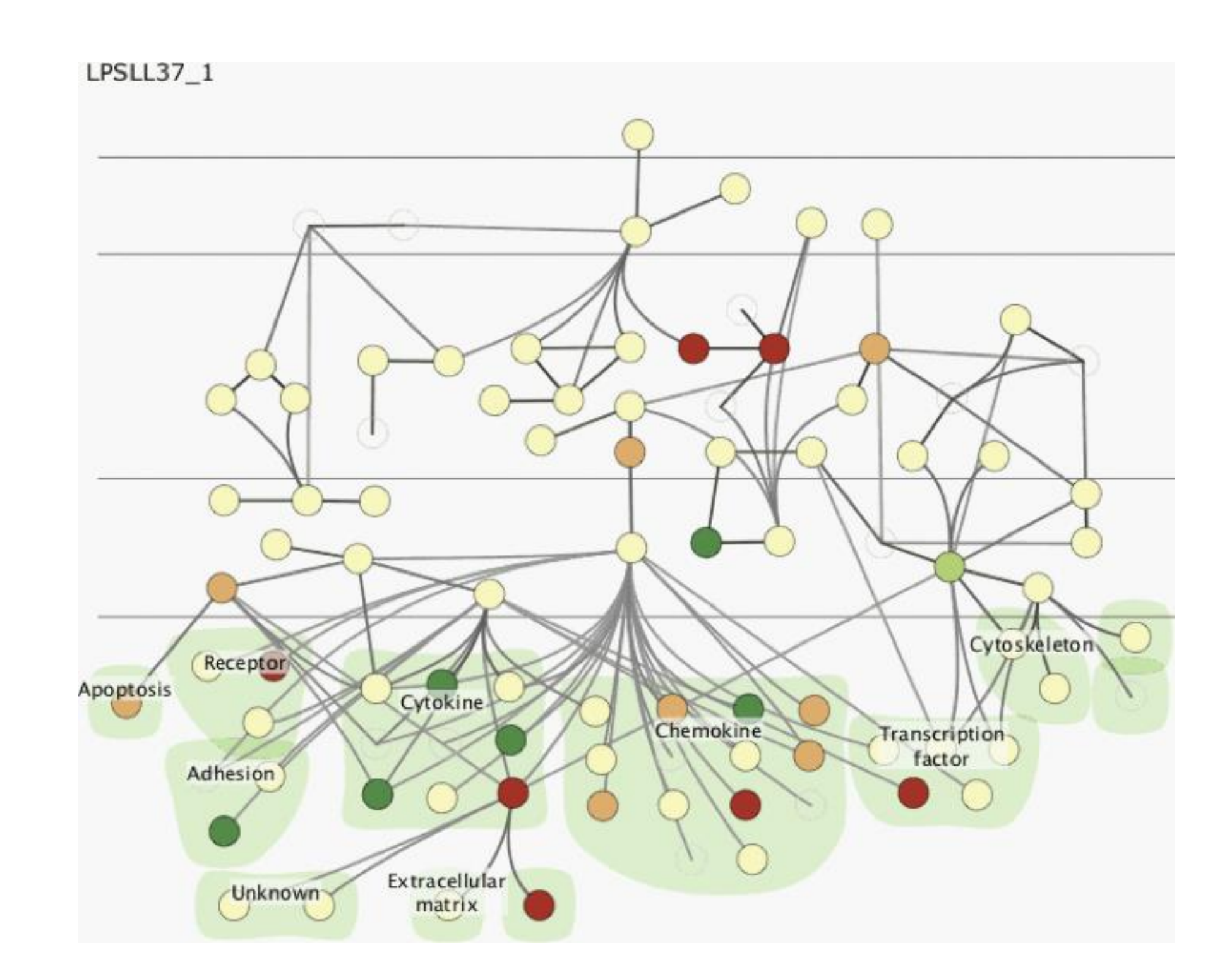

# System: **Improvise**

[Building Highly-Coordinated Visualizations In Improvise. Weaver. Proc. IEEE Symp. Information Visualization (InfoVis), pp. 159–166, 2004.]

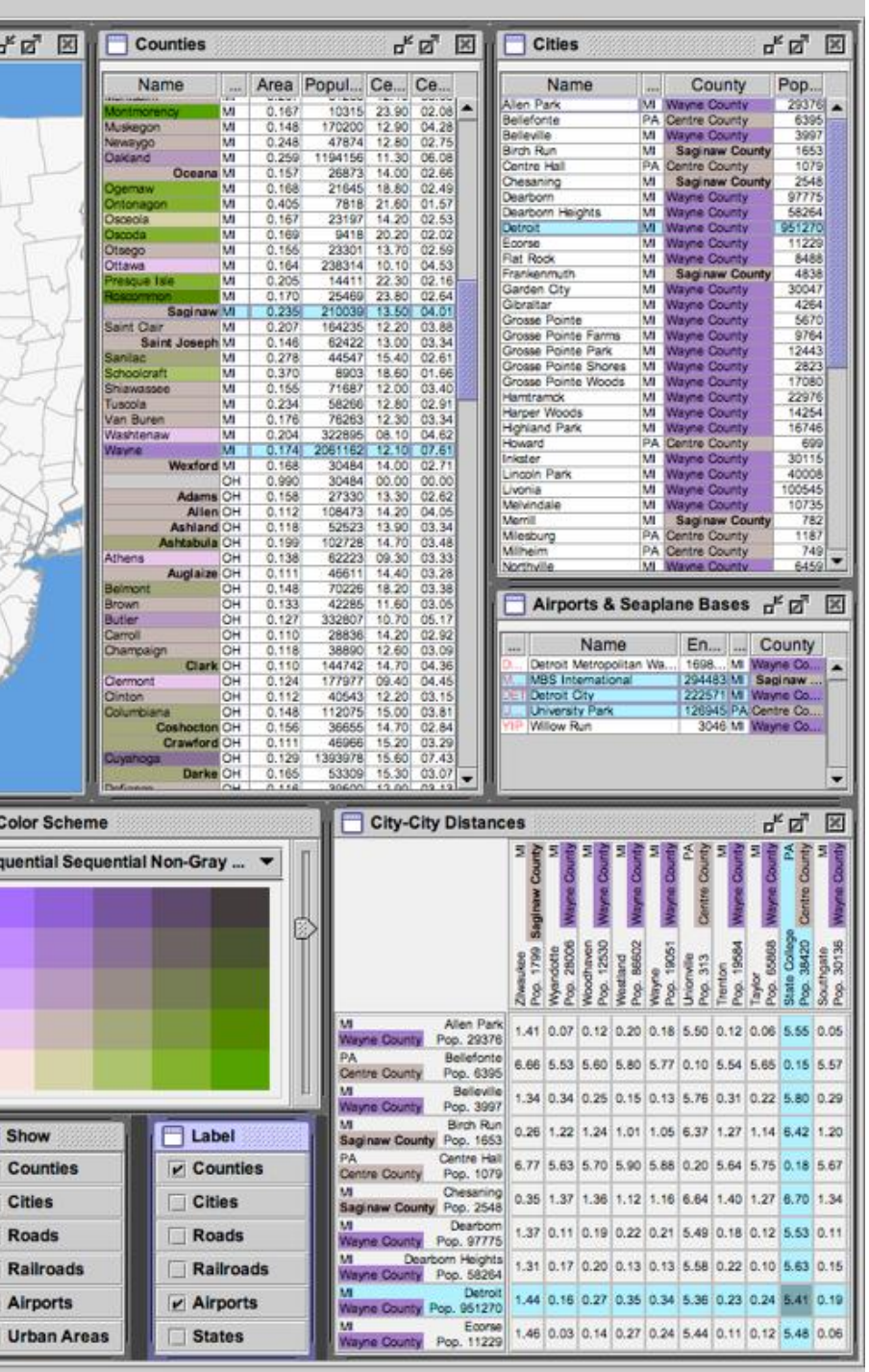

- investigate power of multiple views
	- –pushing limits on view count, interaction complexity
	- how many is ok?
		- open research question
	- reorderable lists
		- easy lookup
		- useful when linked to other encodings

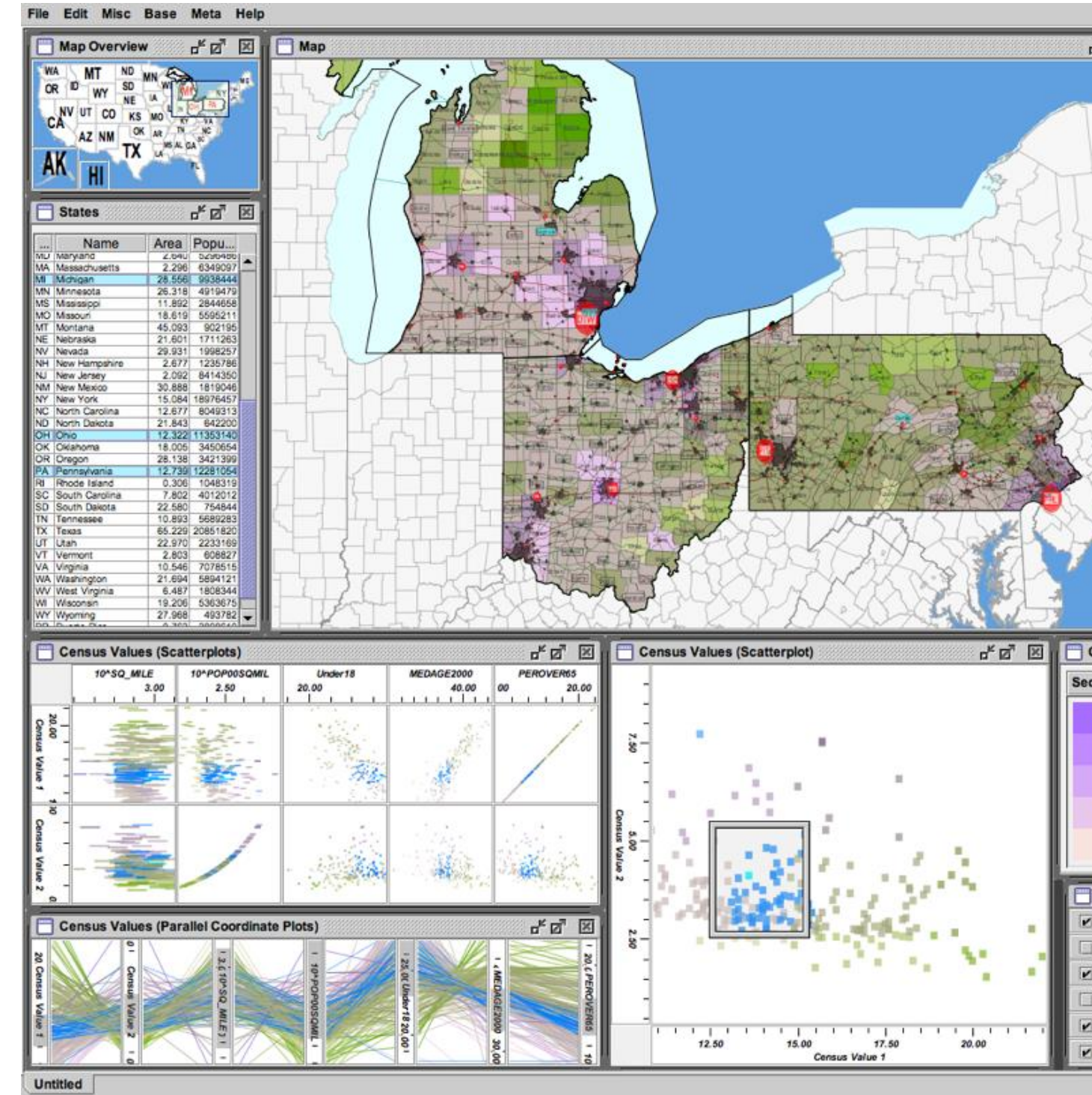

# Partition into views

- how to divide data between views  $\oplus$  Partition into Side-by-Side Views
	- split into regions by attributes
	- –encodes association between items using spatial proximity
	- –order of splits has major implications for what patterns are visible
- no strict dividing line
	- *view: big/detailed*
		- contiguous region in which visually encoded data is shown on the display
	- –*glyph: small/iconic*
		- object with internal structure that arises from multiple marks

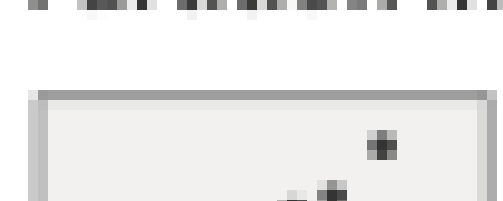

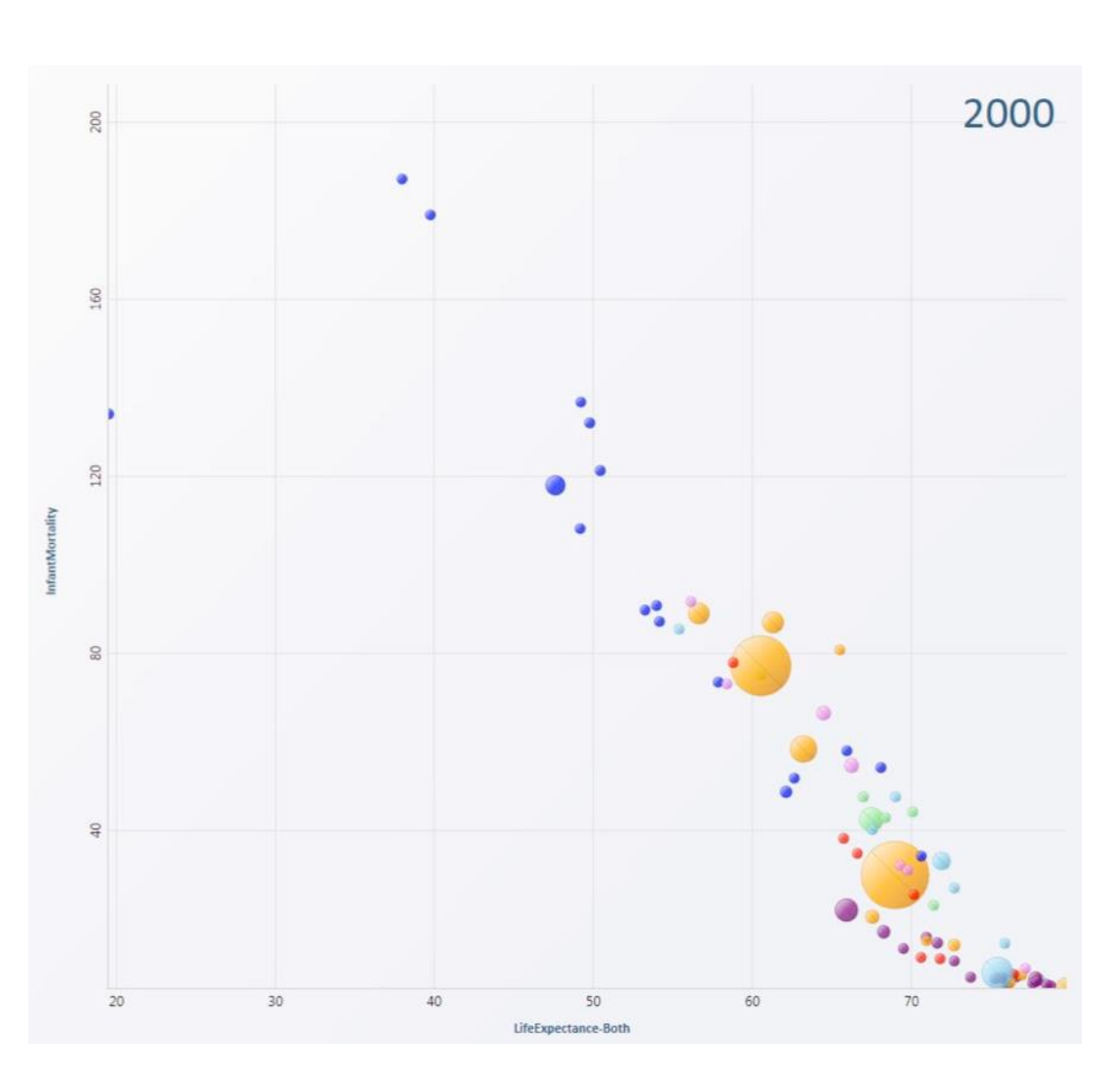

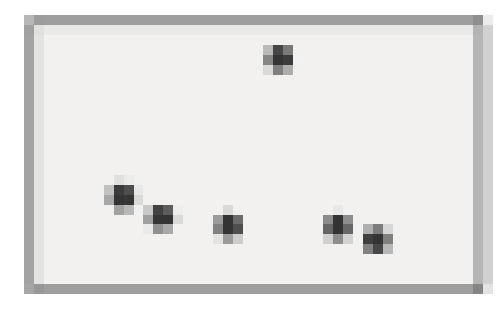

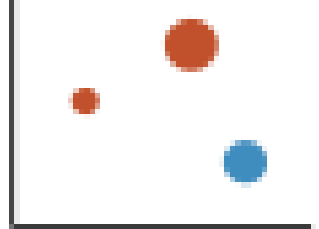

# Partitioning: List alignment

- single bar chart with grouped bars
	- –split by state into regions
		- complex glyph within each region showing all ages
	- –compare: easy within state, hard across ages

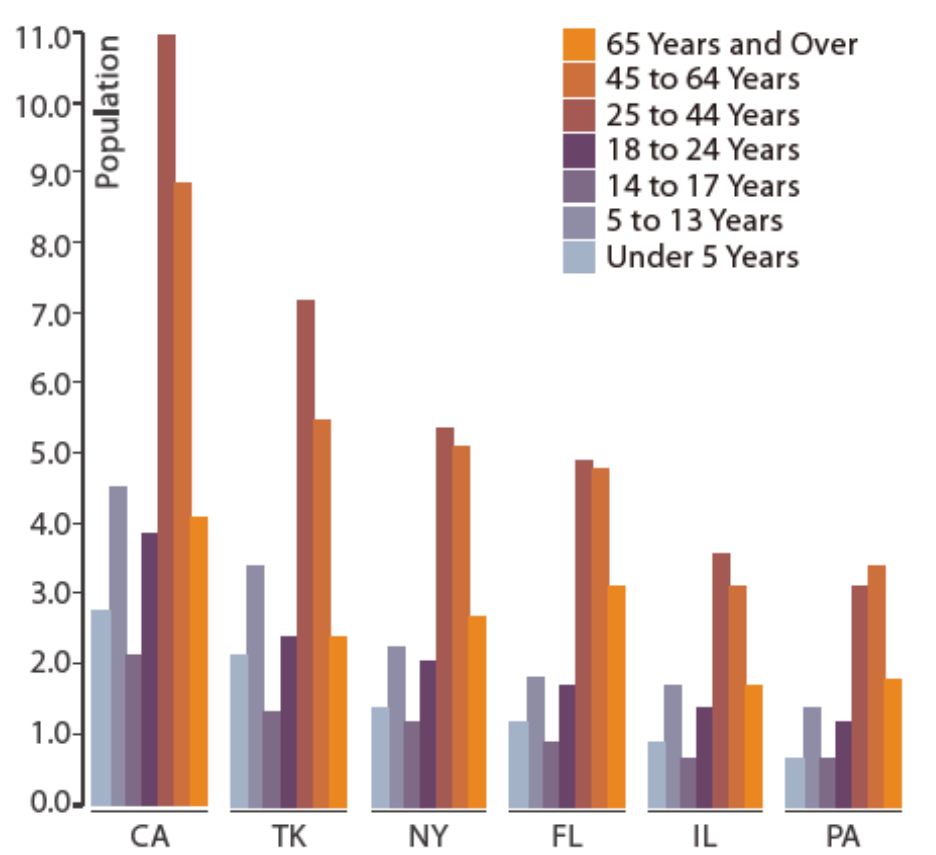

- - -
	-

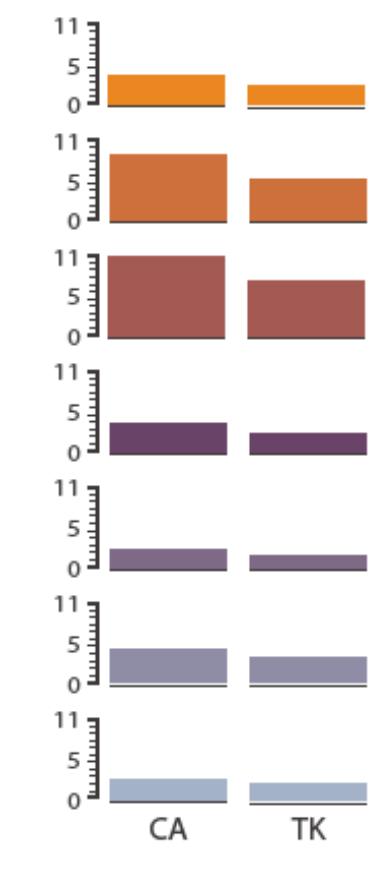

20

### • small-multiple bar charts split by age into regions • one chart per region • compare: easy within age, harder across states

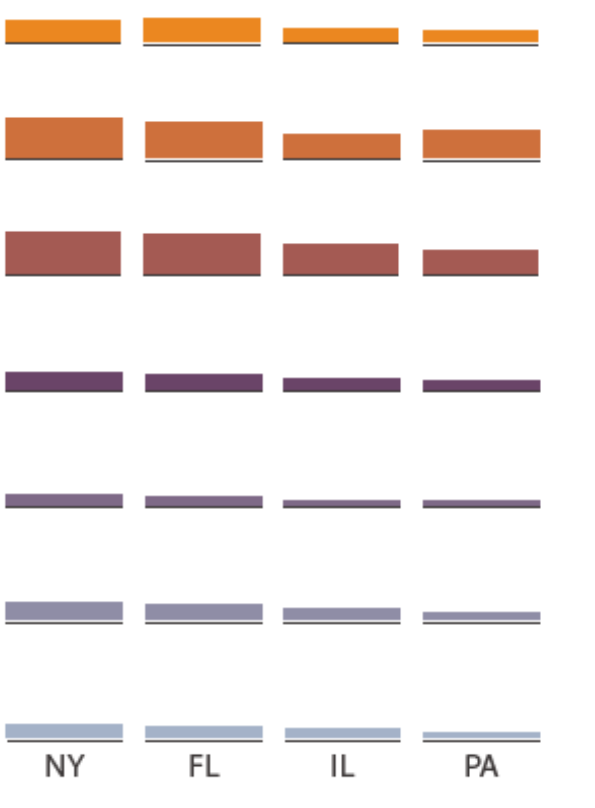

- split by neighborhood
- then by type
- then time
	- –years as rows
	- –months as columns
- color by price
- neighborhood patterns
	- –where it's expensive
	- –where you pay much more for detached type

[Configuring Hierarchical Layouts to Address Research Questions. Slingsby, Dykes, and Wood. IEEE Transactions on Visualization and Computer Graphics (Proc. InfoVis 2009) 15:6 (2009), 977–984.]

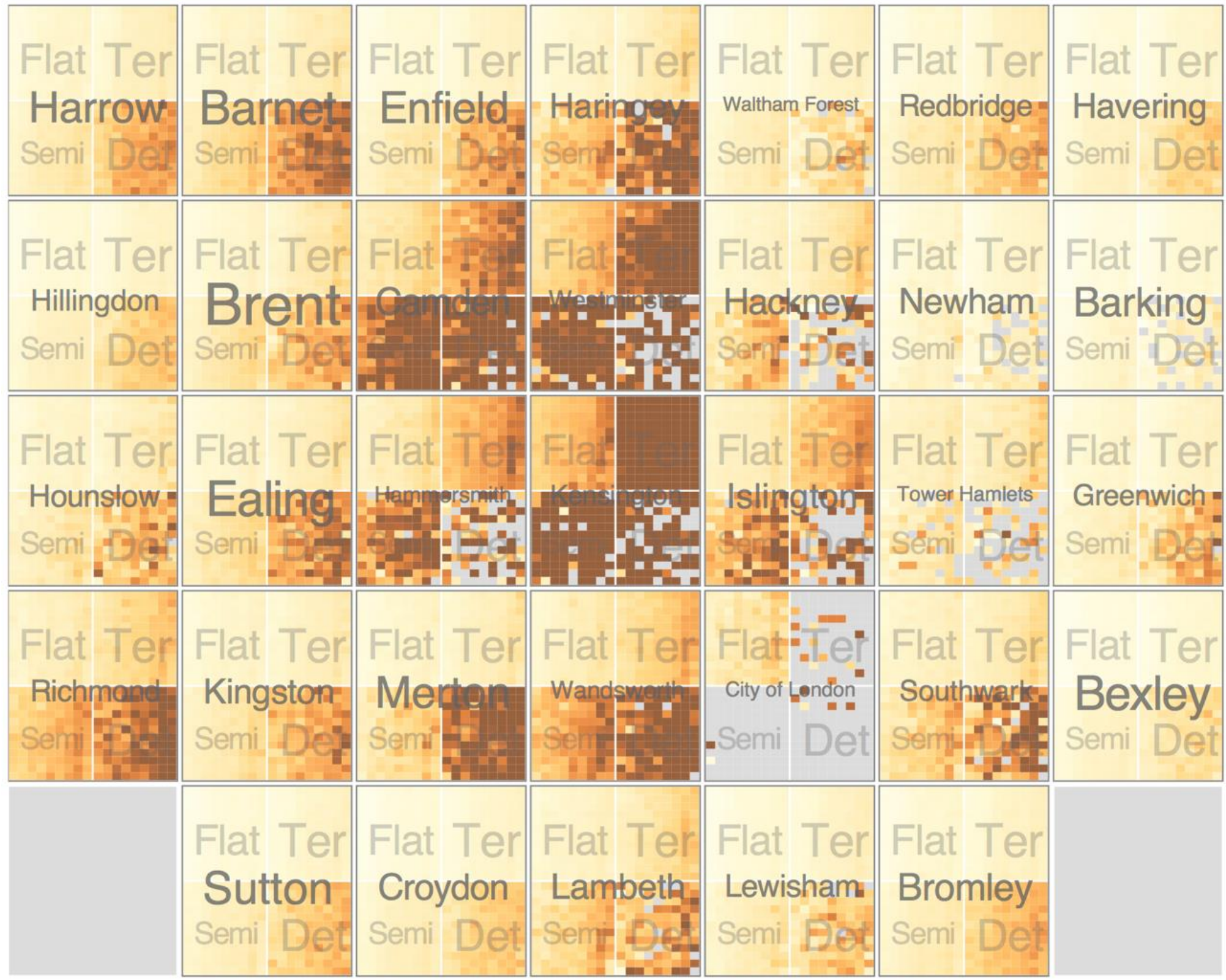

- switch order of splits –type then neighborhood
- switch color
	- –by price variation
- type patterns

–within specific type, which neighborhoods inconsistent

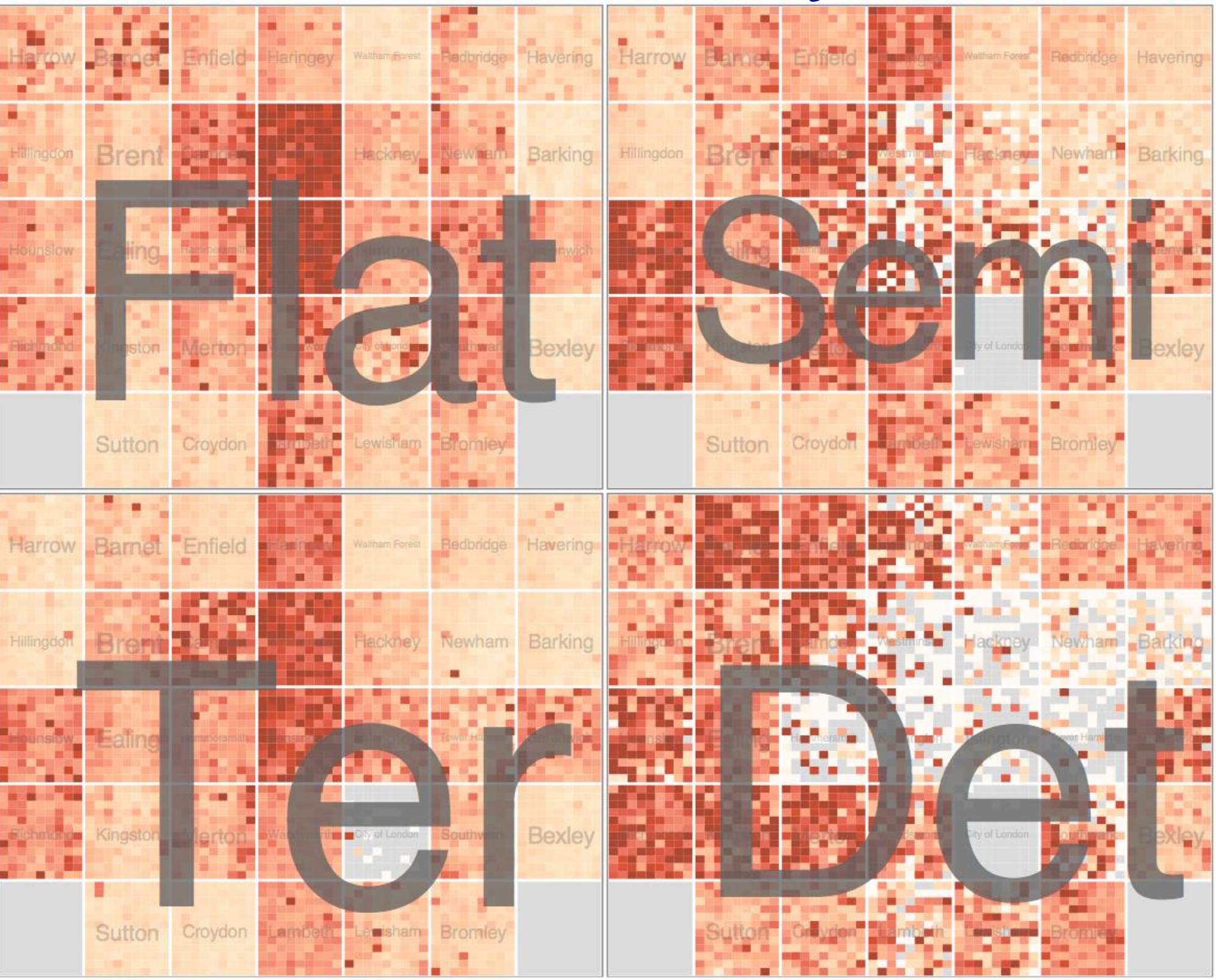

[Configuring Hierarchical Layouts to Address Research Questions. Slingsby, Dykes, and Wood. IEEE Transactions on Visualization and Computer Graphics (Proc. InfoVis 2009) 15:6 (2009), 977–984.]

- different encoding for second-level regions
	- –choropleth maps

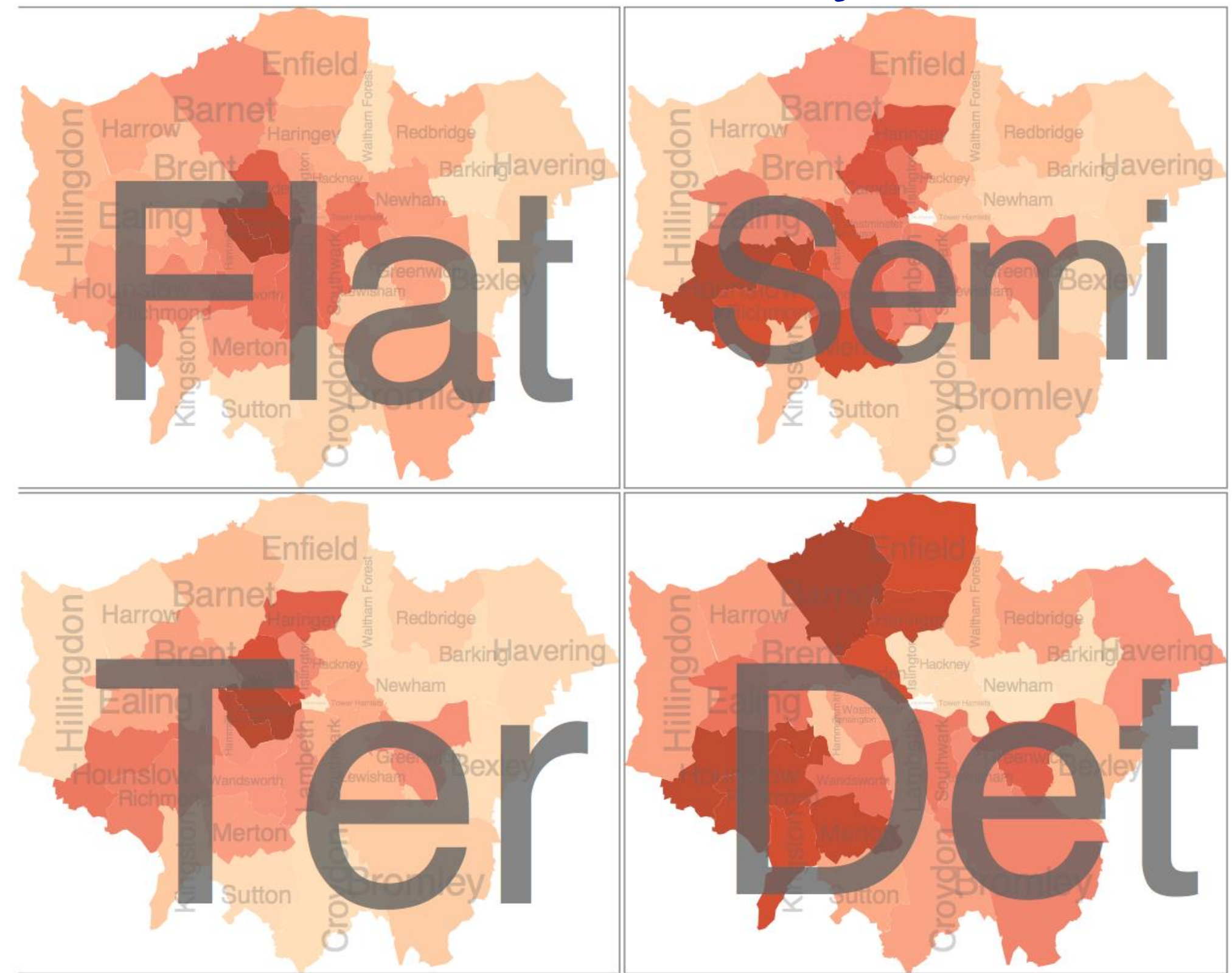

[Configuring Hierarchical Layouts to Address Research Questions. Slingsby, Dykes, and Wood. IEEE Transactions on Visualization and Computer Graphics (Proc. InfoVis 2009) 15:6 (2009), 977–984.]

- size regions by sale counts
	- –not uniformly
- result: treemap

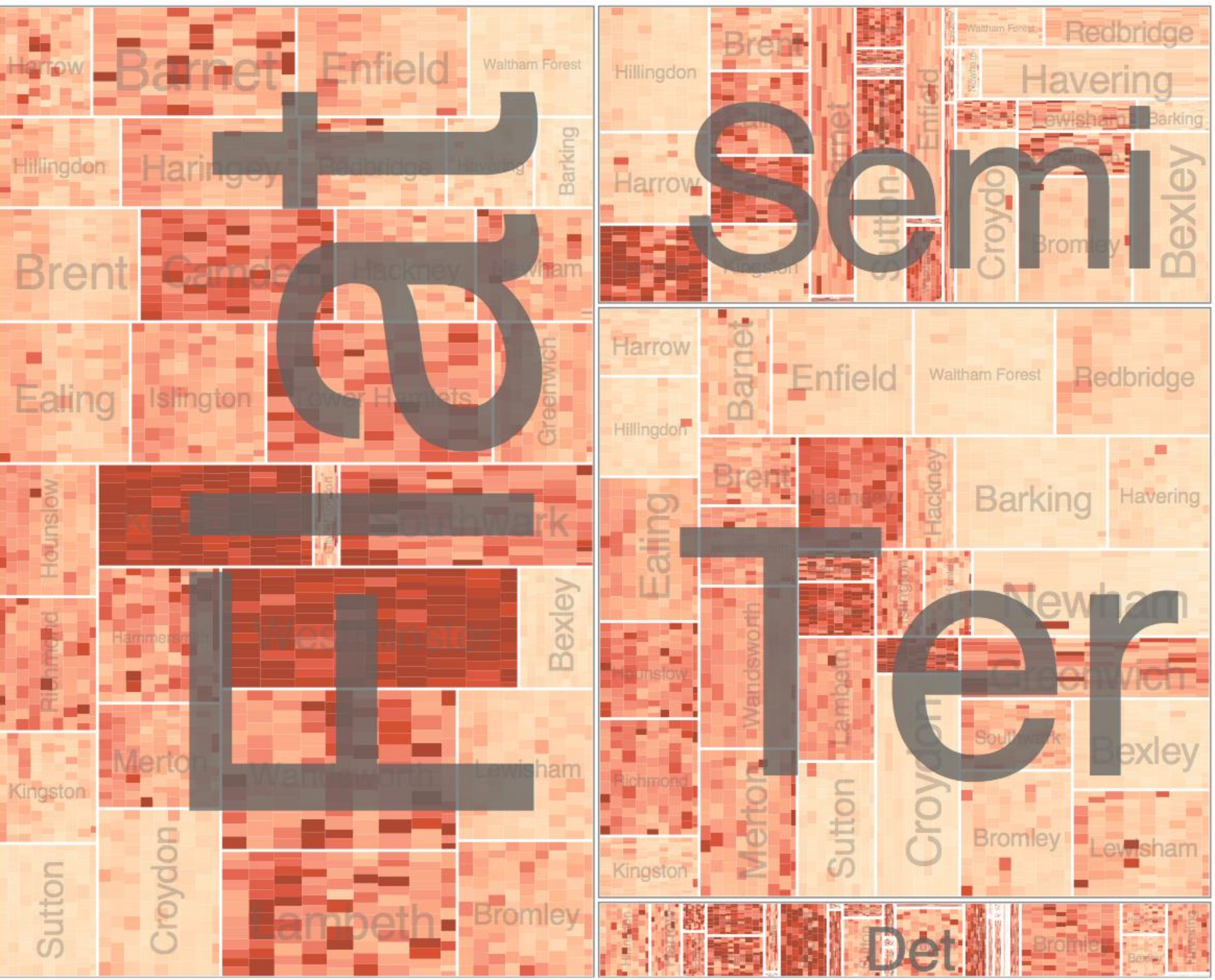

[Configuring Hierarchical Layouts to Address Research Questions. Slingsby, Dykes, and Wood. IEEE Transactions on Visualization and Computer Graphics (Proc. InfoVis 2009) 15:6 (2009), 977–984.]

# Superimpose layers

69

- *layer*: set of objects spread out over region –each set is visually distinguishable group –extent: whole view
- design choices
	- –how many layers, how to distinguish?
		- encode with different, nonoverlapping channels
		- two layers achieveable, three with careful design

–small static set, or dynamic from many possible?

Superimpose Layers

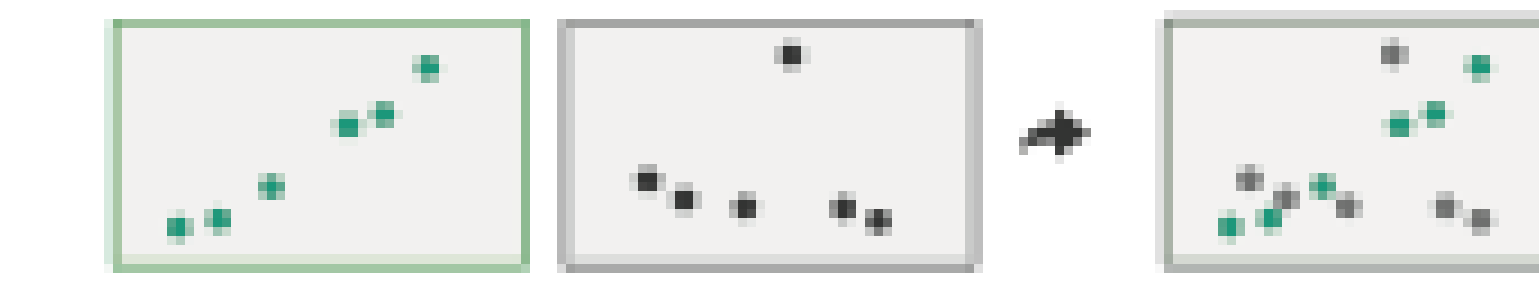

# Static visual layering

- foreground layer: roads
	- –hue, size distinguishing main from minor
	- –high luminance contrast from background
- background layer: regions
	- –desaturated colors for water, parks, land areas
- user can selectively focus attention
- "get it right in black and white" – check luminance contrast with greyscale view

[Get it right in black and white. Stone. 2010. [http://www.stonesc.com/wordpress/2010/03/get-it-right-in-black-and-white\]](http://www.stonesc.com/wordpress/2010/03/get-it-right-in-black-and-white)

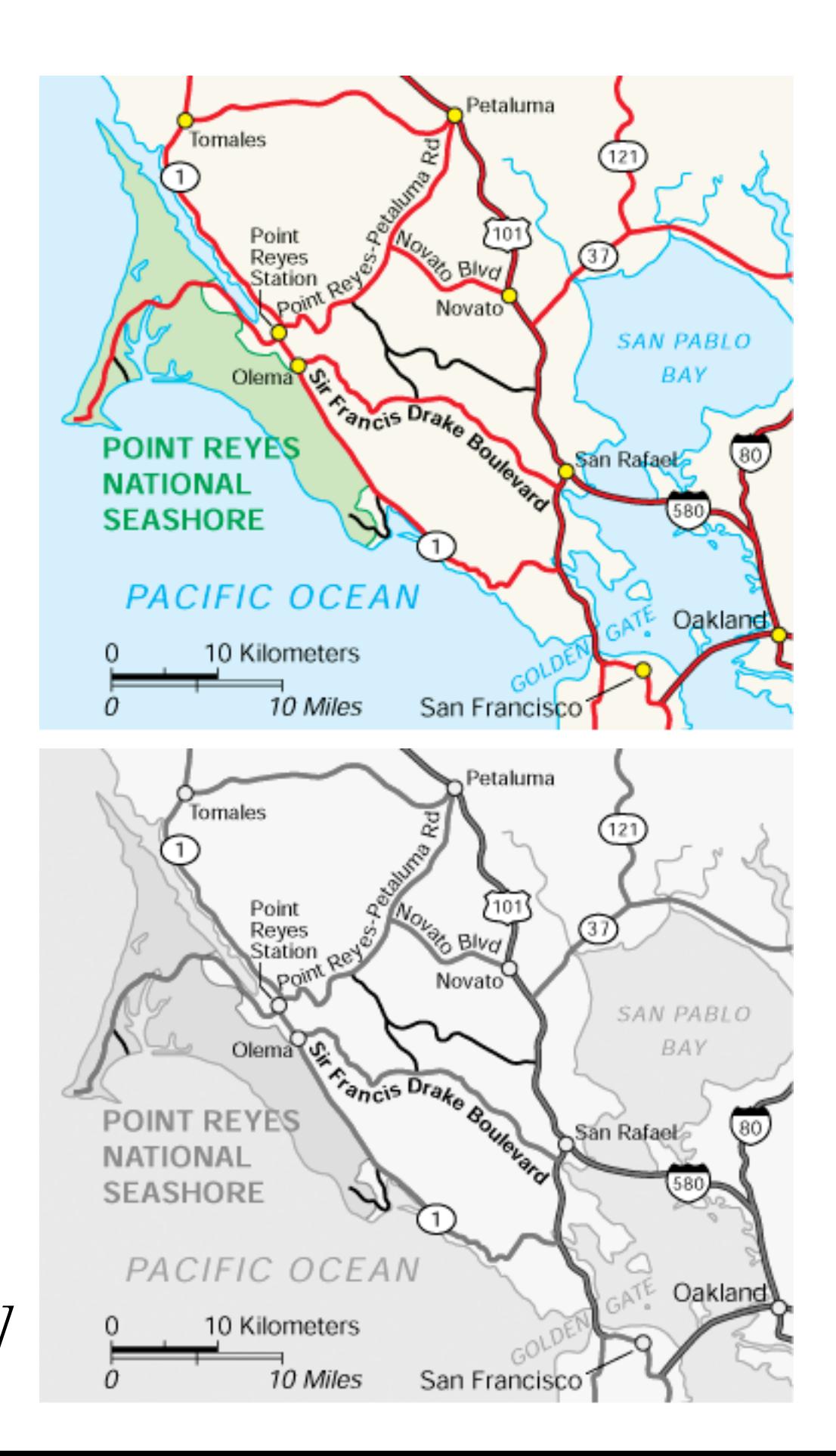

# Superimposing limits

- few layers, but many lines
	- –up to a few dozen
	- –but not hundreds
- superimpose vs juxtapose: empirical study
	- –superimposed for local, multiple for global
	- –tasks
		- local: maximum, global: slope, discrimination
	- –same screen space for all multiples vs single superimposed

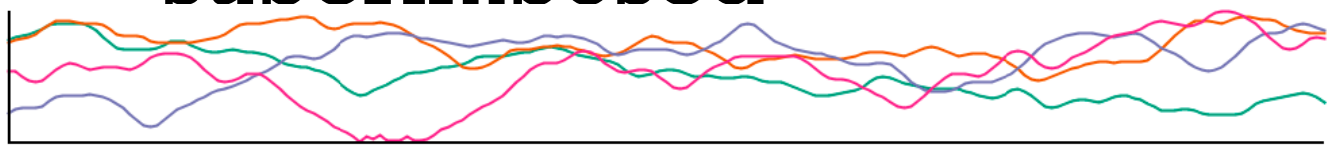

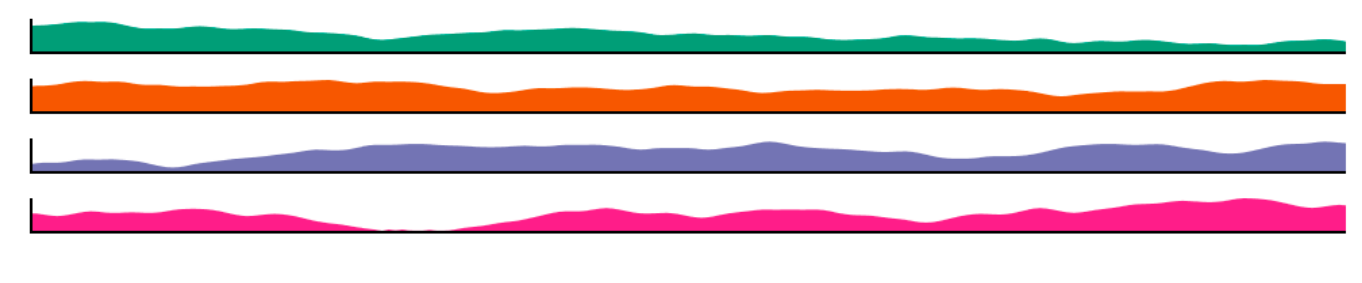

[Graphical Perception of Multiple Time Series. Javed, McDonnel, and Elmqvist. IEEE Transactions on Visualization and Computer Graphics (Proc. IEEE InfoVis 2010) 16:6 (2010), 927–934.]

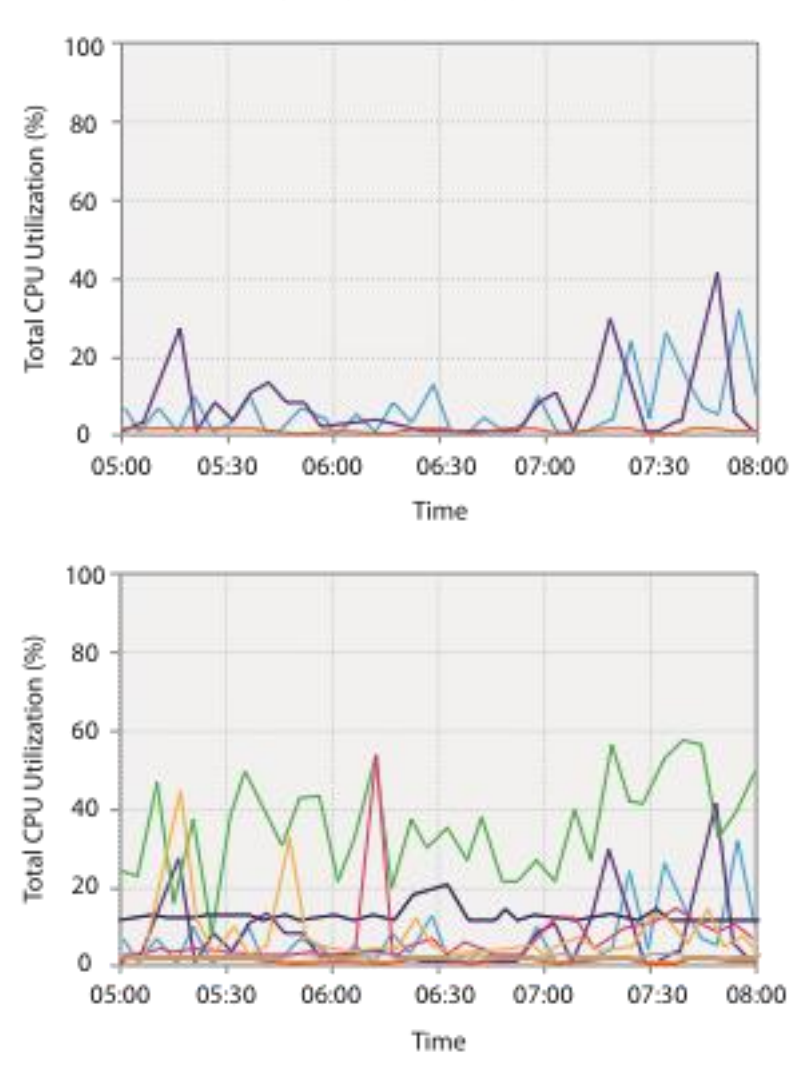

### CPU utilization over time

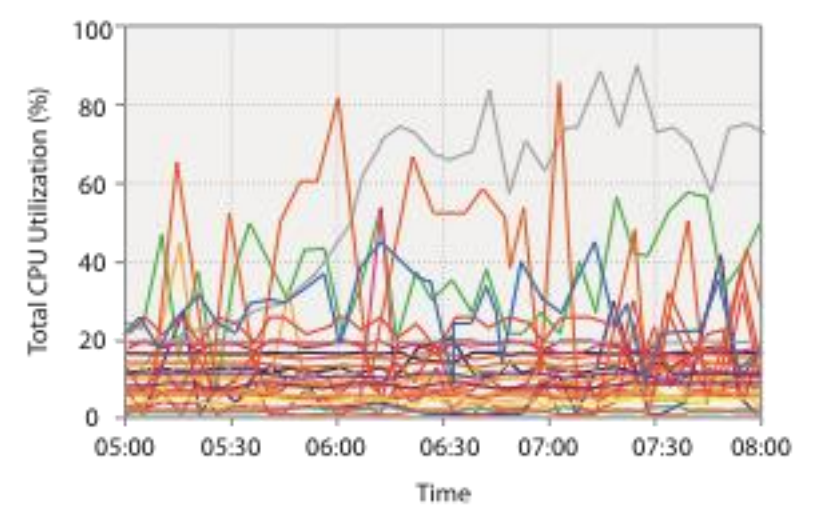

# Dynamic visual layering

- interactive, from selection
	- –lightweight: click
	- $-$ very lightweight: hover
- ex: 1-hop neighbors

## System: **Cerebral**

[Cerebral: a Cytoscape plugin for layout of and interaction with biological networks using subcellular localization annotation. Barsky, Gardy, Hancock, and Munzner. Bioinformatics 23:8 (2007), 1040–1042.]

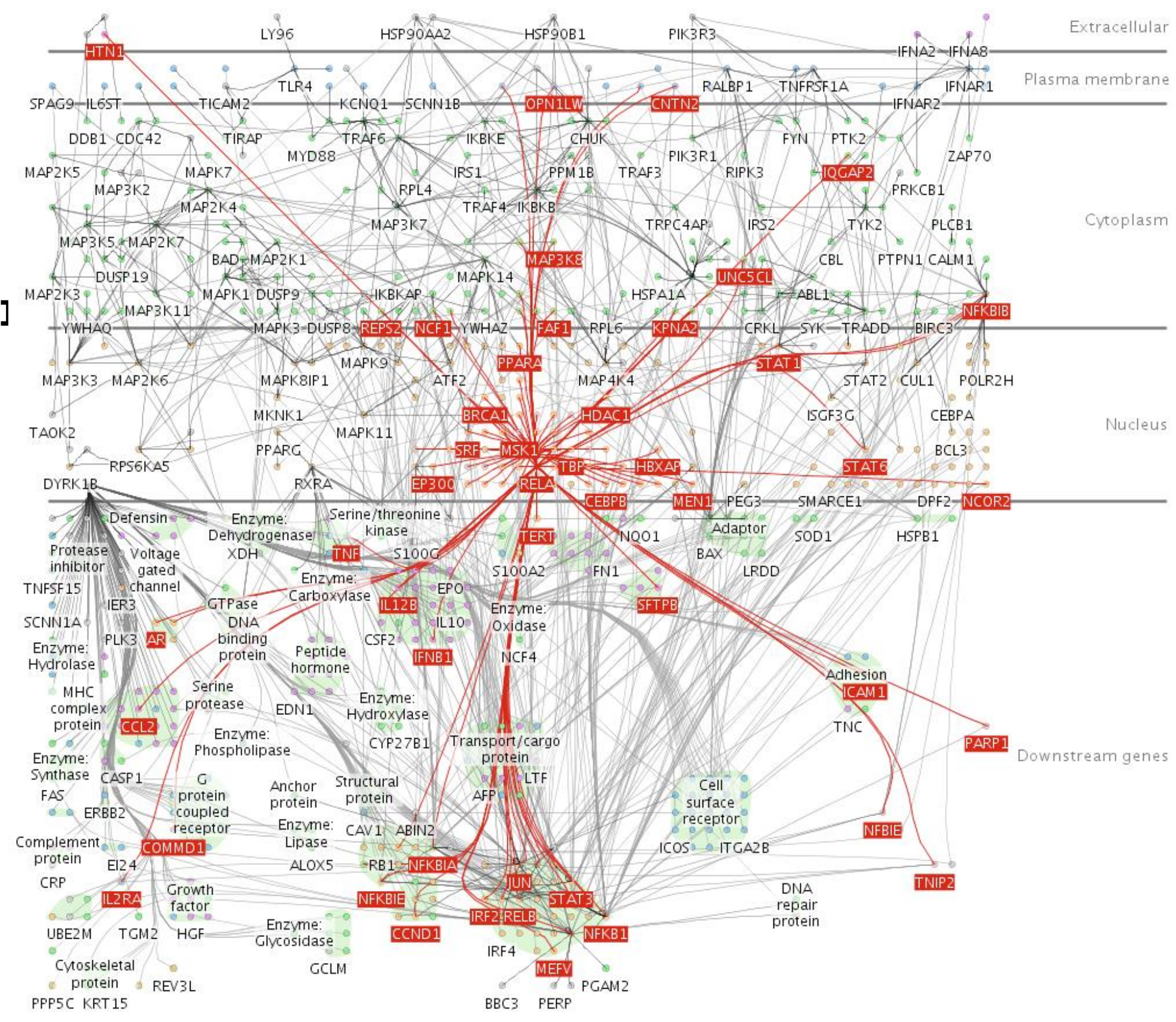
## Further reading

- •Visualization Analysis and Design. Munzner. AK Peters Visualization Series, CRC Press, 2014. –Chap 12: Facet Into Multiple Views
- A Review of Overview+Detail, Zooming, and Focus+Context Interfaces. Cockburn, Karlson, and Bederson. ACM Computing Surveys 41:1 (2008),  $1 - 31$ .
- A Guide to Visual Multi-Level Interface Design From Synthesis of Empirical Study Evidence. Lam and Munzner. Synthesis Lectures on Visualization Series, Morgan Claypool, 2010.
- Zooming versus multiple window interfaces: Cognitive costs of visual comparisons. Plumlee and Ware. ACM Trans. on Computer-Human Interaction (ToCHI) 13:2 (2006), 179–209.
- Exploring the Design Space of Composite Visualization. Javed and Elmqvist. Proc. Pacific Visualization Symp. (PacificVis), pp.  $1 9$ , 2012.
- *Visual Comparison for Information Visualization.* Gleicher, Albers, Walker, Jusufi, Hansen, and Roberts. Information Visualization 10:4 (2011), 289–309.
- Guidelines for Using Multiple Views in Information Visualizations. Baldonado, Woodruff, and Kuchinsky. In Proc. ACM Advanced Visual Interfaces (AVI), pp.  $110 - 119$ , 2000.
- Cross-Filtered Views for Multidimensional Visual Analysis. Weaver. IEEE Trans. Visualization and Computer Graphics 16:2 (Proc. InfoVis 2010), 192–204, 2010.
- *Linked Data Views.* Wills. In Handbook of Data Visualization, Computational Statistics, edited by Unwin, Chen, and Härdle, pp. 216–241. Springer-Verlag, 2008.
- Glyph-based Visualization: Foundations, Design Guidelines, Techniques and Applications. Borgo, Kehrer, Chung, Maguire, Laramee, Hauser, Ward, and Chen. In Eurographics State of the Art Reports, pp. 39 – 63, 2013.